### *EUROTEST 61557 (KMI-2086 )*

*INSTRUMENTO MULTI-FUNCIÓN COMPROBADOR DE INSTALACIONES ELÉCTRICAS*

> *Manual de funcionamiento V2 (20 750 452)*

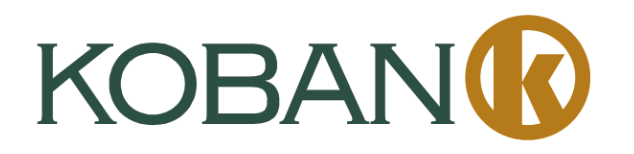

#### **TABLA DE CONTENIDOS**

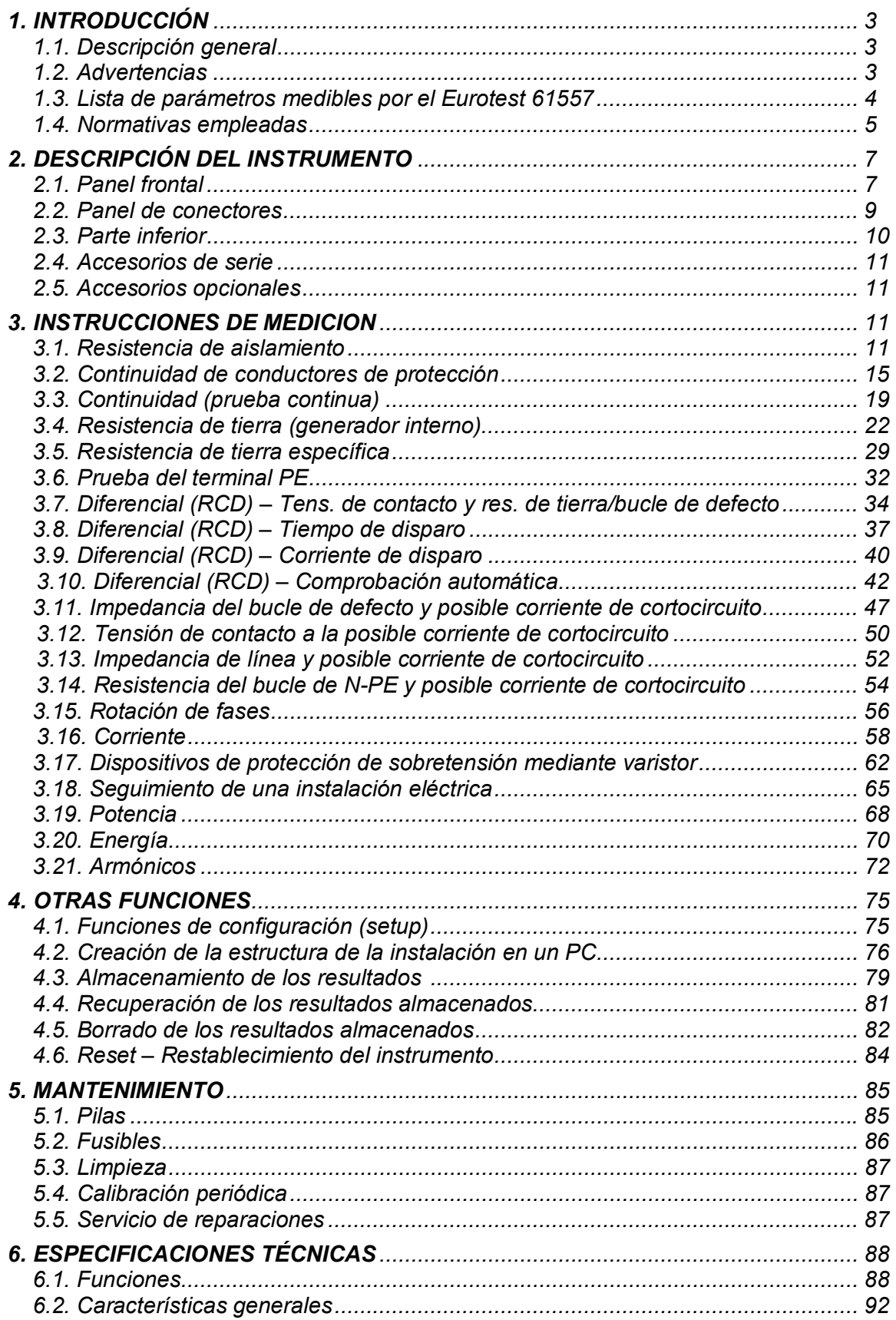

## *1. INTRODUCCIÓN*

*Enhorabuena por la adquisición del Eurotest 61557 y sus accesorios, fabricados por METREL d.d., y distribuido en España por TEMPER S.A. bajo su marca KOBAN. Nos alegramos de poder ofrecer un equipo de prueba altamente profesional para llevar a cabo la inspección completa de instalaciones eléctricas en los edificios así como también de resistencias de tierra. El equipo ha sido diseñado y fabricado en base a la rica y extensa experiencia adquirida a través de muchos años de tratar con equipamiento de prueba de instalaciones eléctricas.*

## *1.1. Descripción general*

*El Eurotest 61557 es un instrumento altamente profesional, multifunción y portátil; diseñado para efectuar todas las mediciones requeridas por la normativa europea EN 61557 y BS7671, así como diversas pruebas y mediciones.*

*El instrumento está provisto de todos los accesorios necesarios para realizar las pruebas. Se puede guardar en una funda de transporte opcional junto con dichos accesorios.*

*La mayoría de las partes electrónicas del Eurotest 61557 han sido fabricadas con tecnología SMD que no exige prácticamente ninguna intervención del servicio de reparaciones. La amplia pantalla de matriz de puntos con retroiluminación permite ver los resultados fácilmente, así como la amplia gama de subresultados parciales, parámetros y mensajes. El manejo es sencillo y claro, el operario no necesita ningún entrenamiento especial (excepto el referido a este manual de instrucciones) para maniobrar con el instrumento.*

*Para facilitar la tarea del operario, se recomienda leer la publicación Mediciones de seguridad en instalaciones de baja tensión*

*Una característica importante del Eurotest 61557 es su sistema único incorporado para guardar los resultados de las pruebas. El software profesional para PC permite la transferencia sencilla de los resultados de las pruebas y otros parámetros en ambas direcciones entre el instrumento de prueba y un PC, así como la creación automática de protocolos e informes. Utilizando este sistema procedimientos completos de medición pueden ser llevados a cabo rápidamente, proporcionando una ventaja significativa al usuario sobre otros operarios, quienes tiene que crear los protocolos manualmente.*

## *1.2. Advertencias*

*Con el fin de alcanzar el máximo nivel de seguridad para el operario mientras lleva a cabo las diversas mediciones y pruebas utilizando el Eurotest 61557, además de cerciorarse de que el equipo de pruebas no sufre ningún daño, es necesario tener en cuenta las siguientes advertencias generales:*

- *Si el equipo de pruebas se utiliza de un modo no especificado en este manual de funcionamiento, la protección que ofrece el equipo puede resultar afectada.*
- *No utilice el aparato ni los accesorios si percibe algún tipo de deterioro.*
- *En caso de se funda un fusible, siga las instrucciones que figuran al final de este manual (Mantenimiento), para su reemplazo.*
- *La reparación o la calibración del aparato sólo pueden ser efectuadas por personal competente y autorizado.*
- *Tenga en cuenta todas las precauciones normalmente conocidas para evitar el riesgo de sufrir una descarga eléctrica mientras manipula instalaciones eléctricas.*
- *Utilice únicamente los accesorios de serie u opcionales suministrados por su distribuidor.*

## *1.3 Parámetros medibles por el Eurotest 61557*

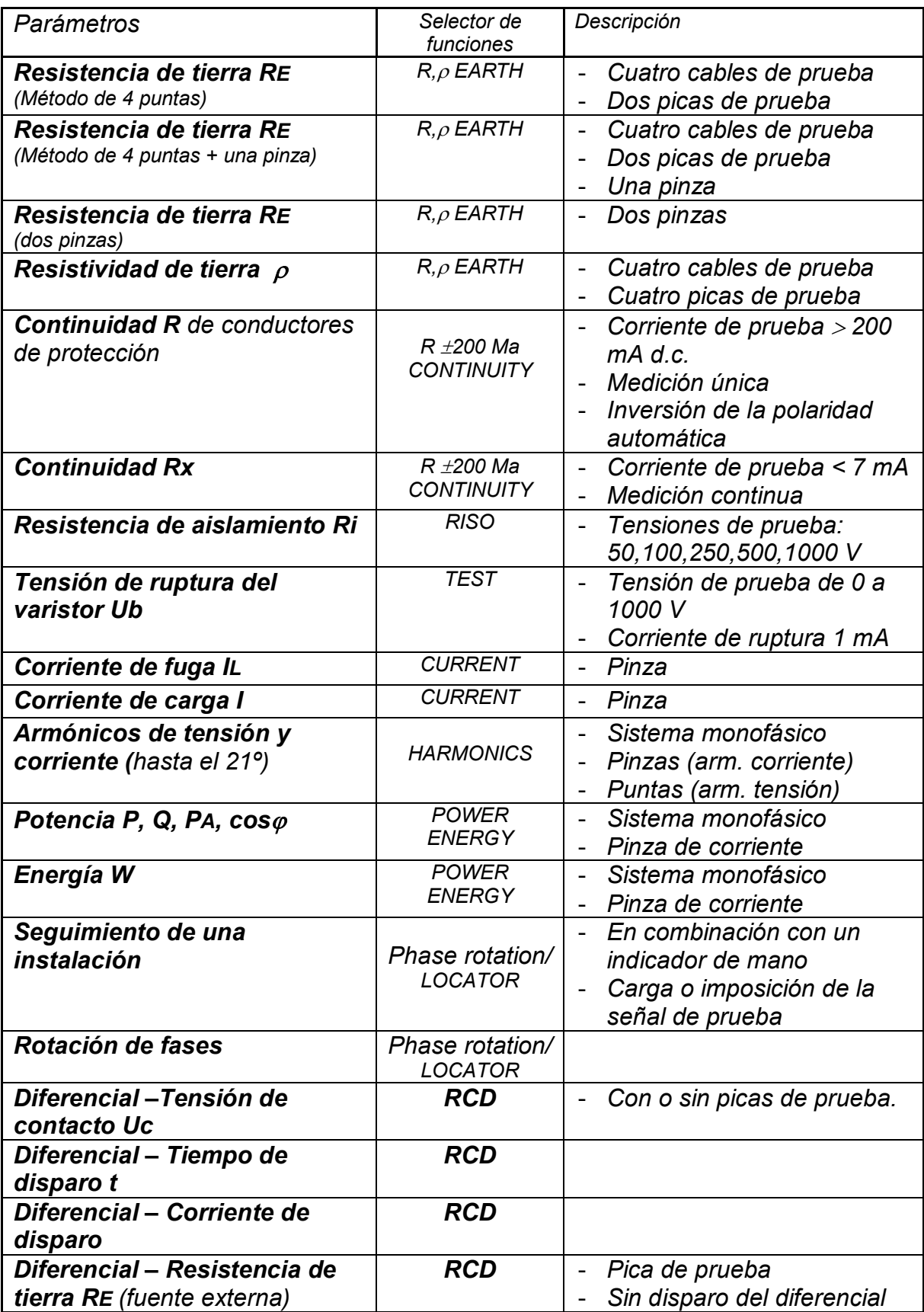

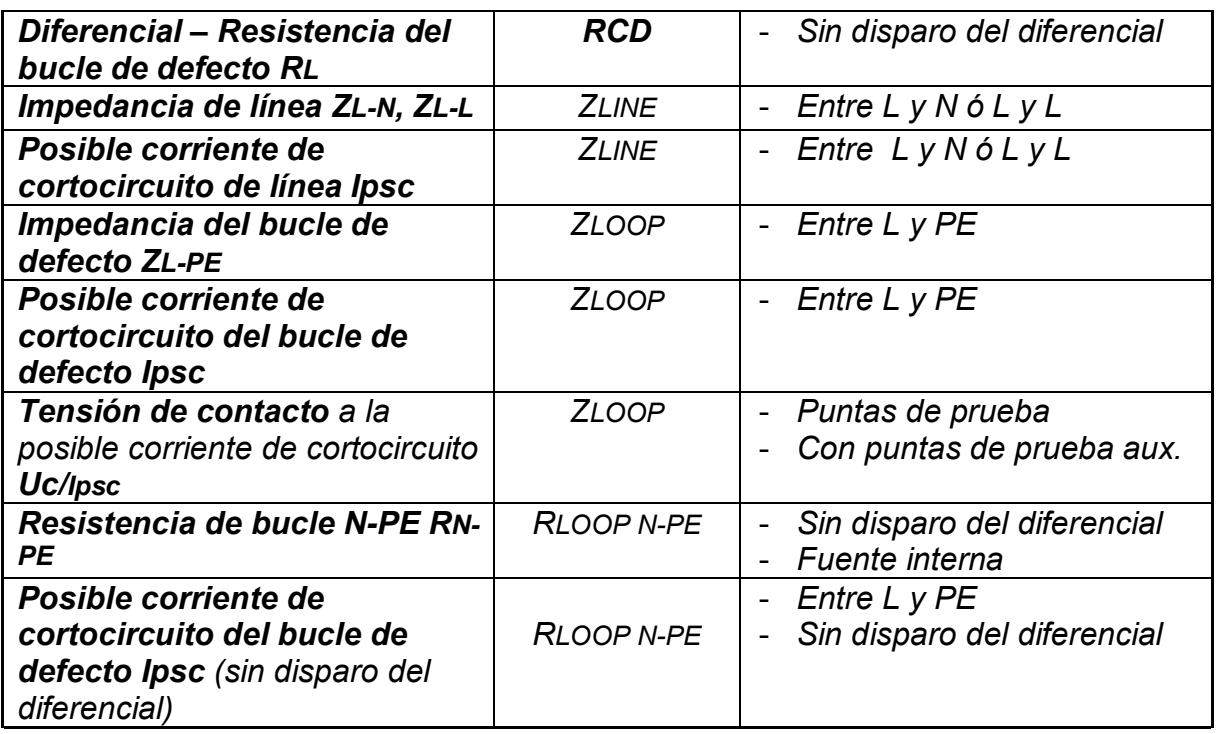

## *1.4. Normativas empleadas*

*El Eurotest 61557 ha sido diseñado según la normativa de seguridad europea* ♦ *EN61010 - 1*

*EMC (ruido e inmunidad) de acuerdo a las normativas europeas*

- ♦ *EN 50081 1*
- ♦ *EN 50082 1*

*Mediciones de acuerdo con la normativa europea EN 61557:*

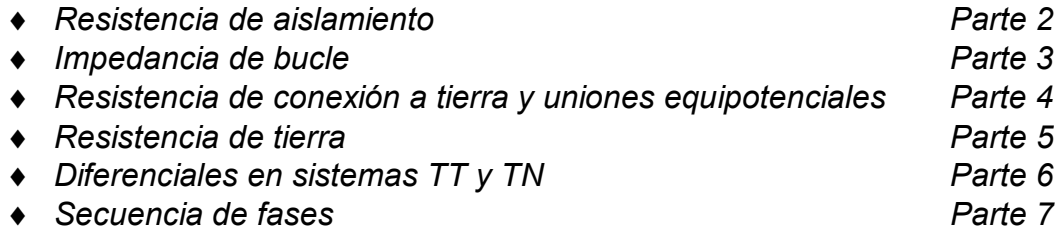

# *2. DESCRIPCIÓN DEL INSTRUMENTO*

## *2.1. Panel frontal*

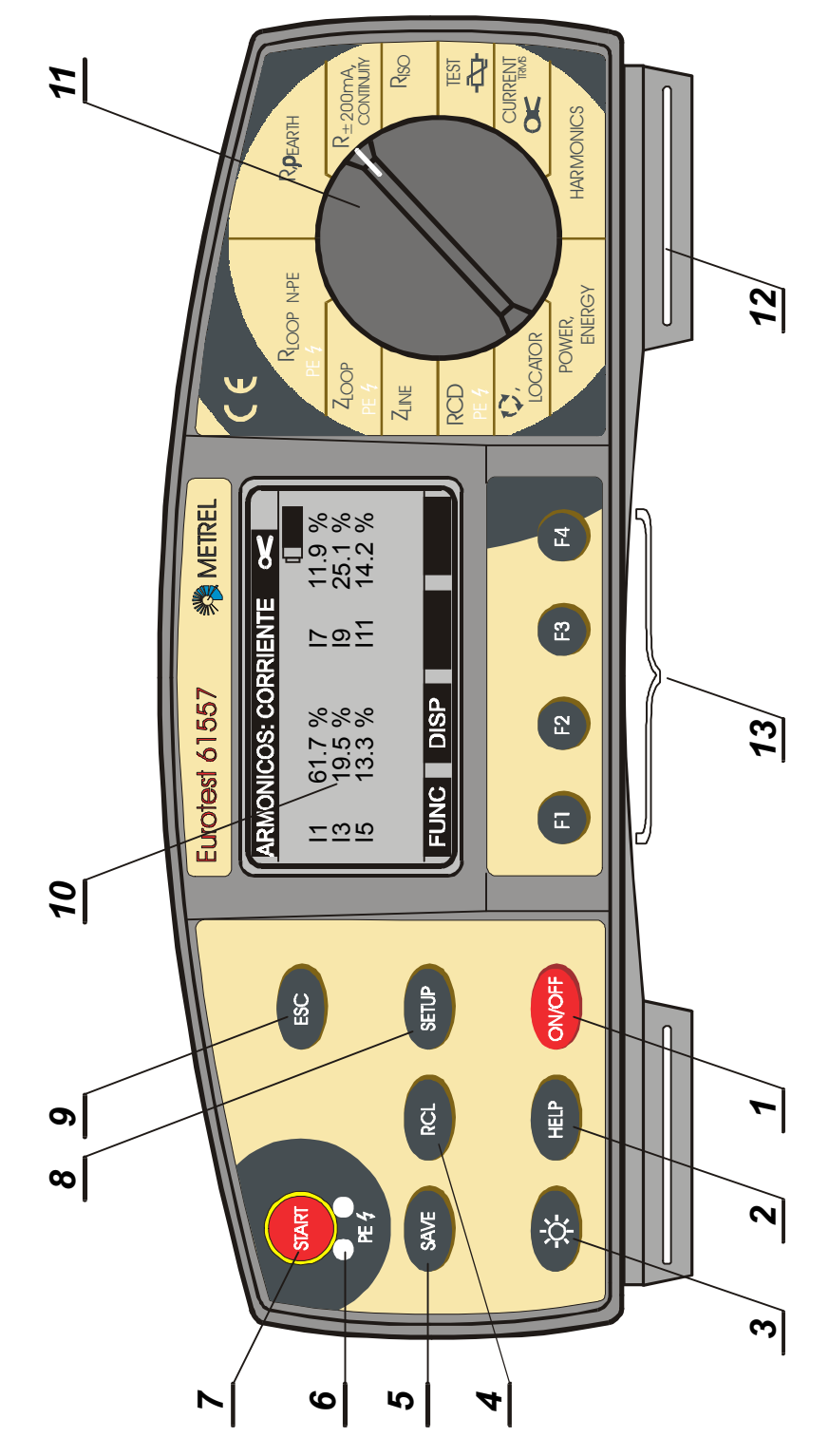

*Fig. 1. Panel Frontal*

*Leyenda:*

- *1........Tecla On/Off para encender y apagar el instrumento. El auto OFF (apagado automático) sucede 10 minutos después del último toque de tecla o movimiento del selector de funciones.*
- *2........Tecla HELP (ayuda) para mostrar el menú de ayuda (conexión de puntas de prueba y otros datos).*
- *3........Tecla Light (luz) para encender o apagar la retroiluminación del display. El auto OFF (apagado automático) ocurre automáticamente 20 seg. después del último toque de tecla o movimiento del selector de funciones.*
- *4........Tecla RCL para recuperar datos grabados.*
- *5........Tecla SAVE para guardar los resultados de la medición efectuada.*
- *6........Contactos PE bajo a tecla START para probar el terminal PE (presencia de tensión de fase por error).*
- *7........Tecla START para iniciar el proceso de medición.*
- *8........Tecla SETUP para:*
	- ♦ *Ajustar el contraste del display.*
	- ♦ *Ajustar fecha y hora.*
	- ♦ *Ajustar los parámetros de comunicación.*
	- ♦ *Borrar todas las posiciones de la memoria.*
- *9........Tecla ESC (escape) para cancelar la ejecución de cualquier procedimiento iniciado (almacenado, recuperación, borrado de memoria, etc.)*
- *10......Display de matriz de puntos con retroiluminación.*
- *11......Selector de funciones selecciona los parámetros adecuados para hacer la comprobación. Permite seleccionar más de un parámetro en cada posición.*
- *12......Ranura de la correa para transportar el equipo.*
- *13......Teclas de función Para ajustar o seleccionar varios parámetros dentro de cada función. La función de cada tecla en concreto en cada función se indica en el display.*

### *2.2 Panel de conectores*

- *Utilice únicamente cables originales.*
- *La tensión max. entre terminales principales y tierra es de 300 V*
- *La tensión max entre terminales principales es de 500V*
- *La tensión max. entre terminales principales y C1-C2/P es de 300 V*
- *La corriente max. para los terminales C1-C2/P es de 0,3A.*

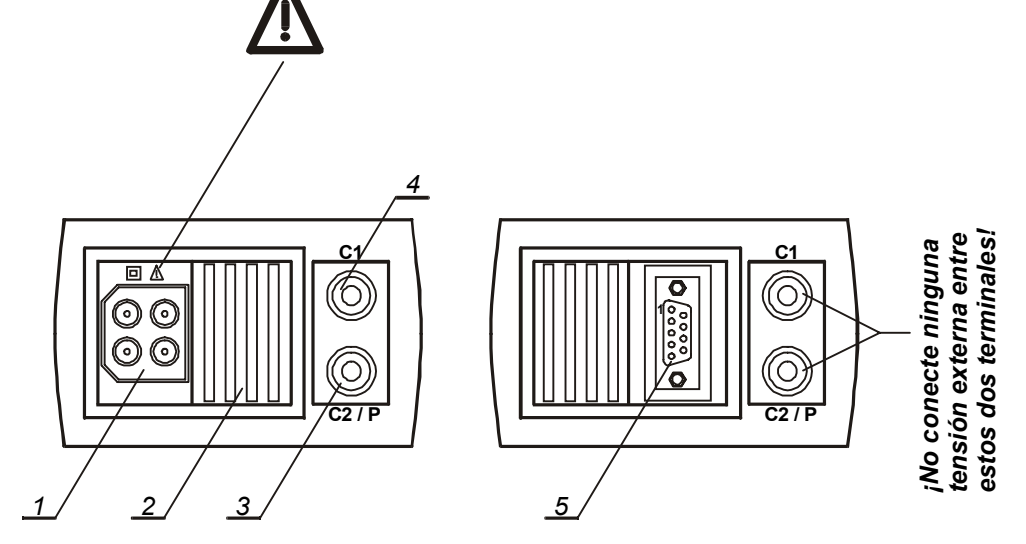

*Fig. 2. Panel de conectores*

*Leyenda:*

- *1........Conectores principales*
- *2........Tapa de protección de los conectores (protege contra la conexión simultánea de los cables de prueba y del cable RS 232)*
- *3........Conector para pinza ó punta de prueba (C2/P)*
- *4........Terminal de conexión para la pinza (C1)*
- *5........Conector RS 232 (Para conectar el Eurotest 61557 a un PC)*

## *2.3. Parte inferior*

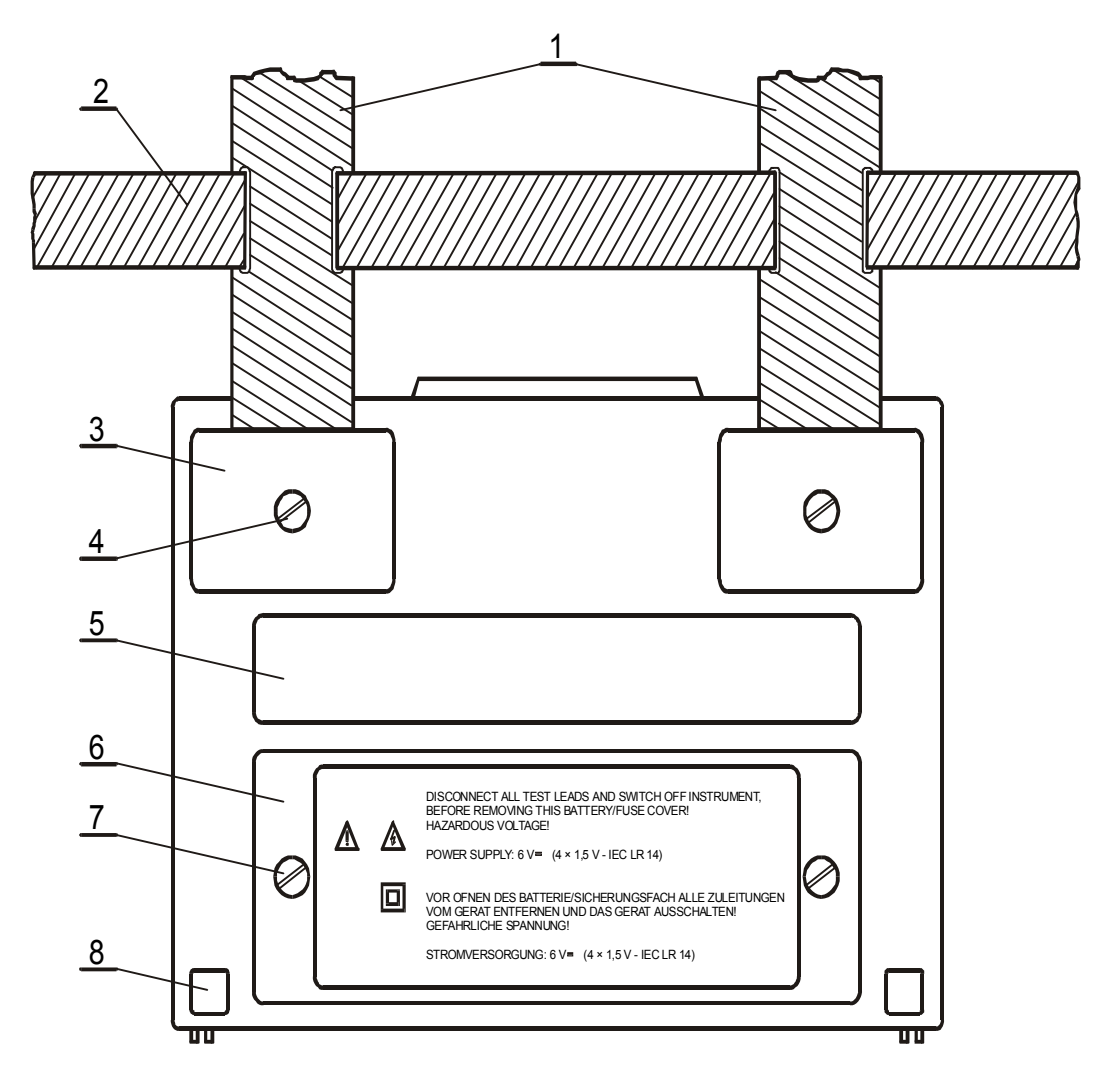

*Fig. 3. Parte inferior*

*Leyenda:*

- *1........Correa de nilón (para el transporte del instrumento colgando del cuello del operario).*
- *2........Correa auxiliar de nilón (permite fijar el instrumento al cuerpo del operario)*
- *3........Cubierta de plástico (sujeta la correa de transporte al instrumento). Debajo de ella hay un tornillo que debe retirarse para abrir el instrumento en caso de reparación o calibración.*
- *4........Tornillo (debe retirarse para extraer la correa, o bien para su mantenimiento y reparación).*
- *5........Letrero con las escalas de medición.*
- *6........Tapa del compartimento de pilas y fusibles.*
- *7........Tornillo (debe retirarse para cambiar las pilas o cambiar un fusible).*
- *8........Pata de goma.*

## *2.4. Accesorios de serie*

*Vea la hoja adjunta con la lista de accesorios de serie suministrados con el instrumento.*

## *2.5. Accesorios opcionales*

*Vea la hoja adjunta con la lista de los posibles accesorios optativos que pueden suministrarse bajo pedido.*

## *2.6. Accesorios necesarios para las mediciones específicas*

*El cuadro inferior presenta los accesorios (estándar u opcionales) necesarios para las mediciones específicas.. Los accesorios marcados como opcional pueden ser también estándar en las configuraciones de algunos kit. Por favor consulte la lista adjunta de accesorios estándar para ver la configuración de su kit o póngase en contacto con su distribuidor para obtener información más detallada.*

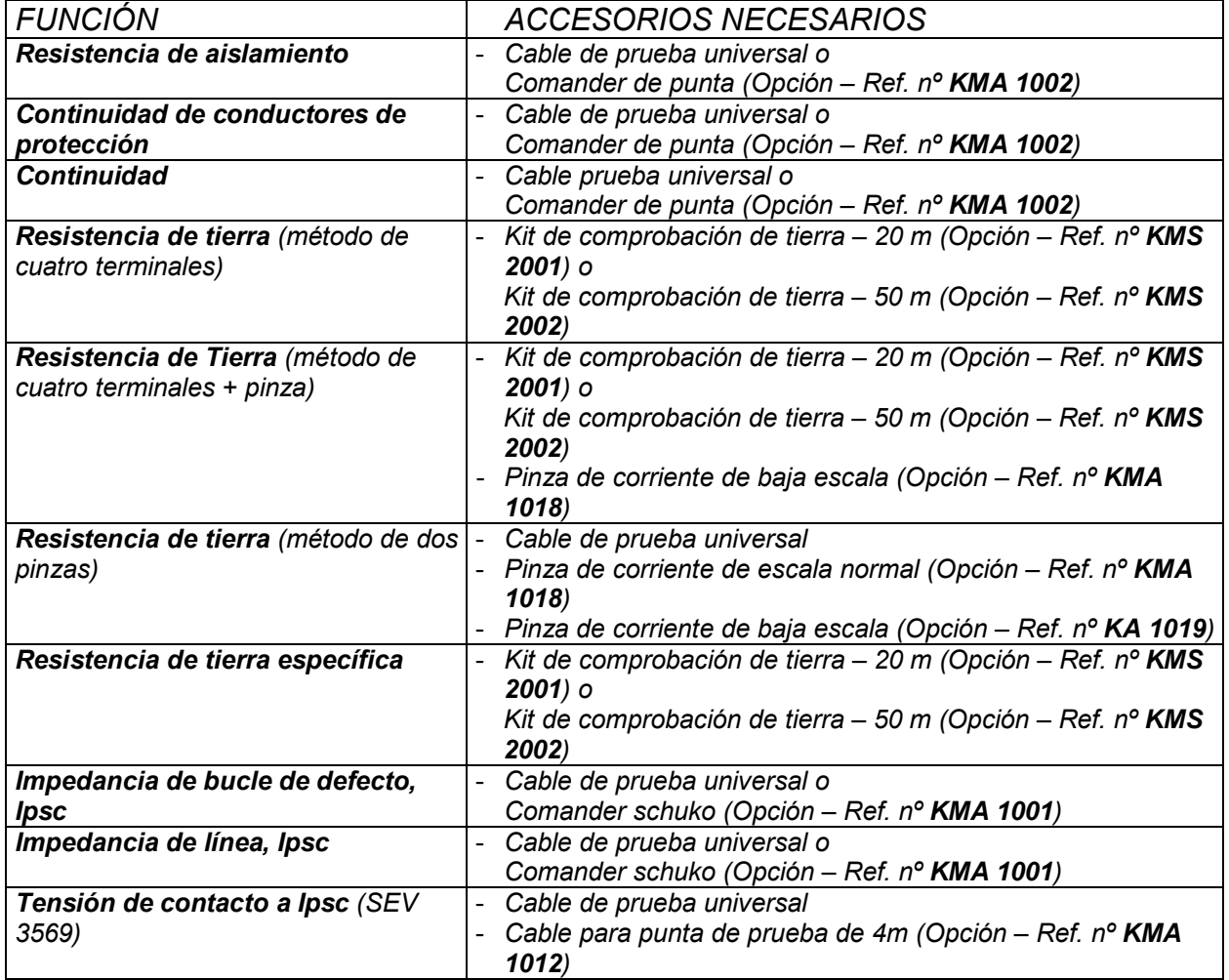

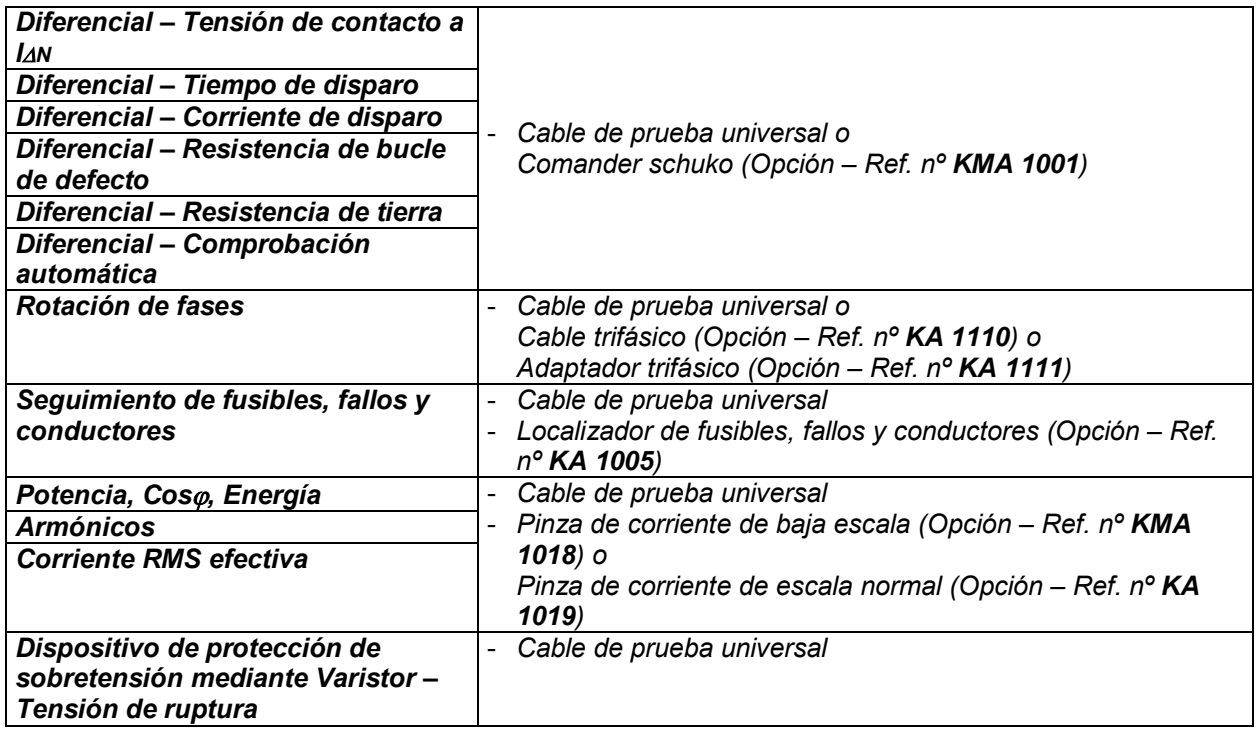

## *3. INSTRUCCIONES DE MEDICIÓN*

## *3.1. Resistencia de aislamiento*

*Existen diversos casos donde se debe medir la resistencia del aislamiento para garantizar la seguridad contra descargas eléctricas. Veamos unos ejemplos:*

- ♦ *Las resistencias de aislamiento entre conductores de la instalación (cualquier combinación).*
- ♦ *La resistencia de aislamiento de habitaciones o cuartos no conductivos (paredes y suelos).*
- ♦ *La resistencia de aislamiento de los cables de tierra.*
- ♦ *Resistencia de suelos semiconductivos (antiestáticos).*

*Para obtener la información adicional general acerca de la medición de la resistencia de aislamiento, consulte el manual Mediciones de seguridad en instalaciones de baja tensión.*

#### *Advertencias!*

- *Asegúrese que el elemento a medir se encuentra sin alimentación (desconectado de la red) antes de comenzar la medición.*
- *Al medir la resistencia de aislamiento entre conductores todas las cargas deben estar desconectadas y todos los interruptores cerrados.*
- *Nunca toque el objeto sometido a comprobación mientras dura la prueba bajo riesgo de descarga eléctrica*
- *No conecte los cables de prueba a una tensión externa superior a 600 V a.c ó d.c. para evitar dañar el instrumento.*
- *En caso que el elemento a comprobar sea capacitivo (compensación capacitiva de potencia reactiva, cables de gran longitud, etc.), la descarga automática del objeto no siempre podrá hacerse inmediatamente después del fin las mediciones. La tensión decreciente se indicará en el display. Evite desconectar las puntas hasta que la tensión sea inferior a 50V o bien descargue manualmente el objeto sometido a comprobación con cuidado.*

### *Cómo efectuar las mediciones*

### *Paso 1*

♦ *Conecte el cable universal de medición o el comander de punta al Eurotest 61557.*

♦ *Coloque el selector en la posición RISO y aparecerá el menú siguiente:*

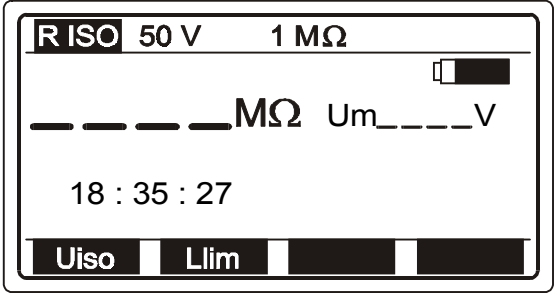

*50 V............. Tensión de prueba nominal seleccionada. 1 M*<sup>Ω</sup> *........... Límite inferior de resistencia de aislamiento seleccionado. Um .............. Tensión de prueba real. 18 : 35 : 27 .. Reloj tiempo real.*

 *Fig. 4. Resistencia de aislamiento – Menú inicial*

#### *Paso 2*

♦ *Seleccione la tensión de prueba con la tecla U ISO (F1). La tensión puede ser de 50, 100, 250, 500 o 1000 V, y es mostrada en la línea superior del display.*

## *Paso 3*

♦ *Ajuste el valor del límite inferior de la resistencia de aislamiento. Después se comparan los resultados con el valor del límite establecido y, si son más bajos, serán señalados con el símbolo"!" y con el mensaje Resultado bajo limite.*

#### *Cómo ajustar el valor del límite inferior*

♦ *Presione la tecla Llim (F2) para entrar en el menú de ajuste del valor del límite:*

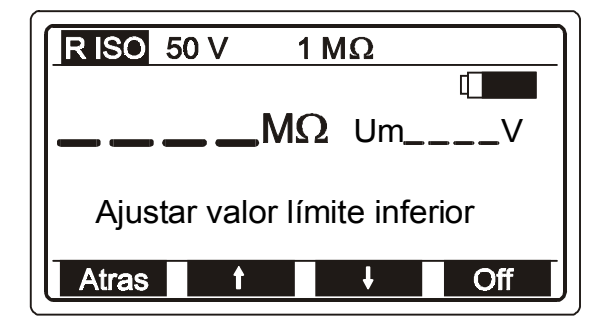

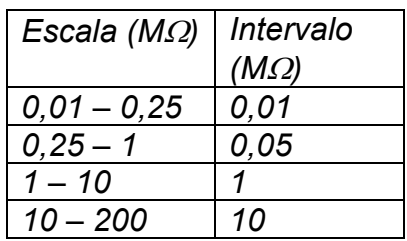

*Fig. 5. Menú de ajuste del valor límite y cuadro de los valores de límite que se pueden ajustar.*

♦ *Los valores que entran entre 0,00 M*Ω *y 200 M*Ω *de acuerdo a la tabla anterior, pueden ser ajustados utilizando las teclas con función de flechas. Si el resultado de la prueba no debe ser comparado con el valor límite establecido presione la tecla Off (F4). El valor límite establecido (que aparece en la parte superior del display) será sustituido por la indicación* <sup>Φ</sup> *M*Ω*. La tecla Off pasará a ser On, permitiendo al operario volver a activar el valor límite y viceversa.*

♦ *Presione Atrás (F1) después de ajustar el valor del límite para regresar al menú inicial de resistencia de aislamiento.*

## *Paso 4*

♦ *Conecte la punta de prueba al objeto a comprobar, de acuerdo con la figura inferior. Presione HELP (AYUDA) en caso de necesitar información.*

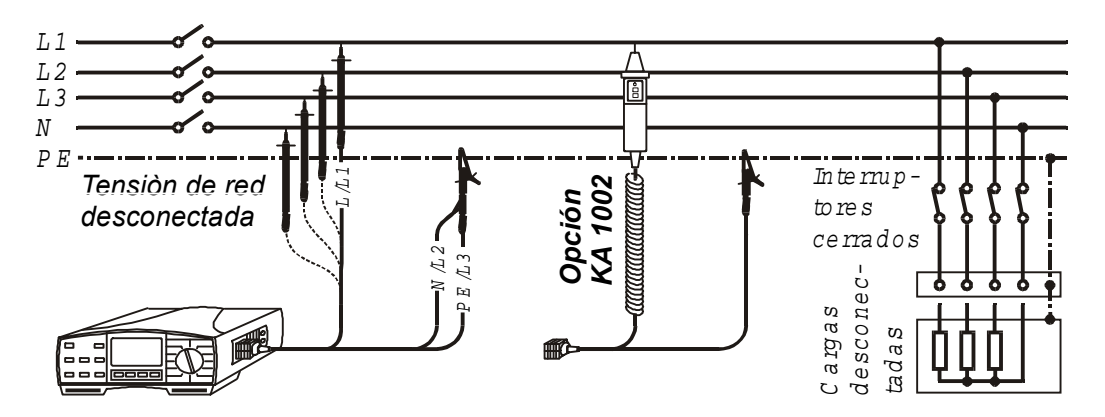

*Fig. 6. Conexión del cable de prueba universal y el comander de punta opcional (Ref. nº KMA 1002)*

## *Paso 5*

♦ *Pulse la tecla START y manténgala presionada hasta que el resultado se estabilice, entonces suéltela. El resultado de la prueba aparecerá en el display; vea un ejemplo del resultado en la figura inferior.*

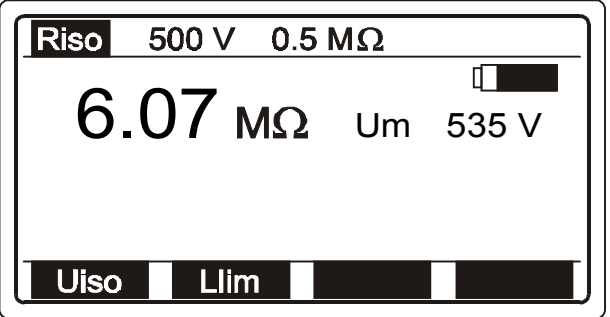

*Fig. 7. Ejemplo. Resultado de la medición de la resistencia de aislamiento*

- ♦ *Guarde el valor medido a modo de documentación, vea las instrucciones de cómo hacerlo en el apartado 4.3. Almacenamiento de los resultados.*
- ♦ *En caso de que esté presente una tensión superior a 30 V a.c./d.c. entre terminales de medición, la medición de la resistencia de aislamiento no se llevará a cabo. Sin embargo se indicará en el display la tensión presente marcada con un símbolo "!" y con la advertencia (Tensión de entrada >30 V) además de una alarma sonora.*
- ♦ *El objeto sometido a comprobación se descarga el automáticamente después de la medición; durante la descarga se indica la tensión hasta que ésta es inferior a 30V.*
- ♦ *Si el resultado de la prueba está fuera de la escala de medición (puntas de prueba abiertas o un buen aislamiento), aparecerá en pantalla el mensaje > 1000 M* <sup>Ω</sup> *(si la tensión de prueba es de 250, 500 o 1000 V), o el mensaje >200 M*Ω *(si la tensión de prueba es de 50 o 100 V).*
- ♦ *El polo positivo de la tensión de prueba se encuentra unido a la punta de prueba L/L 1(cable de prueba universal); o al comander de punta.*

## *3.2. Continuidad de conductores de protección*

*La continuidad de los conductores de protección ha de ser medida antes de que se conecte la tensión de línea a la instalación (en el caso de caso de una instalación nueva o de una adaptación de la instalación). El valor máximo de resistencia permitido depende de la potencia de las cargas conectadas, del sistema de instalación usado (TN - TT), etc.*

*Para mayor información concerniente a mediciones de continuidad consulte el manual Mediciones de seguridad en instalaciones de baja tensión.*

#### *Atención!*

• *Asegúrese de que el elemento objeto de la medición se encuentre sin alimentación (desconectado de la tensión de línea) antes de empezar la medición*

### *Cómo llevar a cabo la medición*

## *Paso 1*

♦ *Conecte la punta de prueba (cable de punta de prueba universal o comander de punta) al Eurotest 61557.*

*Coloque el selector de funciones en la posición R+/- 200 mA / CONTINUIDAD. Aparecerá el menú de continuidad o continuidad de los conductores de protección Seleccione este último con la tecla FUNC (F1). Cuando se habilita la selección, el display indica R+/- 200 mA.*

*10.0* <sup>Ω</sup> *El último valor de resistencia*

*R+ Resultado (la punta de prueba*

*R- Resultado (la punta de prueba*

*azul está conectada al terminal*

*azul está conectada al terminal*

*ajustado*

*positivo)*

*negativo)*

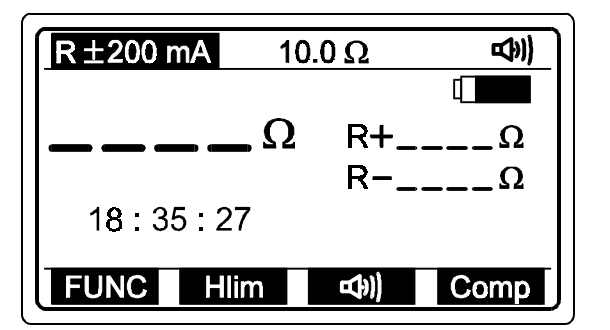

*Fig. 8. Continuidad - Menú inicial*

### *Paso 2*

*Seleccione el modo de alarma utilizando la tecla con el símbolo de alarma (F3). La alarma puede ponerse en modo activo (señal de alarma presente en la línea superior del display) o en modo pasivo (la señal de alarma no está presente). En caso del alarma activa cada resultado más bajo que el valor del límite superior (resultado válido), se acompañará con una señal sonora de aprox. 2s.*

### *Paso 3*

♦ *Seleccione el valor del límite superior de resistencia. Después compare los resultados con el valor del límite establecido y, si son superiores a él, serán marcados con el símbolo ! y el mensaje Resultado sobre limite. Si son más bajos, los resultados irán acompañados por un sonido (en caso de la alarma activa solamente).*

#### *Cómo ajustar el valor límite superior*

♦ *Presione la tecla Hlim (F2), para entrar al menú de ajuste del valor límite.*

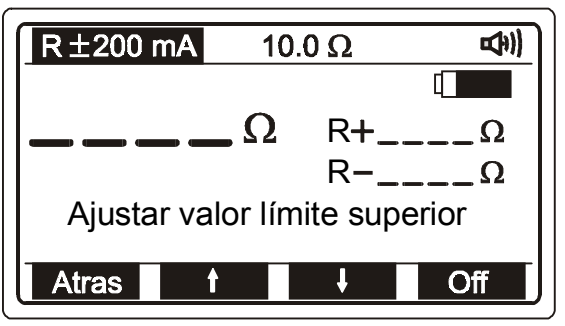

*Fig. 9. Menú de ajuste del valor de límite*

♦ *Utilizando las teclas de las flechas se pueden seleccionar valores entre 0,1*Ω *y 20,0* Ω *en intervalos de 0,1*Ω*. Si el resultado de la prueba no va a ser comparado con el valor del límite establecido pulse la tecla Off (F4). El valor límite establecido (indicado en la línea de arriba del display) será sustituido por el símbolo* ΦΩ*. La indicación Off cambiará a On, permitiendo al operario activar de nuevo el valor del límite y viceversa.*

♦ *Presione la tecla Atrás (F1) después de ajustar el valor del límite para regresar al menú inicial de continuidad de conductores de protección (vea la fig 8.).*

## *Paso 4*

♦ *Compense las puntas de prueba (si no se han compensado todavía o si ya se han compensado, por si se han intercambiado las mismas).*

#### *¿Cómo realizar la compensación?*

♦ *Puentear las puntas de prueba; ver la figura inferior.*

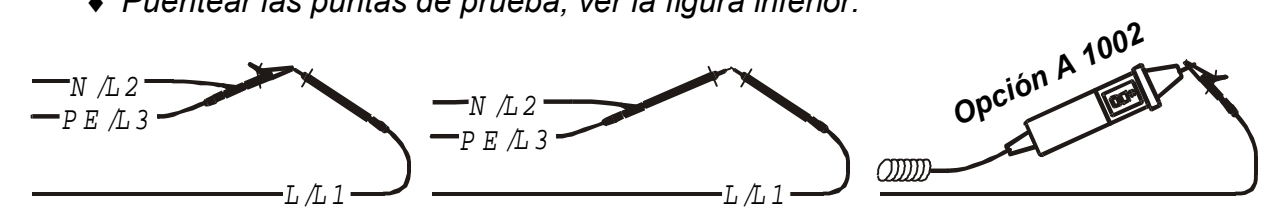

*Fig. 10. Puntas de prueba puenteadas*

♦ *Presione la tecla START y suéltela posteriormente, como para efectuar una medición cualquiera.*

♦ *Presione COMP (F4). Aparecerá el mensaje Compensando Puntas durante un breve espacio de tiempo, y luego la lectura existente hasta entonces cambiará a 0,00 y la marca Co aparecerá en la parte superior del display indicando que la compensación ha tenido éxito. El instrumento está así listo para ser utilizado.*

*Para anular la compensación de potencial siga el procedimiento descrito en este paso con las puntas de prueba abiertas. La marca Co desaparece una vez que ha terminado el procedimiento, indicando que la compensación ha sido anulada.*

*La compensación descrita y efectuada en esta función será considerada también en la función de CONTINUIDAD (continuidad).*

## *Paso 5*

♦ *Conecte la punta de prueba al objeto a comprobar según la figura inferior (presione HELP para obtener la información básica de conexión).*

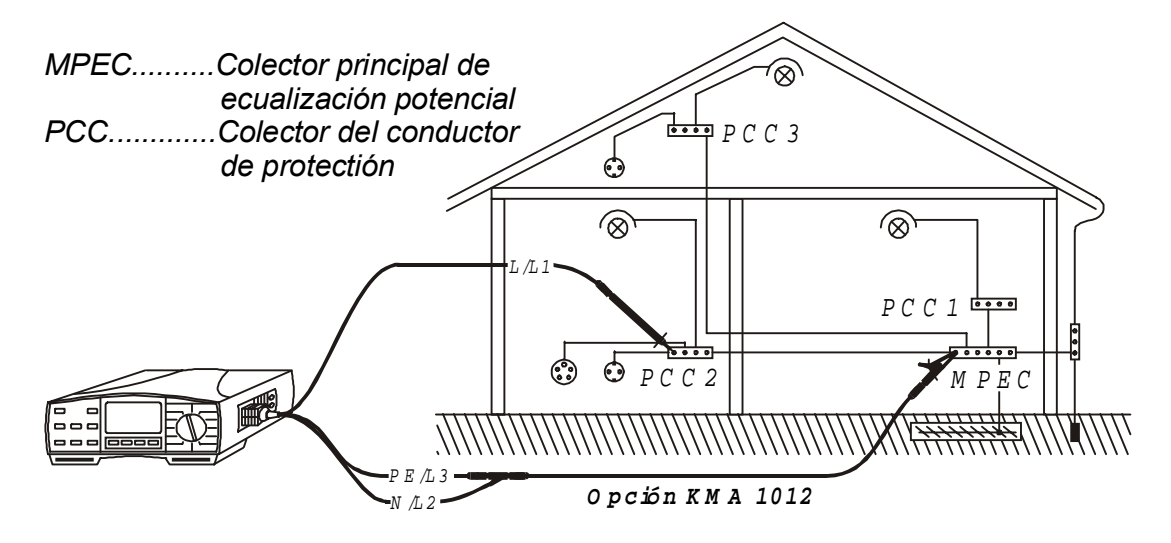

*Fig. 11. Conexión del cable de prueba universal y el cable para pica de prueba opcional (Ref. nº KMA 1012)*

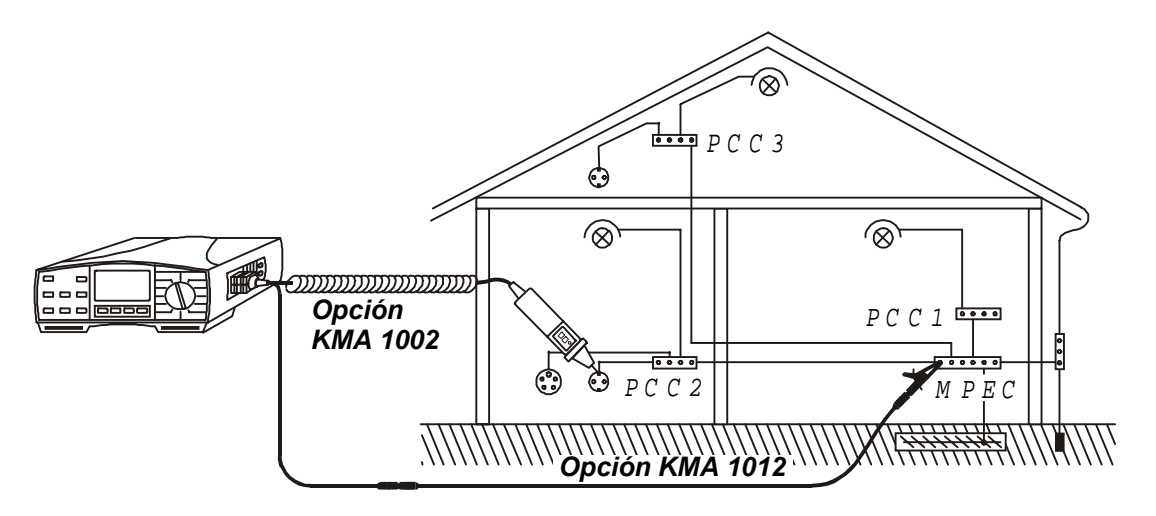

*Fig. 12. Conexión del comander de punta opcional (Ref. nº KMA 1002) y del cable para pica de prueba opcional (Ref. nº KMA 1012)*

## *Paso 6*

♦ *Presione la tecla START. La medición se iniciará y se presentará el resultado de la misma en el display. Cada medición es llevada a cabo en dos pasos (se invierte la polaridad automáticamente entre los dos pasos), Vea un ejemplo de resultado de la prueba en la figura de abajo.*

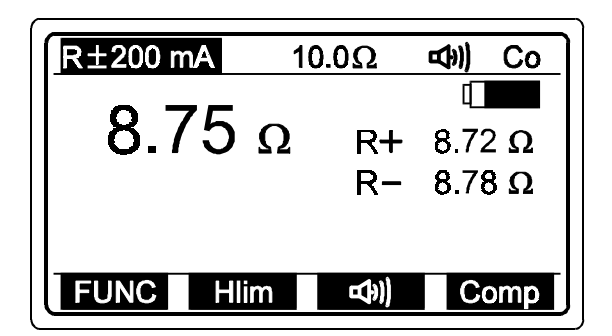

*Co .......La resistencia de los cables de prueba ha sido compensada.*

*El resultado ppal. es igual al promedio del valor parcial más alto y más bajo.*

*Fig. 13. Ejemplo de resultado de prueba de continuidad.*

♦ *Almacene el resultado a modo de documentación, siguiendo las instrucciones en el apartado 4.3 Almacenamiento de los resultados.*

#### *Importante!*

♦ *En caso de una tensión externa presente superior a 10 V a.c/d.c. entre los terminales de prueba, la medición de continuidad no se efectuará tras presionar START, sino que el display indicará la tensión con una marca "! " y el mensaje: Tensión de entrada> 10 V. También sonará una alarma indicando la situación.*

♦ *Si se aparece en pantalla un valor de resistencia superior a 5* Ω *(medido con el instrumento no compensado), la compensación no se efectuará al presionar la tecla START. Además se anulará cualquier compensación previa (desaparecerá el mensaje Co), y el display presentará el siguiente mensaje: "Resistencia del cable > 5* Ω *"*

♦ *Si el resultado de la medición está fuera de la escala (puntas de prueba abiertas), aparecerá en el display el mensaje > 2000*Ω*.*

## *3.3. Continuidad (prueba continua)*

*Esta función está dirigida sobre todo a ser utilizada para ordenar las conexiones de terminal a terminal, mantener y reparar equipamiento eléctrico, realizar mediciones auxiliares, etc. La prueba se realiza de forma continua hasta que se detiene manualmente.*

*Para mayor información concerniente a mediciones de continuidad consulte el manual "Mediciones de seguridad en instalaciones de baja tensión".*

#### *Advertencia!*

• *Asegúrese que el objeto a medir se encuentra sin alimentación (desconectado de la tensión de línea) antes de iniciar la medición. Si se conectan las puntas de prueba a la tensión de línea durante la medición, el fusible M 0,315A/250V (alojado en el cilindro vertical plástico bajo la tapa de la pila) se fundirá (vea el capítulo 5.2. Fusibles).*

#### *Cómo llevar a cabo la medición*

### *Paso 1*

♦ *Conecte el cable de prueba (cable de prueba universal o comander de punta al Eurotest 61557.*

♦ *Coloque el selector de funciones en la posición R*± *2OOmA / CONTINUIDAD, el display mostrará el menú de Continuidad de conductores de protección ó Resistencia ".*

♦ *Seleccione la función Resistencia, utilizando la tecla FUNC (F1). Se selecciona la función de continuidad cuando el display indica CONTINUIDAD.*

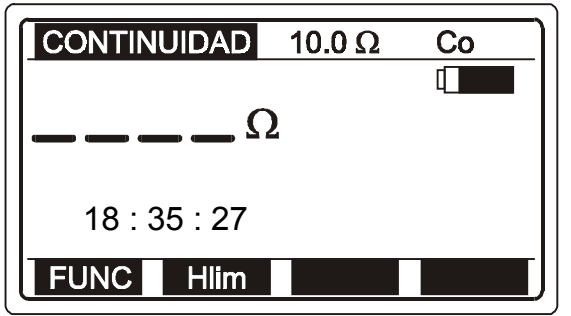

*Fig. 14. Continuidad - Menú inicial*

#### *10.0* <sup>Ω</sup> *Valor de límite superior establecido previamente Co La resistencia de las puntas de prueba ya ha sido compensada en la función R*±*200mA*

#### *Paso 2*

♦ *Ajuste el valor del limite superior de resistencia. Después los resultados de la prueba se compararán con el valor del límite fijado y, si es más bajo, el instrumento lo indica mediante un tono (bip).*

#### *Cómo ajustar el valor del límite superior*

♦ *Presione la tecla Hlim (F 1) para entrar en el menú de ajuste de límites, vea la figura inferior:*

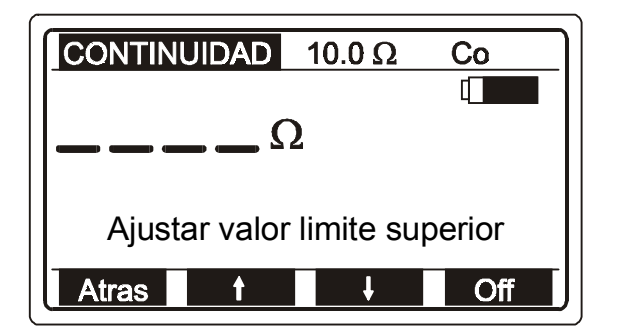

*Fig. 15. Menú de ajuste de límite.*

♦ *Pueden ajustarse valores entre 0,1 y 20,0* Ω *en intervalos de 0, 1* Ω *mediante las teclas* ↑*(F2), ó* ↓ *(F3). Si el resultado de la prueba no va a ser comparado con el valor del límite establecido, presione la tecla Off (F4).El valor del límite (indicado en la línea superior del display) se sustituirá por la marca* ΦΩ*. La tecla Off cambia de función a On, permitiendo al operario activar el valor límite de nuevo y viceversa.*

♦ *Presione la tecla Atrás (F1) tras ajustar el valor del límite para retornar al menú inicial de continuidad.*

### *Paso 3*

♦ *Presione START. La medición se inicia (medición continua), y se muestran los resultados de modo continuo.*

### *Paso 4*

♦ *Conecte el cable de prueba al objeto a comprobar según las ilustraciones y lea el atienda el resultado indicado en el display o la señal sonora (presione HELP*

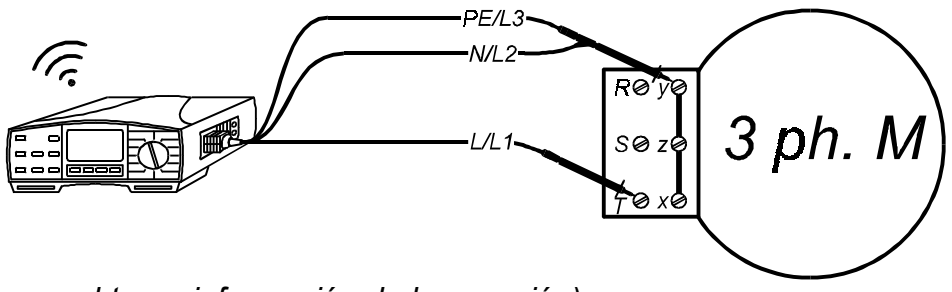

*para obtener información de la conexión).*

*Fig. 16. Conexión del cable de prueba universal*

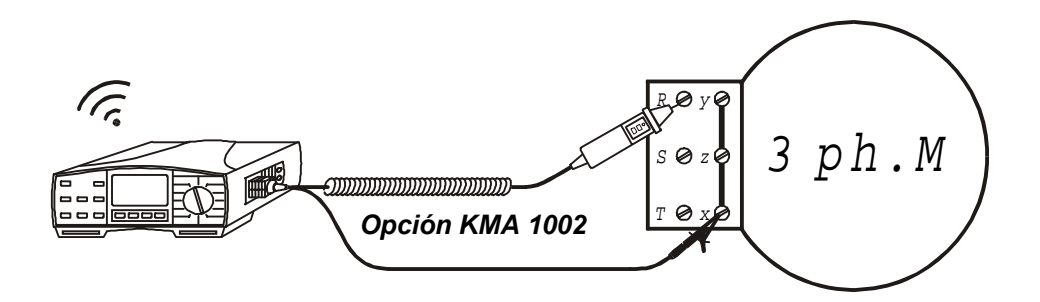

*Fig. 17. Conexión del comander de punta opcional (Ref. nº KMA 1002)*

♦ *Presione la tecla START de nuevo, para detener la medición. Se indicará el último resultado de la medición. Vea un ejemplo de resultado en la pantalla en la imagen inferior.*

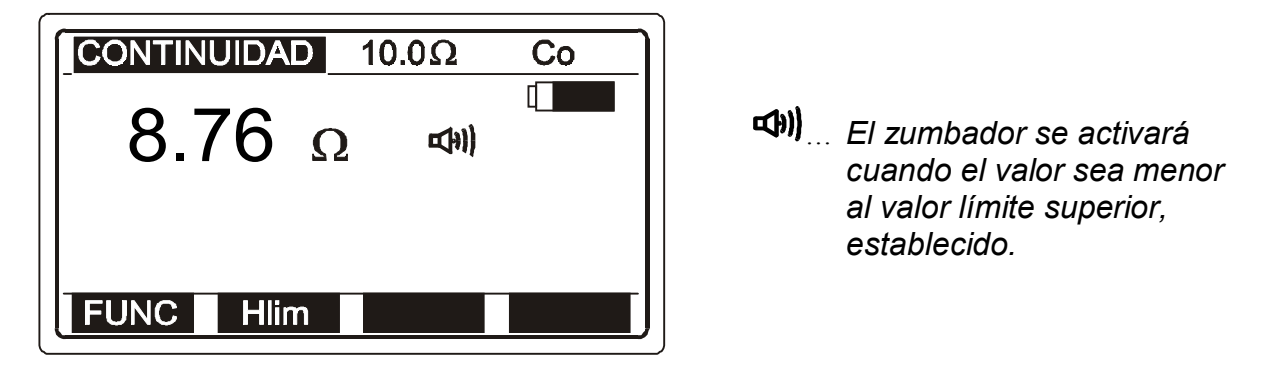

*Fig. 18. Ejemplo de resultado de prueba de resistencia*

♦ *El resultado no puede ser almacenado (es simplemente resultado de la prueba auxiliar).*

#### *Importante!*

♦ *En caso de tensión externa presente superior a 10 V a.c./d.c. entre los cables de prueba, la medida de continuidad no se efectuará tras presionar START, sino que el display indicará la tensión con una marca "! " y el mensaje: Tensión de entrada> 10 V. También se activará una señal sonora.*

♦ *Si el resultado de la prueba está fuera de la escala de medición (punta de prueba abierta) se indicará con el mensaje >2000* Ω *en el display*

♦ *El polo positivo de la tensión de prueba se conecta al terminal L/L 1 (el cable de prueba universal) o a la punta de prueba (comander de punta)*

♦ *La compensación de las puntas de prueba, efectuada en la función continuidad de los conductores de protección, también será válida para esta función.*

## *3.4. Resistencia de tierra (generador interno)*

*El instrumento de prueba Eurotest 61557 puede llevar a cabo la medición de la resistencia de puesta a tierra utilizando tres métodos diferentes. El método apropiado será seleccionado por el operario en base al sistema de puesta a tierra a comprobar.*

*Para la información concerniente a la medición de la resistencia de puesta a tierra, consulte el manual Mediciones de seguridad en instalaciones de baja tensión*

### *Cómo medir la resistencia de tierra utilizando el método estándar de 4 puntas*

### *Paso 1*

♦ *Coloque el selector de funciones en la posición* ρ *RE , el display indicará los menús de Resistencia de tierra o Resistividad.*

♦ *Seleccione la función de resistencia de tierra (método de cuatro puntas), utilizando la tecla FUNC (F1). La función de resistencia de tierra (método de cuatro puntas) queda habilitada cuando aparece la indicación R TIERRA en el display.*

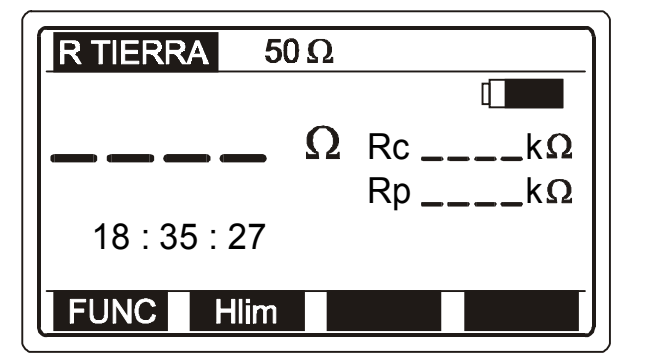

- *Rc... Resistencia de la pica de corriente.*
- *Rp... Resistencia de la pica de potencial.*

*Fig. 19. Resistencia de tierra – Menú inicial*

### *Paso 2*

♦ *Ajuste el valor limite superior de la resistencia. Después los resultados de la prueba se comparan con el valor del límite establecido y, si son superiores, el instrumento lo indica mediante el símbolo "!" y el mensaje resultado superior al límite.*

#### *Cómo ajustar el valor del límite superior*

♦ *Presione la tecla Hlim (F 1), para entrar en el menú de ajuste de límites, vea la figura inferior:*

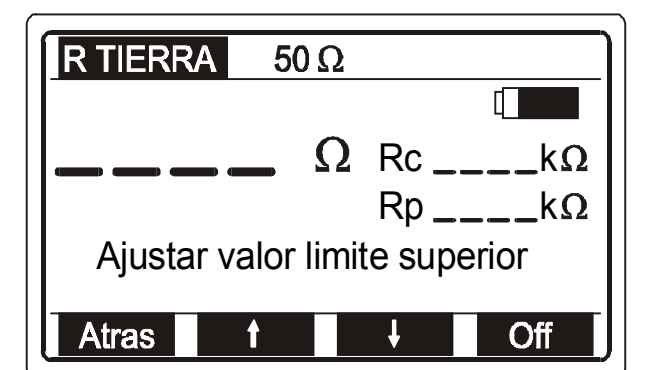

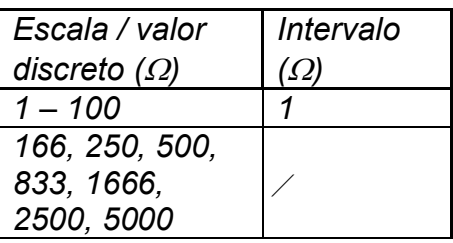

*Fig. 20. Menú de ajuste de límite y tabla de valores límites preestablecibles.*

♦ *Pueden seleccionarse valores entre 1 y 5000* Ω *según la tabla, utilizando las teclas* ↑*(F2) y* ↓ *(F3). Si el resultado de la prueba no va a ser comparado con el valor de límite preestablecido, entonces apriete la tecla Off (F4). El valor del límite preestablecido (indicado en la línea superior del display) se sustituirá por la marca* ΦΩ*. La tecla Off cambiará a On con lo que el operario podrá activar el valor On de nuevo y viceversa.*

♦ *Presione la tecla Atrás (F1) después de ajustar el valor límite para volver al menú inicial de "Resistencia de tierra" (vea la figura 19.).*

#### *Paso 3*

♦ *Conecte las puntas de prueba al instrumento y al elemento a comprobar según las ilustraciones inferiores (presione la tecla HELP para obtener información básica sobre conexiones).*

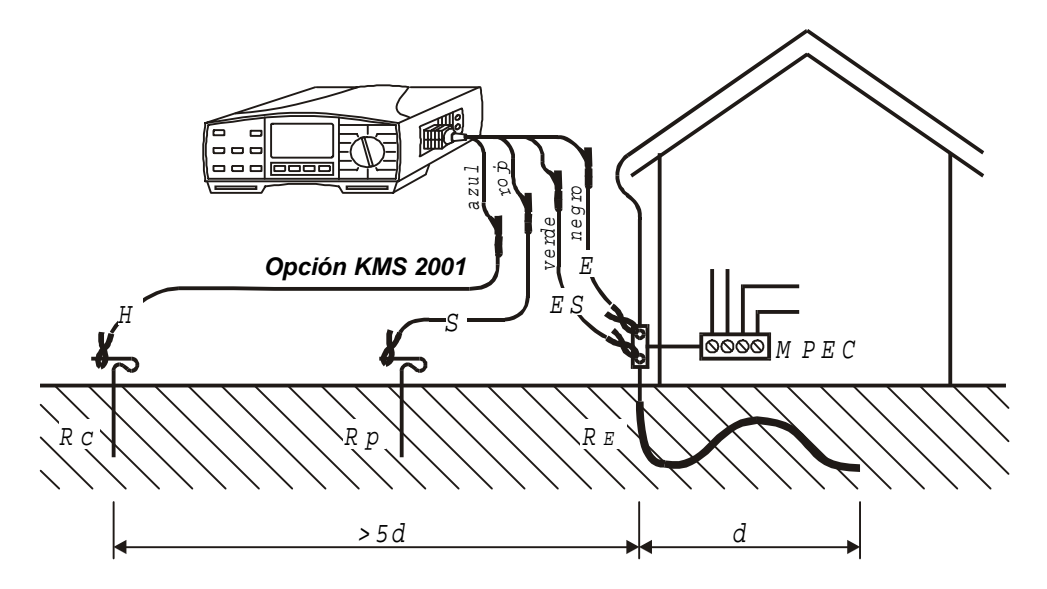

*Fig. 21. Conexión del kit de comprobación de tierra opcional – 20 m (Ref. nº KMS 2001)*

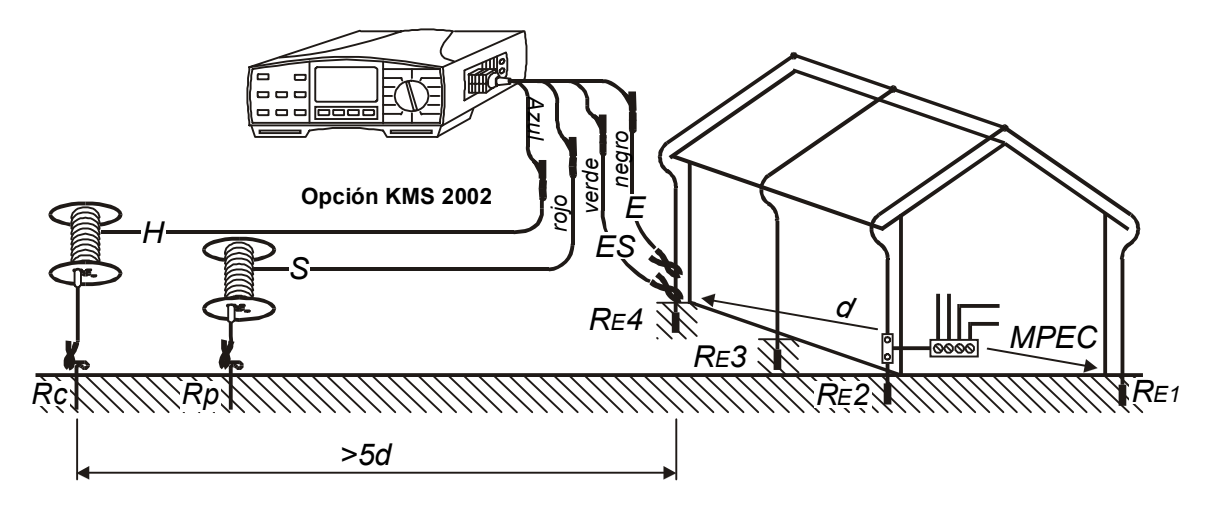

 *Fig. 22. Conexión del kit de comprobación de tierra opcional – 50 m (Ref. nº KMS 2002)*

#### *Paso 4*

♦ *Pulse la tecla START y manténgala presionada hasta que el resultado se estabilice, entonces suéltela. El resultado de la prueba se muestra como aparece en el ejemplo de la figura inferior.*

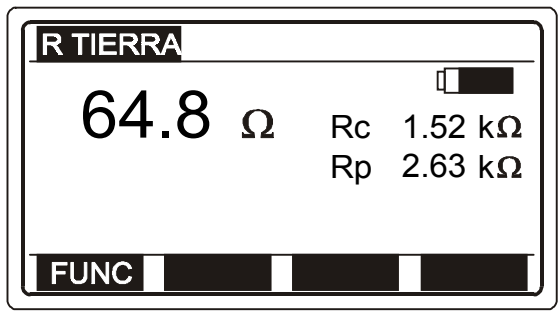

*Ambas resistencias, Rc y Rp son medidas continuamente y su valor indicado en el display.*

*Fig. 23. Ejemplo de resultado de resistencia de tierra*

♦ *Almacene los resultados a modo de documentación; vea las instrucciones acerca de cómo guardarlo en el capítulo 4.3. Almacenamiento de los resultados.*

#### *Importante!*

♦ *En caso de tensión externa presente superior a 20 V a.c./d.c. entre los cables de prueba H y E ó ES y S, la medición de resistencia de tierra no se efectuará tras de presionar START, sino que el display indicará la tensión presente acompañada de una marca "I" y el mensaje: Tensión de entrada> 20 V . También se activará una alarma sonora.*

♦ *Si la resistencia de la pica de corriente o tensión es demasiado alta (>(4k*Ω*+100RE) o >50 k*Ω *, la que sea más baja), el resultado de la prueba será marcado con el símbolo "!" y el mensaje " Rp > xxx* <sup>Ω</sup> */ Rc > xxx* Ω*". El valor xxx es calculado (para cada uno de los resultados obtenidos) en base al resultado mostrado.*

♦ *Si el resultado de la prueba está fuera de la escala de medición (puntas abiertas), el display mostrará el mensaje >20 k* <sup>Ω</sup>

#### *Cómo medir la resistencia de tierra, utilizando el método estándar de 4 puntas en combinación con la pinza de corriente*

### *Paso 1*

♦ *Seleccione la función* ρ *RE, aparecerá en el display el menú de Resistencia de tierra o Resistividad de tierra.*

♦ *Seleccione resistencia de tierra – método de cuatro puntas en combinación con la pinza de prueba mediante la tecla FUNC (F1). La función queda habilitada cuando en el display se indica - R TIERRA pinza (en símbolo con una pinza) , como se ve en la figura inferior.*

> Re...... Total Earth Resistance (clamp *pinza)* punza,<br>La resistencia de Rc...... Resistance of current probe. *Rc... La resistencia de la pica de* Rp ..... Resistance of potential probe. *corriente.*

> > *potencial.*

*Re Resistencia de tierra total (sin considerar la corriente de la*

*Rp... La resistencia de la pica de*

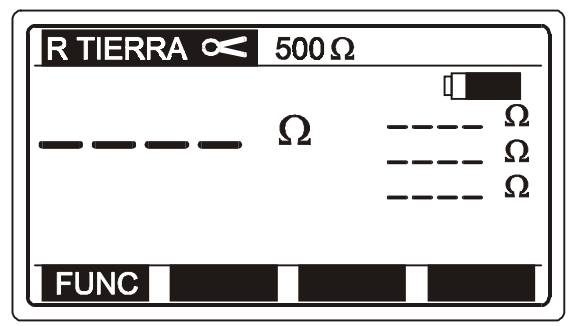

*Fig. 24. Resistencia de tierra – Menú inicial*

#### *Paso 2*

♦ *Ajuste el límite superior de la resistencia de tierra, siga el Paso 2 en el apartado anterior. La resistencia total (valor paralelo de todos los electrodos) será comparada con el valor de límite establecido.*

## *Paso 3*

♦ *onecte las puntas de prueba y la pinza al instrumento y al elemento a comprobar de acuerdo a la figura siguiente (pulse HELP para obtener información básica de conexión ).*

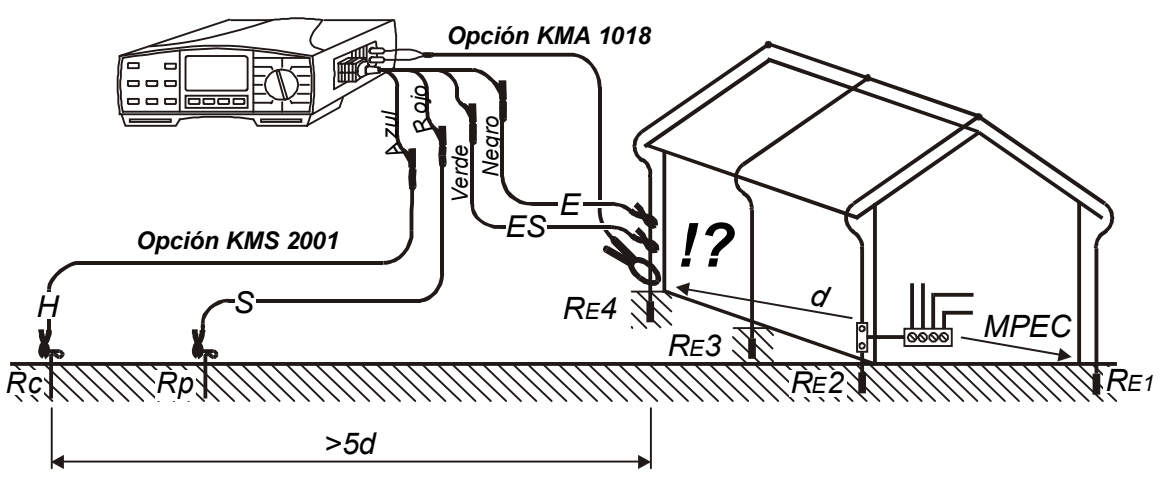

*Fig. 25. Conexión del kit de comprobación de tierra opcional – 20 m (Ref. nº KMS 2001) y de la pinza de corriente de baja escala opcional (Ref. nº KMA 1018)*

*!?..... Asegúrese de conectar la pinza de prueba bajo el terminal E, de otra manera se mediría la resistencia equivalente en paralelo de todos los demás electrodos (de RE a RE3).*

### *Paso 4*

♦ *Pulse la tecla START y manténgala apretada hasta que el resultado se estabilice, entonces suelte la tecla. Aparece el resultado de la prueba se, vea un ej. del resultado en la fig. 26.*

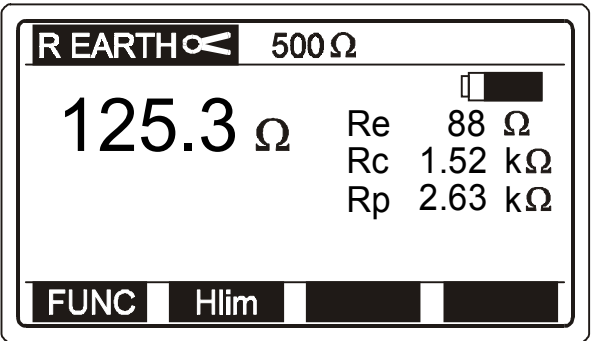

*Fig. 26. Ejemplo de resultado de medición de resistencia de tierra.*

♦ *Guarde los resultados a modo de documentación, vea las instrucciones acerca de cómo guardarlo en el apartado 4.3. Almacenamiento de los resultados.*

#### *Importante!*

♦ *En caso de presencia de una tensión externa superior a 20 V a.c./d.c. entre los terminales de prueba H y E ó ES y S, la medición de la resistencia de tierra no se efectuará tras presionar la tecla START, sino que el display indicará la tensión presente acompañada de una marca "!" y el mensaje: Tensión de entrada> 20 V . También se activará una señal sonora.*

♦ *Si la resistencia de la punta de corriente o potencial es demasiado alta (>(4k*Ω*+100RE) o >50 k*Ω *, la que sea más baja), el resultado de la prueba será marcado con el símbolo "!" y el mensaje "Pica Rp > xxx* <sup>Ω</sup> */ Pica Rc > xxx* Ω*" El valor xxx es calculado (para cada uno de los resultados obtenidos) en base al resultado obtenido.*

♦ *Si el resultado de la prueba está fuera de la escala de medición (puntas de prueba abiertas), el display mostrará el mensaje >20 k* Ω*.*

♦ *Si la corriente medida con la pinza es inferior a 0,5 mA el display mostrará el mensaje: Corriente < 0,5 mA, indicando que el resultado de la prueba puede no ser correcto (el resultado es sin embargo correcto si R<sub>tot</sub> / R<sub>part</sub> < 100).* 

*En caso de que esté presente un ruido de corriente superior a 3 A en el bucle de la pinza aparecerá un aviso en el display: Corriente ruido > 3 A indicando que el resultado de la prueba pueden no ser correcto!*

### *Cómo medir la resistencia de tierra utilizando 2 pinzas de prueba*

### *Paso 1*

♦ *Coloque el selector en la posición* ρ *RE Resistencia de tierra o Resistividad del terreno). El menú aparecerá en el display.*

♦ *Seleccione la función de resistencia de tierra utilizando dos pinzas de prueba, mediante la tecla FUNC (F1) La función queda seleccionada una vez que en el display se indica R EARTH 2 pinzas (en gráfico).*

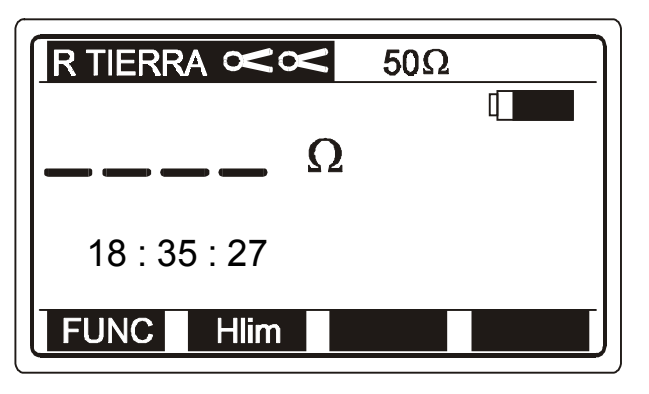

*50* <sup>Ω</sup> *Último valor de límite superior establecido.*

*Fig. 27. Resistencia de tierra – Menú inicial*

#### *Paso 2*

♦ *Ajuste el valor del límite superior de resistencia de tierra; siga el Paso 2 en el apartado anterior. El valor del límite puede ajustarse desde 1 a 100*Ω *en intervalos de 1*Ω*.*

### *Paso 3*

♦ *Conecte las pinzas de prueba al instrumento y al objeto a comprobar según la figura inferior (presione HELP para obtener información básica de conexión).*

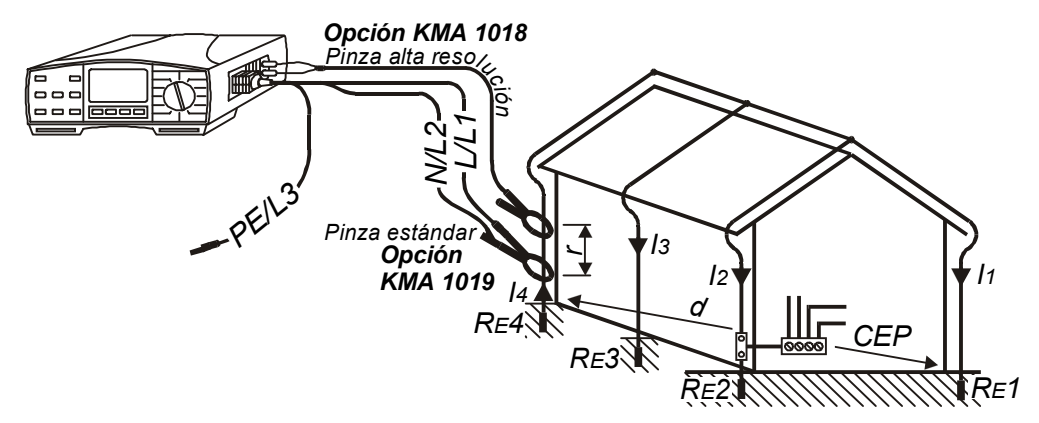

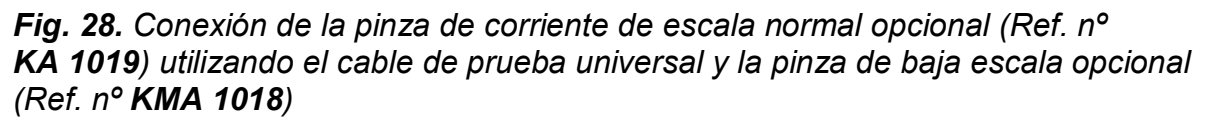

#### *Paso 4*

♦ *Presione START, iniciando la medición (medición continua). Se muestran los resultados de la medición.*

♦ *Presione la tecla START de nuevo después de terminar la medición y el último resultado permanecerá en el display; vea un ejemplo del resultado en la figura inferior.*

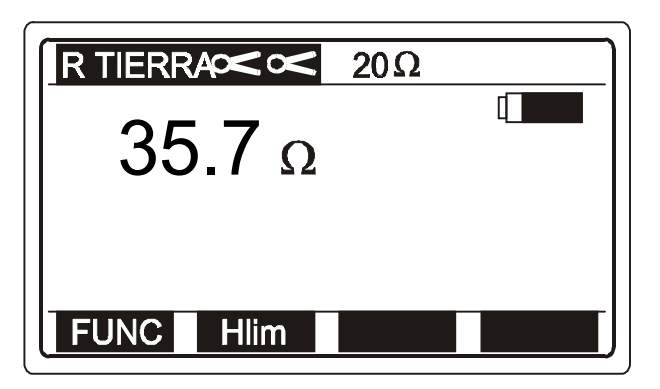

*Fig. 29. Ejemplo de resultado de la medición de resistencia de tierra*

♦ *Almacene los resultados a modo de documentación. Siga el proceso en el capitulo 4.3 Almacenamiento de los resultados.*

#### *Importante!*

♦ *Si el resultado de la prueba está fuera de la escala de medición (puntas de prueba abiertas), el display muestra el mensaje >99,9* Ω*.*

♦ *En caso de ruido de corriente superior a 3 A presente en el bucle de corriente aparecerá el mensaje "Corriente ruido > 3 A" , indicando que los resultados de la prueba pueden no ser correctos!*

## *3.5. Resistencia de tierra específica (resistividad del terreno).*

*Es aconsejable medir la resistividad de tierra, cuando se deben determinar los parámetros del sistema de puesta a tierra (longitud requerida y superficie de electrodos de tierra, la profundidad más apropiada del sistema , etc.) para obtener los cálculos más exactos.*

*Para obtener información general adicional acerca de la medición de resistividad de tierra, consulte el manual Mediciones de seguridad en instalaciones de baja tensión*

### *Cómo llevar a cabo la medición*

### *Paso 1*

♦ *Coloque el selector en la posición RE, Resistencia de tierra) o Resistividad de tierra)y el menú correspondiente aparecerá en el display.*

♦ *Seleccione la función Resistividad utilizando la tecla FUNC (F1). la función se habilita, cuando la indicación* ρ *TIERRA aparece en la línea superior del display; vea la figura inferior.*

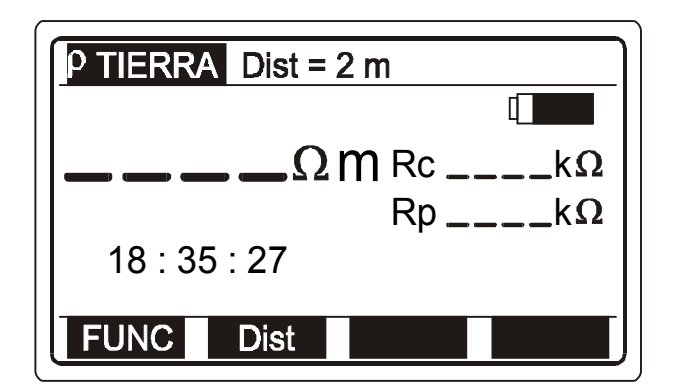

- *Rc... Resistencia de pica de corriente.*
- *Rp... Resistencia de pica de potencial.*

*Fig. 30. Resistividad de tierra – Menú inicial*

### *Paso 2*

♦ *Seleccione la distancia "a" entre las picas de prueba. La distancia fijada debe ser igual a la que se usará mas tarde durante la medición (las picas deben estar separadas entre sí por la distancia establecida).*

#### *Cómo ajustar la distancia*

♦ *Presione la tecla DIST (F2), para entrar en el modo de ajuste de distancia; y el display indicará el siguiente menú:*

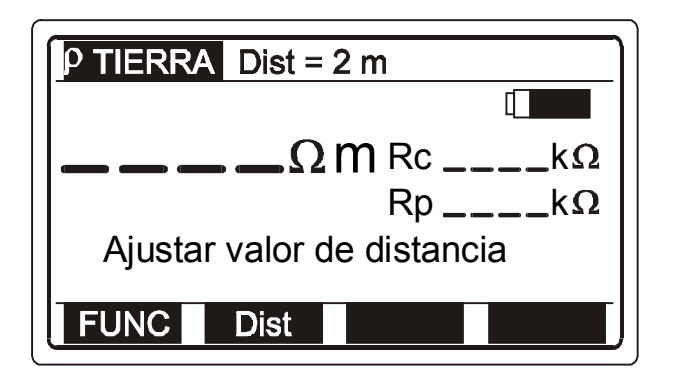

 *Fig. 31. Menú de ajuste de distancia*

♦ *Pueden elegirse distancias desde 1 a 30 m en intervalos de 1 m utilizando la tecla DIST (F2). El valor se indica en la línea superior del display.*

♦ *Presione la tecla ATRAS (F1) después del ajuste del valor de distancia, para volver al menú inicial de resistividad de tierra (vea la figura 30.).*

#### *Paso 3*

♦ *Conecte los cables de prueba al instrumento y a las picas de prueba según la figura inferior.*

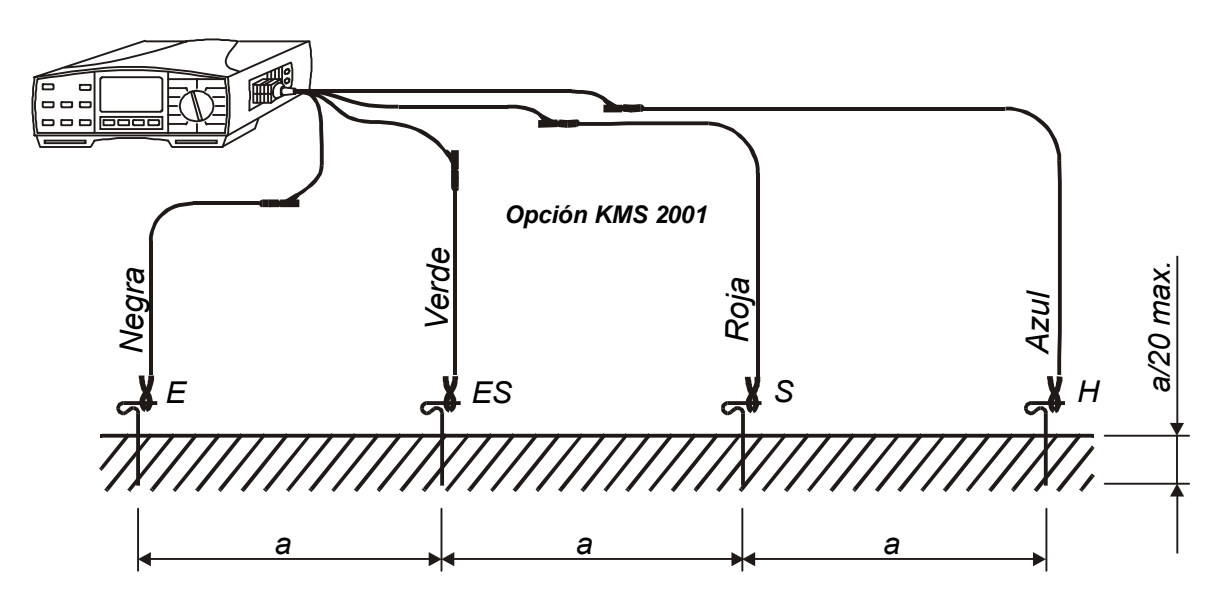

*Fig. 32. Conexión del kit de comprobación de tierra opcional – 20 m (Ref. nº KMS 2001)*

#### *Paso 4*

♦ *Pulse START y manténgalo presionado hasta que se estabilice la lectura o resultado. El display presenta el resultado de la prueba. Vea un ejemplo del resultado en la figura inferior.*

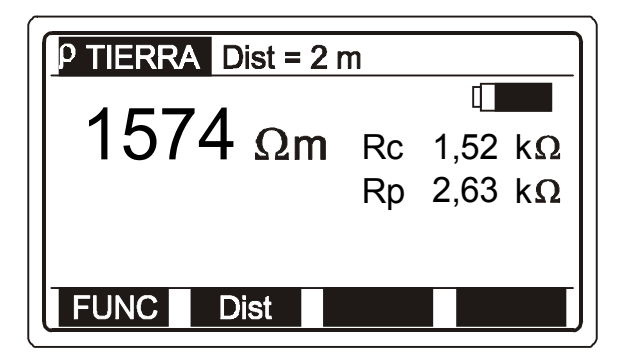

 *Fig. 33. Ejemplo de resultado de medición de resistividad del terreno*

♦ *Almacene los resultados con el objeto de que sirvan de documentación. Vea las instrucciones sobre cómo hacerlo en el apartado. 4.3. Almacenamiento de los resultados.*

#### *Importante!*

♦ *En caso de que esté presente una tensión superior a 20 V a.c/d.c. entre los terminales H y E la medición no se llevará a cabo, sino que se indicará la tensión mediante una marca "! " y un mensaje: Tensión de entrada > 20 V, además de una alarma de sonido.*

*Si la resistencia la picas de corriente o potencial es demasiado alta (>(4k*Ω*+100RE) o >50 k*Ω*) , la que sea inferior), el resultado de la prueba será marcado con el símbolo "!" y el mensaje "Pica Rp > xxx* <sup>Ω</sup> */ Pica Rc > xxx* Ω*". El valor xxx es calculado (para cada uno de los resultados obtenidos) en base al resultado obtenido.*

♦ *Si el resultado de la prueba está fuera de la escala de medición (cables de prueba abiertos), se presentará el siguiente mensaje: >2000 k* Ω*m*

## *3.6. Prueba del terminal PE*

*Mientras lleva a cabo mediciones que requieren la presencia de tensión de red (RLOOP, ZLOOP o parámetros del diferencial), el Eurotest 61557 comprueba automáticamente la presencia de tensión de fase en el terminal de protección PE. La prueba debe ser realizada en todas las tomas de tensión (monofásicas y trifásicas) en instalaciones nuevas o reformadas, donde los conductores de fase y de protección pueden ser invertidos por error. Esa situación sería altamente peligrosa.*

*Para obtener información adicional correspondiente a la medición de la prueba del terminal PE, consulte la guía Mediciones de seguridad en instalaciones de baja tensión.*

#### *¿Cuándo se realiza automáticamente la prueba?*

*La prueba se realiza automáticamente siempre que el operario toca el terminal de prueba de PE situado cerca de la tecla START en la parte anterior del instrumento - (vea posición 6 en la figura 1). El selector de funciones debe estar en las posiciones RLOOP, ZLOOP o RCD.*

### *Paso 1*

♦ *Conecte el cable de prueba apropiado (el comander schuko o el cable de prueba universal) al Eurotest 61557.*

♦ *Seleccione la función RLOOP, ZLOOP o RCD. Sólo en estas posiciones es posible la medición del terminal PE.*

### *Paso 2*

♦ *Conecte el cable de prueba a una toma de red monofásica o trifásica o a otro objeto a comprobar de acuerdo con las ilustraciones inferiores.*

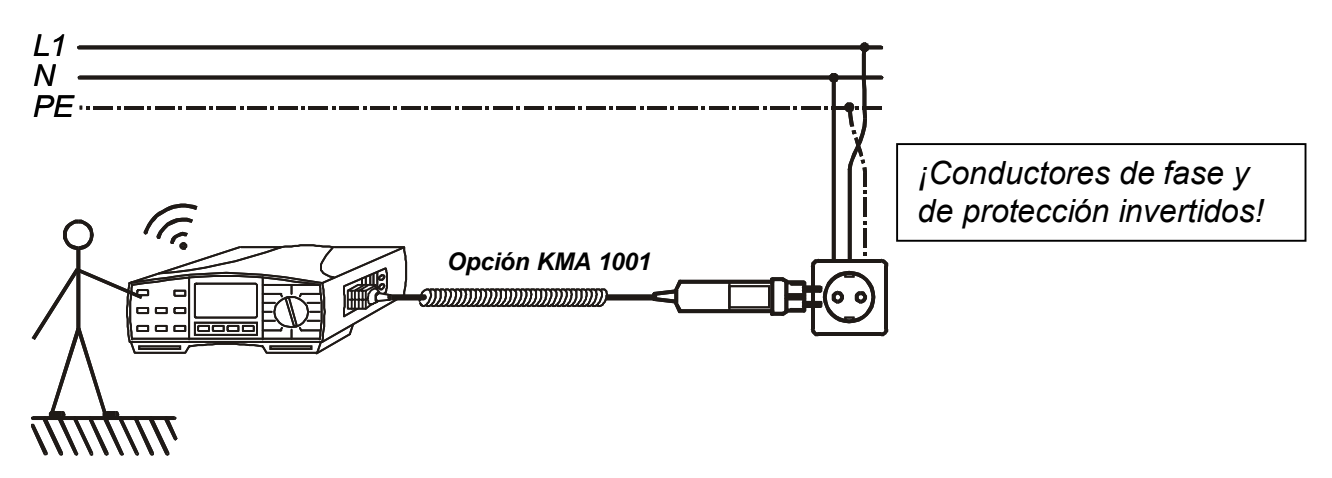

*Fig. 34. Conexión del comander schuko opcional (Ref. nº KMA 1001) a la toma de red con conductores L y PE invertidos*

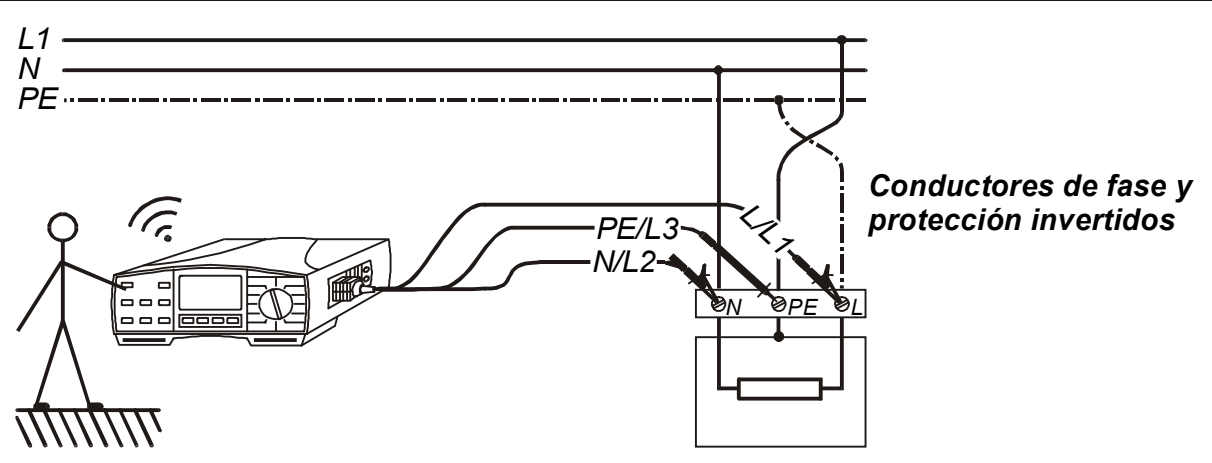

*Fig. 35. Conexión del cable de prueba universal a los terminales de conexión de carga con los conductores L y PE invertidos*

## *Paso 3*

♦ *Toque el terminal de prueba PE (el operario lo toca automáticamente al presionar la tecla START para llevar a cabo la medición). Si el terminal PE está conectado a tensión de fase, aparecerá un mensaje de aviso Tensión PE peligrosa además de una señal sonora (bip… bip) continua. No podrá realizarse ninguna medición tras presionar la tecla START.*

#### *Atención!*

♦ *Si se detecta tensión de fase en el terminal PE comprobado, detenga todas las mediciones inmediatamente y asegúrese de corregir el fallo antes de continuar con ninguna actividad.*

#### *Nota!*

♦ *Asegúrese de encontrarse de pie sobre un suelo no aislado mientras se efectúa la prueba, de lo contrario el resultado de la misma puede resultar erróneo*

## *3.7. Diferencial – Tensión de contacto y resistencia de tierra / bucle de defecto*

*Ambos parámetros son medidos de manera simultánea sin causar el disparo del diferencial implicado. Seleccione la función de resistencia de bucle de defecto (Rs) para una mayor precisión del resultado de la resistencia de bucle de defecto.*

*Para obtener información general adicional acerca de la medición de la tensión de contacto / resistencia de tierra (tensión de red),consulte la guía adjunta Mediciones de seguridad en instalaciones de baja tensión.*

#### *¿Cómo realizar la medición de la tensión de contacto?*

## *Paso 1*

♦ *Conecte el cable de prueba (comander schuko o cable de prueba universal) al Eurotest 61557.*

♦ *Sitúe el selector de funciones en la posición RCD (diferencial), aparecerá en pantalla uno de los menús iniciales del diferencial.*

♦ *Seleccione la función de tensión de contacto utilizando la tecla FUNC (F1). La función está seleccionada cuando aparece en pantalla el mensaje RCD Uc; ver la figura inferior.*

*Ulim .... Tensión de contacto límite*

*defecto (subresultado).*

*conductores de fase L y de*

*Rl ........ Resistencia de bucle de*

*Ulpe .... Tensión de red entre los*

*protección PE.*

*........... seleccionada.*

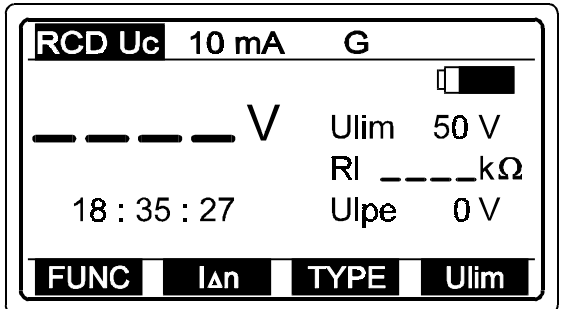

*Fig. 36. Menú inicial de tensión de contacto*

## *Paso 2*

*Seleccione el valor límite de la tensión de contacto Ulim utilizando la tecla Ulim (F4). La tensión puede ser establecida bien en 25 o en 50 V y aparece en pantalla en ese momento. Los resultados posteriores de las pruebas serán comparados con el valor límite establecido y, si son superiores, irán acompañados por una marca "!" y por el mensaje Tensión Uc/I*∆*n > Ulim (tipo estándar seleccionado) o Tensión Uc/2I*∆*n > Ulim (tipo selectivo seleccionado).*

## *Paso 3*

*Seleccione la corriente diferencial nominal I*∆*n utilizando la tecla I*∆*n (F2). La corriente puede fijarse en 10, 30, 100, 300, 500 o 1000 mA y aparece en ese momento en la línea superior de la pantalla.*
♦ *Seleccione el tipo de diferencial implicado utilizando la tecla TYPE (F3). El tipo puede ser o bien el normal (aparece en la línea superior de la pantalla G (General)) o selectivo (aparece en la línea superior de la pantalla S).*

# *Paso 5*

♦ *Conecte el cable de prueba al objeto a comprobar (toma de red u otros terminales de prueba), de acuerdo con una de las figuras inferiores (pulse la tecla HELP para obtener información básica acerca de la conexión).*

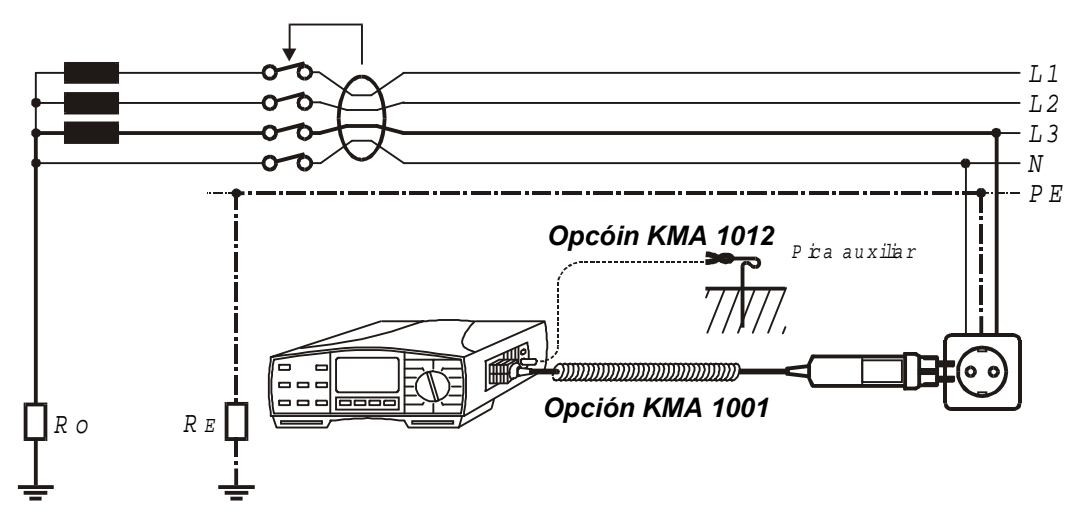

 *Fig. 37. Conexión del comander schuko opcional (Ref. nº KMA 1001), medición con o sin pica de prueba auxiliar conectada por medio del cable de pica de prueba auxiliar (Ref. nº KMA 1012)*

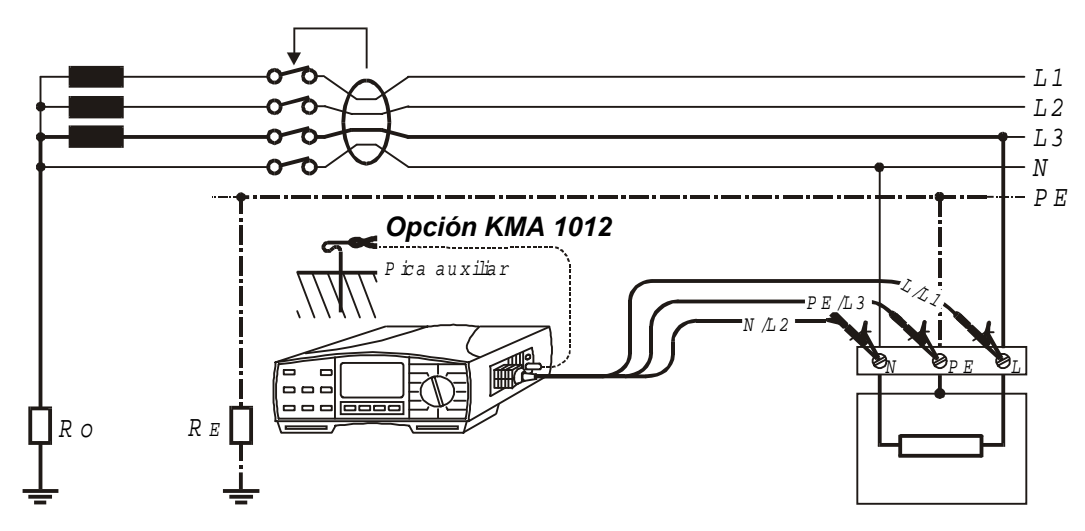

*Fig. 38. Conexión del cable de prueba universal, medición con o sin pica de prueba auxiliar conectada por medio del cable de pica de prueba auxiliar (Ref. nº KMA 1012)*

*El instrumento reconocerá automáticamente la pica de prueba auxiliar potencialmente conectada y en base a ello medirá tanto la resistencia de tierra (se utiliza la pica de prueba auxiliar) la resistencia de bucle de defecto (no se utiliza la pica de prueba auxiliar).*

♦ *Pulse la tecla START y suéltela. Se realizará la medición y el resultado aparecerá en pantalla a continuación. Vea un ejemplo de resultado en la figura inferior.*

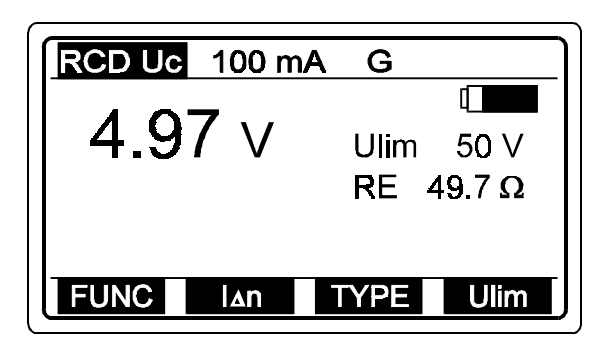

*Aparece en pantalla RE (resistencia de tierra) indicando que la pica de prueba auxiliar ha sido utilizada. En ese caso Uc es medida con respecto a la pica de prueba auxiliar (tierra real). Si aparece en pantalla RL (resistencia de bucle) indicando que no se ha utilizado la pica de prueba, entonces es medida la tensión de contacto respecto al terminal de fase.*

*Fig. 39. Ejemplo de resultado de la prueba de tensión de contacto y de subresultado de resistencia de tierra / bucle de defecto*

*La tensión de contacto medida está a escala de la corriente diferencial nominal (diferencial normal) o al doble de la corriente diferencial nominal (diferencial selectivo) y multiplicada por 1,05 (por razones de seguridad) antes de ser mostrada en pantalla.*

*La resistencia RE/Rl mostrada se calcula como Uc (mostrada) / I*∆*n.*

♦ *Almacene el resultado en pantalla a modo de documentación, vea las instrucciones acerca de cómo almacenarlo en el apartado 4.3. Almacenamiento de los resultados de las pruebas.*

# *¿Cómo medir la resistencia de tierra / bucle?*

*Para un resultado más preciso de la resistencia de tierra / bucle (en comparación con el subresultado RE/RL en la función tensión de contacto) se recomienda realizar el siguiente procedimiento:*

## *Paso 1*

♦ *Conecte el cable de prueba (comander schuko o cable de prueba universal) al Eurotest 61557.*

♦ *Sitúe el selector de funciones en la posición RCD, aparecerá en pantalla uno de los menús iniciales de diferencial.*

♦ *Seleccione la función resistencia de tierra / bucle utilizando la tecla FUNC (F1). La función ha sido seleccionada cuando aparece en pantalla el mensaje RCD Rs; vea la figura inferior.*

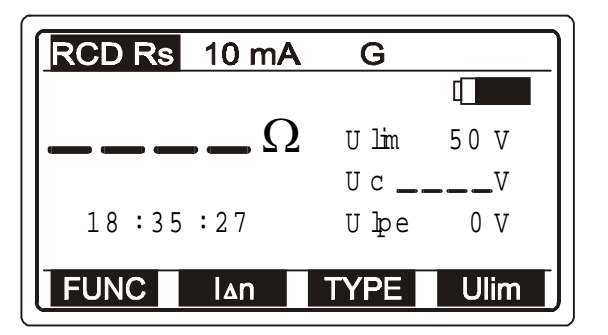

- *Ulim .... Tensión de contacto límite ........... seleccionada.*
- *Uc ....... Tensión de contacto medida (subresultado).*
- *Ulpe .... Tensión de red entre los conductores de fase L y de protección PE.*

*Fig. 40. Menú inicial de resistencia de tierra / bucle*

### *Paso 2 hasta Paso 5 consultar la función tensión de resultado.*

### *Paso 6*

♦ *Pulse la tecla START y suéltela (si solamente hay terminales L y PE conectados al instrumento, entonces pulse la tecla START dos veces sucesivamente). Espere a que se realice la medición y el resultado aparezca a continuación en pantalla. La medición puede durar más (hasta 1 minuto aproximadamente) para obtener un resultado más preciso. Vea un ejemplo del resultado en la figura inferior.*

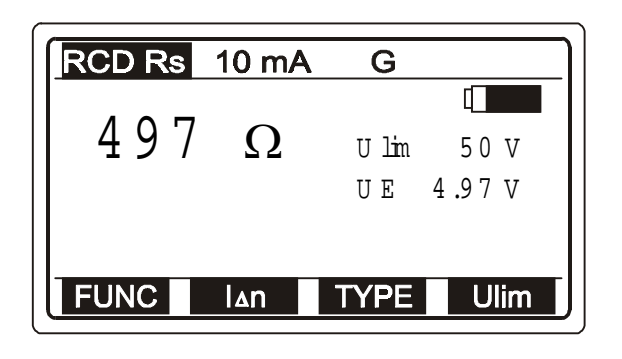

*Si aparece en pantalla UE quiere decir que se ha utilizado la pica de prueba auxiliar. En ese caso Uc es medida con respecto a la pica de prueba auxiliar (tierra real) y el resultado Rs presente es igual al valor de la resistencia de tierra.*

*Si el valor Uc es mostrado en pantalla significando que no se ha utilizado ninguna pica de prueba auxiliar, entonces la tensión de contacto es medida con respecto al terminal de fase*

*Fig. 41. Ejemplo de resultado de la prueba de resistencia de tierra / bucle*

♦ *Almacene el resultado en pantalla a modo de documentación, vea las instrucciones acerca de cómo almacenarlo en el apartado 4.3. Almacenamiento de los resultados de las pruebas.*

#### *Notas*

◆ La escala de la tensión de entrada nominal es 100 ÷ 264 V, si la tensión está *fuera de la escala, tras pulsar la tecla START aparecerá en pantalla la marca "!" y el mensaje Tensión Ulpe < 100 V / Tensión Ulpe > 264. También se producirá una señal sonora.*

♦ *La tensión de contacto límite Ulim puede ser seleccionada sólo en la función tensión de contacto o resistencia de tierra / bucle.*

♦ *El tipo de diferencial (S o G) y la corriente diferencial nominal, una vez seleccionadas, serán ofrecidas en todas las demás funciones de comprobación de diferenciales (donde sean necesarios).*

♦ *La corriente que fluye al conductor de protección PE originada por aparatos defectuosos o una conexión capacitiva entre los terminales L y PE influirá en los resultados de las pruebas. Desconecte dichos aparatos antes de efectuar la medición.*

♦ *Válido para la versión para Gran Bretaña del Eurotest 61557: Si los cables de prueba N/L2 y L/L1 están conectados al revés (cable de prueba universal) o los terminales en el enchufe están invertidos, aparecerá en pantalla el mensaje L-N crossed (L-N cruzados) junto con el símbolo "!", y no se realizará ninguna medición tras pulsar la tecla START.*

*Válido para el resto de versiones del Eurotest 61557: El instrumento intercambiará automáticamente los terminales L y N si los cables de prueba N/L2 y L/L1 están conectados están al revés (cable de prueba universal), o si el comander schuko está dado la vuelta o los terminales en el enchufe sometido a prueba están invertidos.*

*Esta nota es válida para todas las mediciones de tomas de red. La precisión de la medición de Uc sólo es válida si el sistema de puesta a tierra conectado al terminal PE está libre de tensiones de interferencia.*

# *3.8. Diferencial (RCD) – Tiempo de disparo*

*Para garantizar unas condiciones seguras, los dispositivos de diferencial deben dispararse dentro de un periodo de tiempo determinado en caso de que se presenten fallos en el aparato eléctrico conectado al circuito. Vea el tiempo de desconexión permitido en la tabla siguiente.*

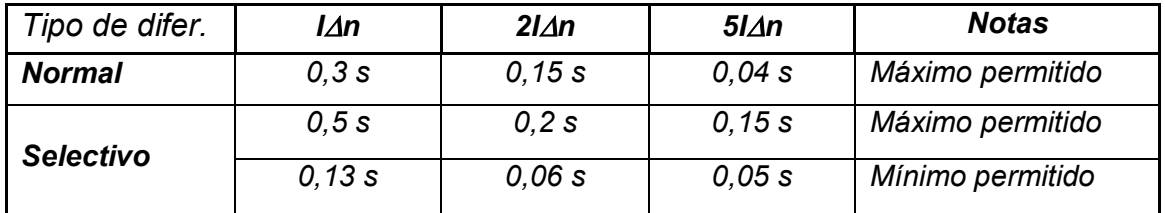

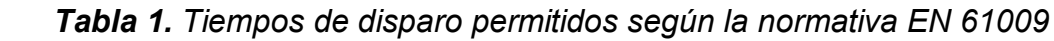

*Para obtener información general adicional acerca de la medición, consulte el manual Mediciones de seguridad en instalaciones eléctricas de baja tensión.*

## *Cómo llevar a cabo la medición*

### *Paso 1*

♦ *Siga el paso 1 del procedimiento descrito en el apartado 3.7. Tensión de contacto, excepto seleccionar la función de diferencial.*

# *Paso 2*

♦ *Seleccione la función de tiempo de disparo, utilizando la tecla FUNC (F1). La función queda habilitada cuando en el display aparece la indicación RCD t, vea la figura inferior.*

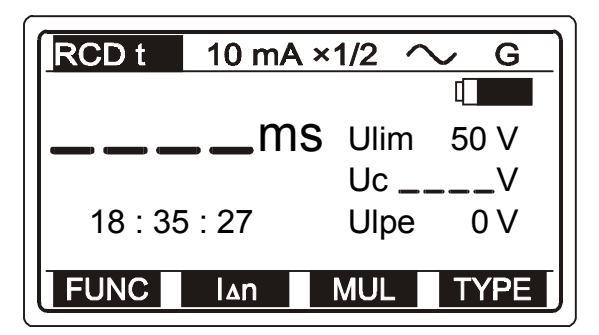

*Fig. 42. Tiempo de disparo – Menú inicial*

- *Ulim..... Límite de tensión de contacto previamente establecido*
- *Uc ....... Tensión de contacto a la corriente nominal (tipo de dif. normal) o al doble de la nominal (tipo de dif.selectivo)*
- *Ulpe .... Tensión de linea entre fase L y conductor de protección PE.*

♦ *Seleccione la corriente diferencial nominal I*∆*n , utilizando la tecla I*∆*n (F2), La corriente puede ajustarse a 10, 30, 100, 300, 500 o 1000 mA y aparece en la línea superior del display.*

# *Paso 4*

♦ *Seleccione el Multiplicador de corriente diferencial nominal utilizando la tecla MUL (F3). El multiplicador define el valor de la corriente de prueba, por ejemplo I*∆*n = 100 mA, multiplicador = 5, entonces el valor de la corriente de prueba (Itest) = 500 mA. El multiplicador puede ser : ½, 1, 2 o 5 y se indica en la línea superior del display. El multiplicador x 5 no está disponible si se selecciona. I*∆*n= 1000 mA.*

## *Paso 5*

♦ *Seleccione el tipo de diferencial sometido a comprobación y la polaridad inicial de la corriente de prueba utilizando la tecla TIPO (F4). El tipo puede ser normal (G (General) que se indica en la línea superior del display) o selectivo (se indica con una S), mientras la polaridad puede ser positiva (0*°*) o negativa (180*°*), vea la figura debajo. En la línea superior del display se indicará el tipo de diferencial y la polaridad correspondiente si se presiona la tecla TIPO.*

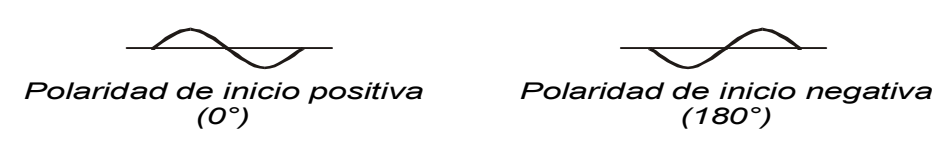

*Fig. 43. Polaridad inicial de la corriente de*

# *Paso 6*

♦ *Conecte el cable al elemento a comprobar. Siga el Paso 5 del apartado 3.7. Tensión de contacto.*

# *Paso 7*

♦ *Presione la tecla START. La medición se llevará a cabo automáticamente y el resultado será indicado en el display inmediatamente después. Vea un ejemplo del resultado en la figura inferior.*

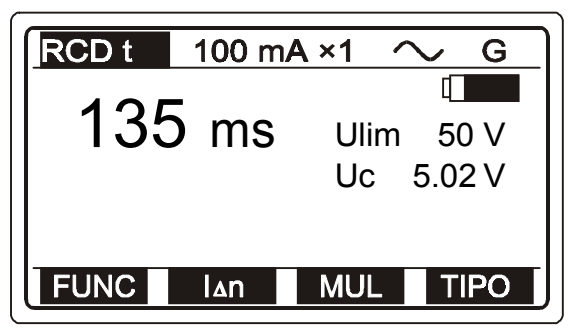

*Fig. 44. Ejemplo de resultado de la prueba de tiempo de disparo*

♦ *Almacene el resultado a modo de documentación. Vea las instrucciones acerca de cómo hacerlo en el capítulo 4.3. Almacenamiento de los resultados.*

#### *Comprobación de diferenciales selectivos*

*Por razones de seguridad, la medición de la tensión de contacto se efectúa independientemente del tipo de diferencial antes de la medición del tiempo de disparo. Como el tipo selectivo opera en base a integración de la corriente de defecto, es necesario que se estabilice previamente la prueba para que los resultados sean adecuados. Por esta razón algunos de los pasos implican una demora de 30seg., a saber: paso 3, paso 4, paso 5, paso 6. Este tiempo se presenta en el display como una cuenta regresiva desde 30 a 0.*

#### *Importante!*

♦ *La escala de la tensión de entrada nominal va de 100 a 264 V. Si la tensión está fuera de la escala, aparecerá una marca "!" y la indicación: Tensión Ulpe < 100 V / Tensión Ulpe > 264 inmediatamente después de presionar START. Como advertencia adicional se activa una alarma sonora.*

♦ *El límite de la tensión de contacto Ulim puede ajustarse solamente en la función de tensión de contacto.*

♦ *El tipo de diferencial (S - selectivo o G - general) y la corriente diferencial nominal seleccionada serán indicadas en cualquier función relacionada con la comprobación de diferenciales.*

♦ *La corriente que circula hacia el conductor PE (conductor de protección), causada por aparatos con fallos o conexión de tipo capacitivo entre los terminales L (línea) y PE influirá en el resultado de la prueba. Desconecte tales aparatos antes de la medición para evitar errores.*

♦ *La precisión de la medición de Uc sólo es válida si el sistema de puesta a tierra conectado al terminal de PE está libre de tensiones de interferencia*

# *3.9. Diferencial (RCD) – Corriente de disparo*

*Para obtener información adicional concerniente a la medición de corriente de disparo, consulte el manual "Mediciones de seguridad en instalaciones de baja tensión".*

### *Cómo llevar a cabo la medición*

#### *Paso 1*

♦ *Siga el paso 1, descrito en el párrafo 3.7. Tensión de contacto, excepto lo referido a la función de seleccionar el diferencial.*

### *Paso 2*

♦ *Seleccione la corriente de disparo, utilizando la tecla FUNC (F1). La función queda habilitada cuando el display indica RCD + rampa de corriente en la línea superior del display, tal como se muestra en la figura inferior.*

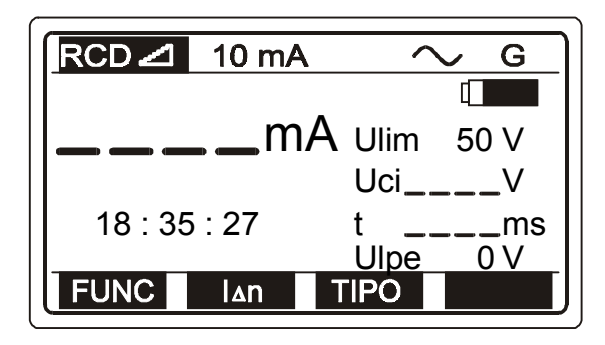

- *Ulim .... Tensión de contacto límite previamente establecida.*
- *Uci ...... Tensión de contacto a la corriente de disparo I*∆*.*
- *t .......... Tiempo de disparo a la corriente de disparo I*∆*.*
- *Ulpe Tensión de línea entre los conductores de fase L y de protección PE*

*Fig. 45. Menú inicial de la función de corriente de disparo*

## *Paso 3*

♦ *Seleccione el valor de la corriente diferencial nominal I* ∆*n, utilizando la tecla I* ∆*n (F2). La corriente puede ser de 10, 30, 100, 300, 500 o 1000 mA y se indica en la línea superior del display.*

## *Paso 4*

♦ *Seleccione la polaridad inicial de la corriente de prueba utilizando la tecla TIPO (F3). La polaridad elegida se indica en la línea superior del display.*

## *Paso 5*

♦ *Conecte el cable de prueba al objeto a comprobar. Siga el Paso 5 descrito en el apartado 3.7 Tensión de Contacto.*

♦ *Presione START. Espere que el instrumento complete la medición ; durante el prueba el display va indicando la corriente en rampa creciente. Luego el display presentará el valor real de corriente de disparo. Vea un ejemplo del resultado en la figura inferior.*

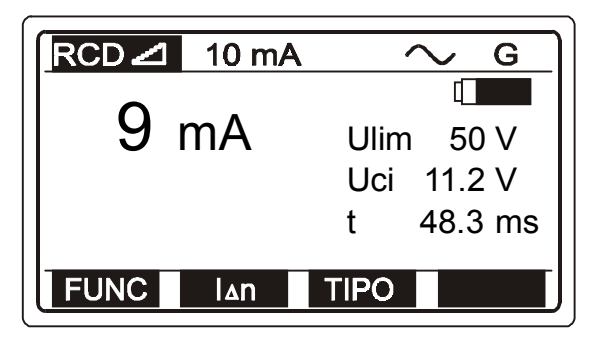

*Fig. 46. Ejemplo de prueba de corriente de disparo*

♦ *Almacene los resultados a modo de documentación; vea las instrucciones acerca de cómo hacerlo en el apartado 4.3. Almacenamiento de los resultados.*

#### *Importante!*

♦ *La escala de la tensión de entrada nominal va de 100 a 264 V. Si la tensión está fuera de la escala, aparecerá una marca "! " y la indicación: Tensión Ulpe < 100 V / Tensión Ulpe > 264 inmediatamente después de presionar START. Como advertencia adicional se activa una alarma sonora.*

♦ *El límite de la tensión de contacto Ulim puede ajustarse solamente en la función de tensión de contacto.*

♦ *El tipo de diferencial (S - selectivo o G - general) y la corriente diferencial nominal seleccionada, serán indicadas en cualquier función relacionada con los diferenciales.*

♦ *La corriente que circula hacia el conductor PE (conductor de protección), causada por aparatos con fallos o conexión de tipo capacitivo entre los terminales L (línea) y PE influirá en el resultado de la prueba. Desconecte tales aparatos antes de la medición para evitar errores.*

♦ *La precisión de la medición de Uc sólo es válida si el sistema de puesta a tierra conectado al terminal de PE está libre de tensiones de interferencia.*

# *3.10. Diferencial (RCD) – Comprobación automática (autotest)*

*El objetivo de la función de comprobación automática de diferenciales es llevar a cabo una comprobación completa del diferencial y la medición de los parámetros correspondientes (la tensión de contacto, la resistencia de tierra / bucle de defecto y tiempo de disparo a las diferentes corrientes de defecto) en una serie de pruebas llevadas a cabo por el instrumento de forma automática. Si se aprecia cualquier medición de parámetros con resultado falso o incorrecto durante esta prueba automática, la prueba del parámetro en concreto efectuada en forma manual e individual deberá ser usada para una investigación futura más extensa.*

## *Cómo llevar a cabo la medición automática Paso 1*

♦ *Siga el Paso 1, descrito en el apartado 3.7. Diferencial – Tensión de contacto , excepto la función de seleccionar el diferencial.*

## *Paso 2*

♦ *Seleccione la función de prueba automática, utilizando la tecla FUNC (F1). La función de prueba automática queda habilitada cuando aparece la indicación AUTO en línea superior del display; vea la figura 45 debajo.*

> *t1 a t6 Tiempo de disparo de cada prueba parcial Ulpe Tensión de línea entre la*

> > *fase L y el terminal de*

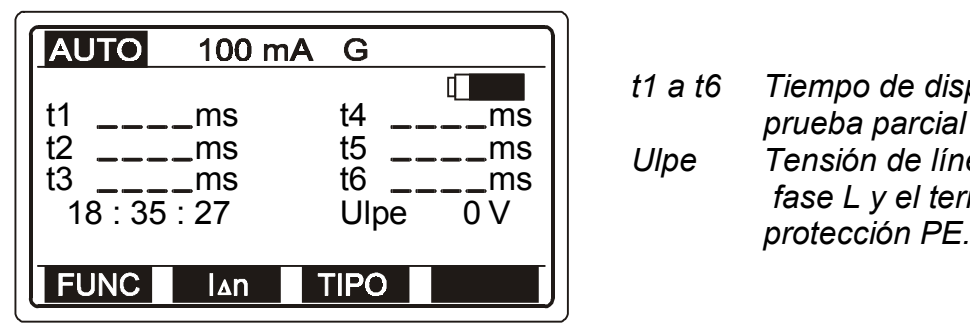

*Fig. 47. Función auto – Menú inicial*

## *Paso 3*

♦ *Seleccione la corriente diferencial nominal I* ∆*n, utilizando la tecla I* ∆*n (F2). La corriente puede ajustarse a 10, 30, 100, 300 o 500 mA y se indica en la línea superior del display.*

## *Paso 5*

♦ *Seleccione el tipo de diferencial a comprobar, utilizando la tecla TIPO (F3). El tipo puede ser normal (G - General) ó selectivo (S - Selectivo) indicándose la condición elegida en la línea superior del display.*

# *Paso 6*

♦ *Conecte el cable de prueba al elemento a comprobar. Siga el Paso 5 descrito en el apartado 3.7. Diferencial – Tensión de contacto.*

♦ *Presione la tecla START. La medición empezará a realizarse; las pruebas parciales serán seguidas por los resultados parciales de la siguiente manera: el ejemplo es válido para el tipo G de diferencial, vea las instrucciones adicionales para el tipo selectivo en páginas posteriores.*

#### *1ª prueba*

*Tiempo de disparo utilizando una corriente de I* ∆*n / 2, con polaridad inicial positiva. El diferencial comprobado no debe dispararse, y el resultado debe aparecer transcurridos unos instantes:*

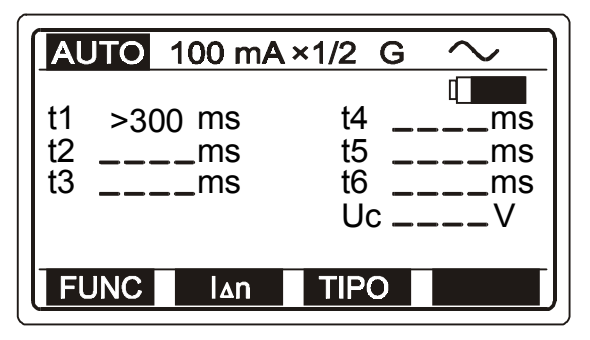

*Fig. 48. Ejemplo del primer resultado parcial*

*Una vez concluida la primera prueba con éxito (no se disparó el diferencial) comienza automáticamente la segunda prueba.*

#### *2ª prueba*

 *Prueba del tiempo de disparo utilizando una corriente de prueba Itest = I*∆*n / 2, con polaridad inicial negativa (180º). El diferencial comprobado no debe dispararse, y el resultado debe aparecer después de unos instantes:*

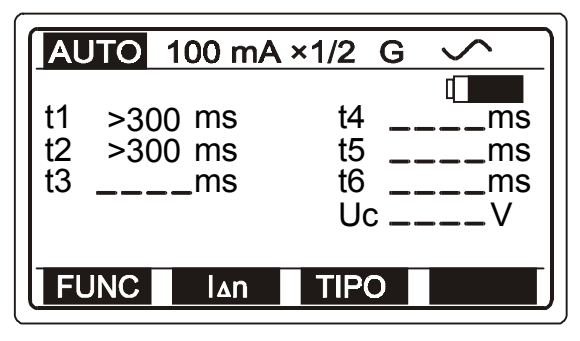

*Fig. 49. Ejemplo del segundo resultado parcial*

*Una vez concluida la segunda prueba con éxito (no se disparó el diferencial) continúa la tercera prueba.*

#### *3ª prueba*

*Prueba de tiempo de disparo utilizando una corriente de prueba Itest = I*∆*n, con una polaridad inicial positiva (0º). El diferencial comprobado debe dispararse, y el resultado debe aparecer tras unos instantes:*

| <b>AUTO</b> 100 mA ×1                                                  | G                                |
|------------------------------------------------------------------------|----------------------------------|
| t1<br>$>300$ ms<br>$12 \rightarrow 300 \text{ ms}$<br>$132 \text{ ms}$ | t4<br>ms<br>t5<br>ms<br>t6<br>ms |
| <b>REARME!</b>                                                         | Ulpe<br>2V                       |
| <b>FUNC</b><br><u>lan</u>                                              | <b>TIPO</b>                      |

*Fig. 50. El ejemplo del tercer resultado parcial*

*Rearme el diferencial, y la cuarta prueba seguirá automáticamente.*

#### *4ª prueba*

*Prueba del tiempo de disparo utilizando una corriente de prueba Itest = I*∆*n, con polaridad inicial negativa (180º). El diferencial comprobado debe dispararse, y el resultado debe aparecer tras unos instantes:*

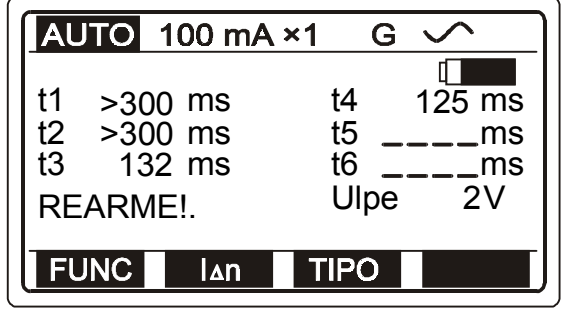

*Fig. 51. El ejemplo del cuarto resultado parcial*

*Rearme el diferencial, y la quinta prueba seguirá automáticamente.*

#### *5ª prueba*

*Prueba del tiempo de disparo utilizando una corriente de prueba Itest = 5 I ∆n, con polaridad inicial positiva (0º). El diferencial comprobado debe dispararse, y el resultado debe aparecer tras unos instantes:*

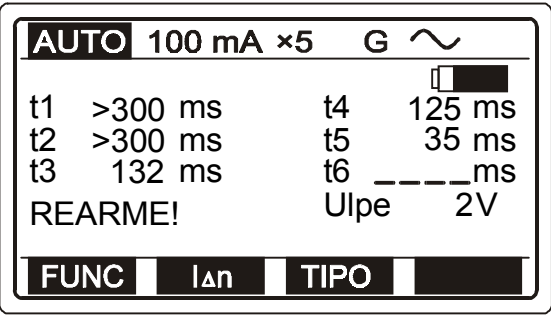

 *Fig. 52. Ejemplo del quinto resultado parcial*

 *Rearme el diferencial, y la sexta prueba seguirá automáticamente.*

#### *6ª prueba*

*Prueba del tiempo de disparo utilizando una corriente de prueba Itest = 5 I*∆*n, con polaridad inicial negativa (180º). El diferencial comprobado debe dispararse, y el resultado debe aparecer en el display de unos instantes:*

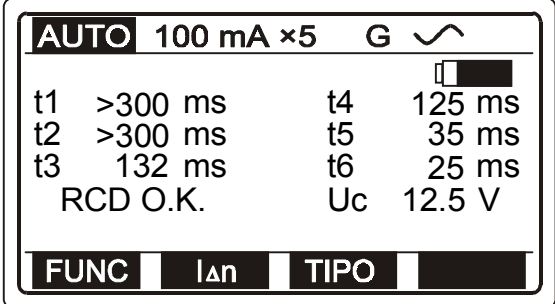

*La señal RCD O.K. indica que todos los resultados parciales están dentro de los valores límite.*

*Uc ....... Tensión de contacto a I*∆*n (diferencial normal) o a 2I*∆*n (tipo selectivo).*

#### *Fig. 53. Ejemplo del sexto resultado parcial*

*Si el tiempo de disparo en cualquiera de los pasos está fuera de los márgenes permitidos (vea la tabla 1), la prueba automática se detendrá y el mensaje Tiempo fuera de limite aparecerá en el display.*

*Si el diferencial se dispara durante la medición de la tensión de contacto (alguna corriente de fuga ya está circulando a tierra por el conductor de protección PE o el diferencial comprobado es demasiado sensible), aparecerá en el display el siguiente mensaje RCD disparado.*

#### *Comprobación del diferencial de tipo selectivo*

*Por razones de seguridad la medición de la tensión de contacto se efectúa de forma automática en cada paso (sin tener en cuenta el tipo de diferencial) antes de la medición del tiempo de disparo del dispositivo. Como el tipo selectivo de diferencial (disparo retardado) opera en base a la integración de la corriente de defecto, es necesario reajustar las condiciones iniciales antes de la medición del tiempo de disparo. Por eso el tiempo de espera de 30 seg. está incluido en algunos pruebas: el 3*° *; 4*° *; 5*° *y 6*°*. El tiempo de espera se indica en el display mediante el mensaje Espere y como una cuenta atrás de 30 a 0.*

#### *Importante!*

- ♦ *La escala de la tensión de entrada nominal va de 100 a 264 V. Si la tensión está fuera de la escala, aparecerá una marca "! " y la indicación: Tensión Ulpe < 100 V / Tensión Ulpe > 264 inmediatamente después de presionar START. Como advertencia adicional se activa una alarma sonora.*
- ♦ *El límite de la tensión de contacto Ulim puede ajustarse solamente en la función de tensión de contacto.*
- ♦ *El tipo de diferencial (S selectivo o G general) y la corriente diferencial nominal seleccionados serán indicados en cualquier función relacionada con la comprobación de diferenciales.*
- ♦ *Por razones de seguridad la medición del tiempo de disparo sólo se efectuará si la tensión de contacto a la corriente diferencial nominal es inferior al límite de tensión de contacto establecido.*
- ♦ *La corriente que circula hacia el conductor PE (conductor de protección), causada por aparatos con fallos o conexión de tipo capacitivo entre los terminales L (línea) y PE influirá en el resultado de la prueba. Desconecte tales aparatos antes de la medición para evitar errores.*
- ♦ *La precisión de la medición de Uc sólo es válida si el sistema de puesta a tierra conectado al terminal de PE está libre de tensiones de interferencia*

# *3.11. Impedancia del bucle de defecto y posible corriente de cortocircuito*

*Para obtener información adicional general sobre la medición, consulte el manual "Mediciones de seguridad en instalaciones de baja tensión".*

*Cómo llevar a cabo la medición*

## *Paso 1*

- ♦ *Conecte el cable de prueba (comander schuko o cable de prueba universal) al Eurotest 61557.*
	- ♦ *Seleccione la función ZLOOP en el selector, aparecerá el siguiente menú en el display:*

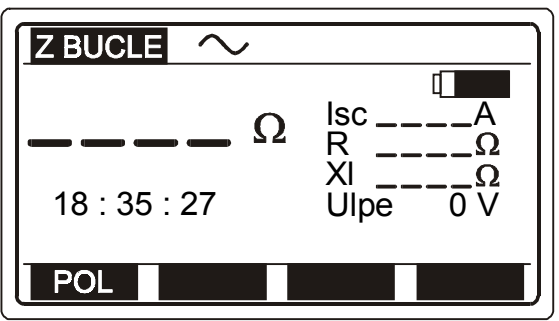

- *Isc Posible corriente de cortocircuito.*
- *R Parte resistiva de la impedancia.*
- *Xl Parte inductiva de la impedancia.*
- *Ulpe ...Tensión de línea entre la fase (L) y el terminal de protección (PE).*

*Fig. 54. Impedancia del bucle de defecto - menú inicial*

# *Paso 2*

♦ *Seleccione la polaridad inicial de corriente de prueba, utilizando la tecla POL (F1). La polaridad puede ser positiva o negativa (vea la figura 41). La polaridad seleccionada aparece indicada en la línea superior del display.*

#### *Por qué seleccionar la polaridad*

*Si el dispositivo de diferencial protege el bucle comprobado, puede suceder que el dispositivo se dispare durante la prueba, deshabilitando la prueba en curso. Algunos de dispositivos de diferencial sólo son sensibles a una polaridad. Como la corriente de prueba, en la medición de impedancia del bucle de defecto, sólo fluye dentro de la mitad de un periodo, el disparo del diferencial puede evitarse seleccionando la polaridad apropiada de ser ello posible.*

## *Paso 3*

♦ *Conecte el cable de prueba al elemento comprobado (toma de corriente de línea u otros terminales de prueba), según las figuras inferiores (pulse HELP para obtener información acerca de la conexión básica).*

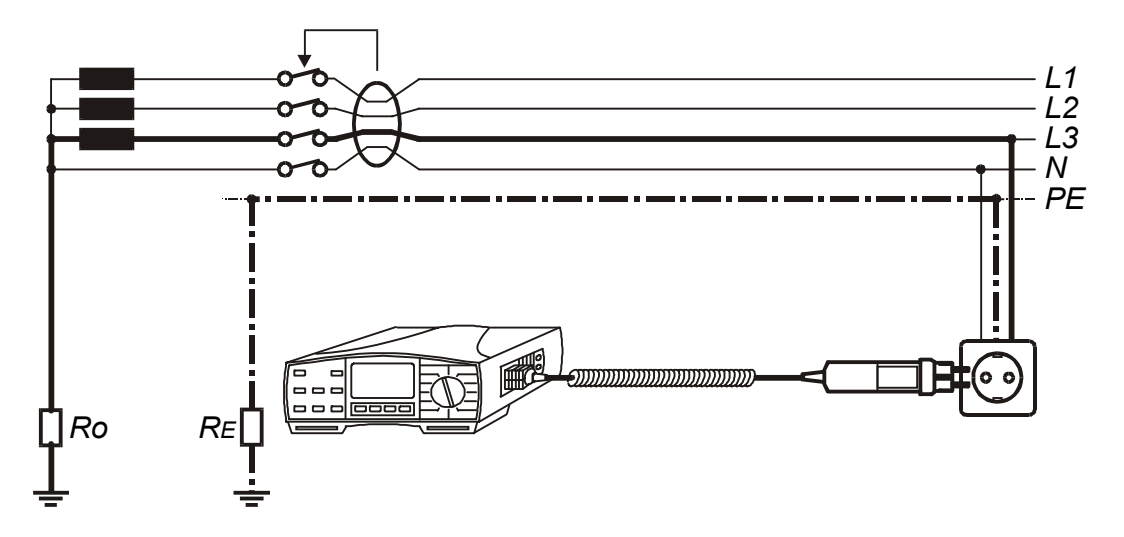

 *Fig. 55. Conexión del comander schuko*

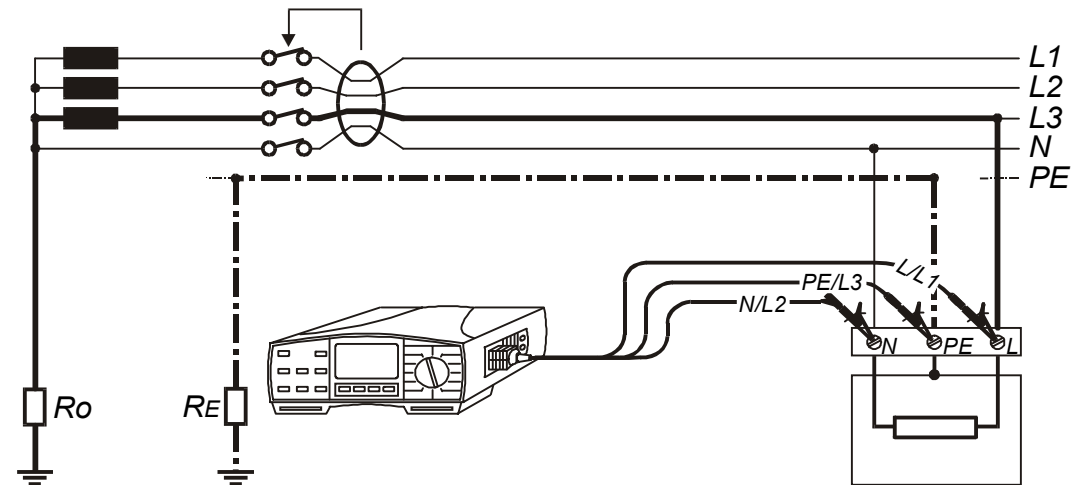

*Fig. 56. Conexión del cable de prueba universal*

♦ *Presione la tecla START. La medición se pondrá en marcha y el resultado será indicado algo después. Vea un ejemplo del resultado en la figura inferior.*

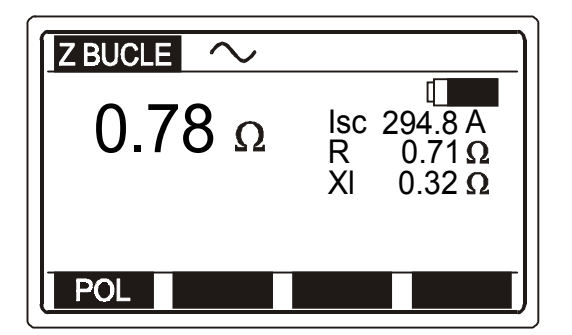

*Ipsc (Isc indicada en display) = = Un* ⋅*1,06 / ZLOOP*

*Un......115V (100 V* ≤ *Uinp < 160 V) 230V (160 V* ≤ *Uinp* ≤ *264 V)*

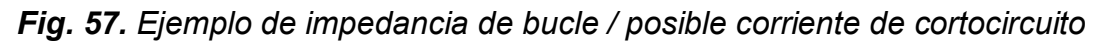

♦ *Almacene los resultados a modo de documentación. Vea las instrucciones acerca de cómo hacerlo en el apartado 4.3. Almacenamiento de los resultados.*

#### *Importante!*

- ♦ *La escala de la tensión de entrada nominal va de 100 a 264 V. Si la tensión está fuera de la escala, aparecerá una marca "! " y la indicación: Tensión Ulpe < 100 V / Tensión Ulpe > 264 inmediatamente después de presionar START. Como advertencia adicional se activa una alarma sonora.*
- ♦ *En caso que el instrumento esté demasiado caliente se presentará el mensaje de Sobrecalentado. En este caso, espere y pruebe más tarde.*
- ♦ *Si el resultado de la prueba está fuera de la escala de medición aparecerá el siguiente mensaje: >2 k* <sup>Ω</sup>
- ♦ *La exactitud especificada de medición de parámetros sólo es válida si la tensión de línea se mantiene estable durante el proceso de medición.*

# *3.12. Tensión de contacto en la posible corriente de cortocircuito*

*Para obtener información general adicional acerca de la medición, consulte el manual "Mediciones de seguridad en instalaciones eléctricas de baja tensión.*

### *Cómo llevar a cabo la medición*

*Toda la operación es igual al procedimiento para la medición de la Impedancia de bucle de defecto / posible corriente de cortocircuito, mientras que la conexión de las puntas de prueba corresponde a la ilustrada en la fig. 56.*

## *Paso 1*

♦ *Conecte el cable de prueba universal al conector de prueba principal y la punta de prueba auxiliar al conector C2/P del Eurotest 61557.*

♦ *Coloque el selector de funciones en la posición ZBUCLE, y aparecerá el menú según la figura 52.*

### *Paso 2*

♦ *Seleccione la polaridad inicial de la corriente de prueba; vea el Paso 2 en el apartado anterior.*

## *Paso 3*

*Conecte el cable de prueba al elemento a comprobar, según la figura inferior. Pulse HELP para obtener información básica acerca de las conexiones.*

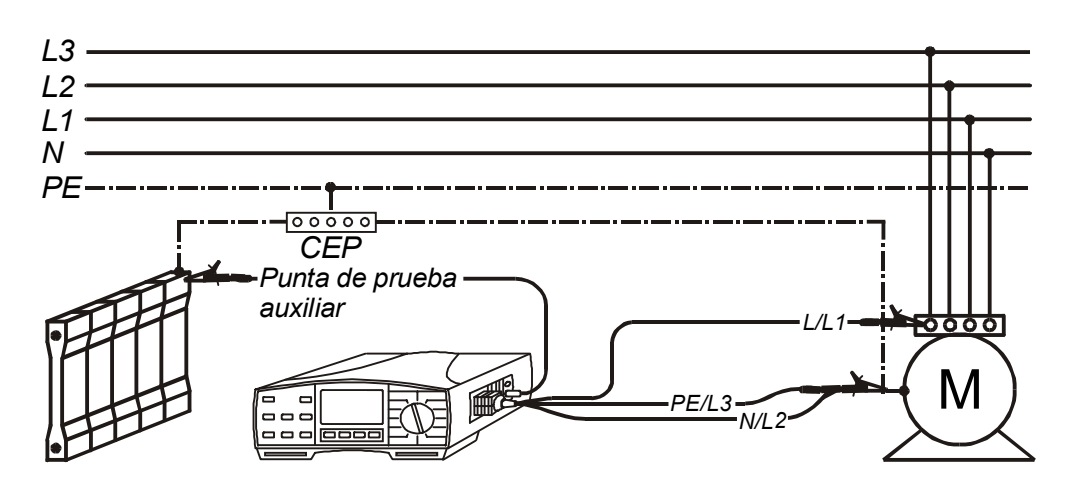

*Fig. 58. Conexión del cable de prueba universal y de la punta de prueba auxiliar*

♦ *Presione START. El Eurotest 61557 reconocerá automáticamente la conexión de la punta de prueba auxiliar; la medición se llevará a cabo y el resultado será indicado inmediatamente después. Vea un ejemplo del resultado en la figura inferior.*

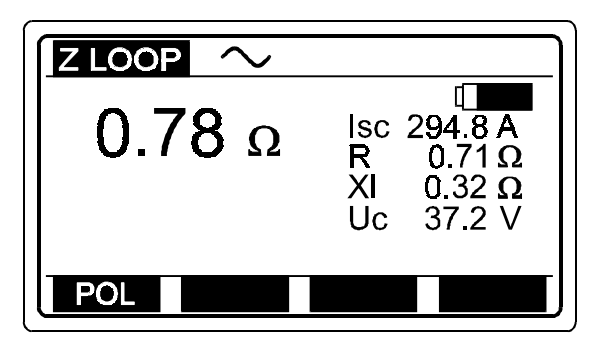

*Uc .....Tensión de contacto a escala* de la posible corriente de cortocircuito.

*Fig. 59. Ejemplo de tensión de contacto al resultado de la corriente de cortocircuito*

♦ *Almacene los resultados a modo de documentación. Vea las instrucciones acerca de cómo hacerlo en el apartado 4.3. Almacenamiento de los resultados.*

#### *Importante!*

♦ *La escala de la tensión de entrada nominal va de 100 a 264 V. Si la tensión está fuera de la escala, aparecerá una marca "! " y la indicación: Tensión Ulpe < 100 V / Tensión Ulpe > 264 inmediatamente después de presionar START. Como advertencia adicional se activa una alarma sonora.*

♦ *En caso que el instrumento esté demasiado caliente se presentará el mensaje de Sobrecalentado). En este caso, espere y pruebe más tarde.*

♦ *La exactitud especificada de medición de parámetros sólo es válida si la tensión de línea se mantiene estable durante el proceso de medición.*

# *3.13. Impedancia de línea y posible corriente de cortocircuito*

*Para obtener información general adicional acerca de la medición, consulte el manual "Mediciones de seguridad en instalaciones eléctricas de baja tensión".*

*Cómo llevar a cabo la medición*

### *Paso 1*

*Conecte el cable de prueba (el comander schuko o el cable de prueba universal) al Eurotest 61557..*

♦ *Coloque el selector en la posición ZLINEA, aparecerá el siguiente menú:*

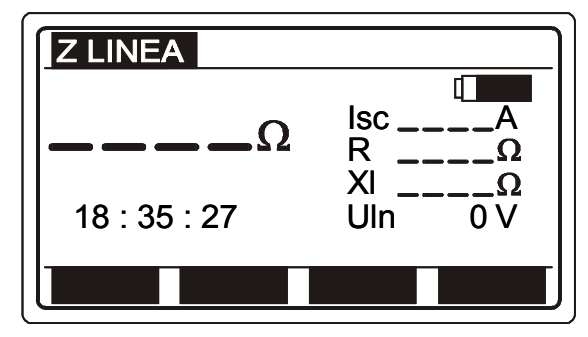

- *Isc... Posible corriente de cortocircuito*
- *R..... Parte resistiva de impedancia.*
- *XL... Parte inductiva de impedancia. Uln.. Tensión de línea entre la fase*
- *(L) y el neutro (N).*

*Fig. 60. Impedancia de línea – Menú inicial*

# *Paso 2*

♦ *Conecte el cable de la prueba al objeto a comprobar (toma de corriente de línea u otros terminales de prueba), según las figuras inferiores (presione HELP para obtener la información de conexión básica).*

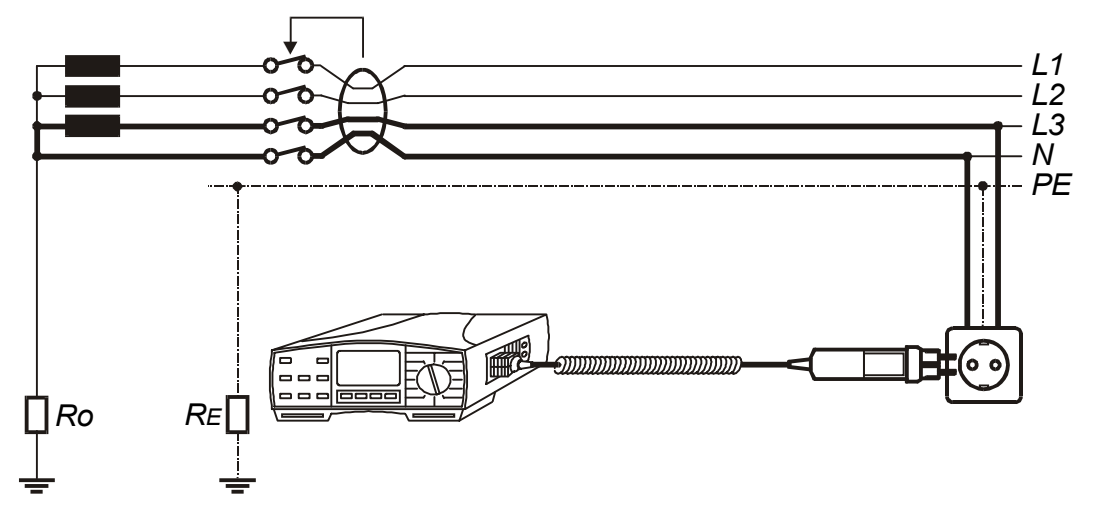

*Fig. 61. Conexión del comander schuko*

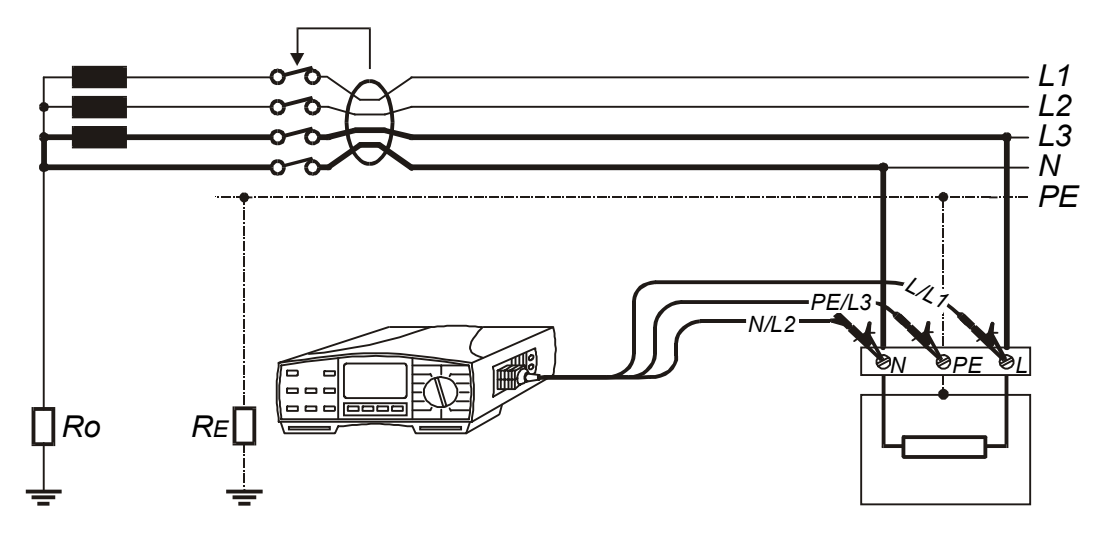

*Fig. 62. Conexión del cable de prueba universal*

♦ *Presione la tecla START. La medición se llevará a cabo y el resultado se mostrará a continuación. Vea un ejemplo del resultado en la figura inferior.*

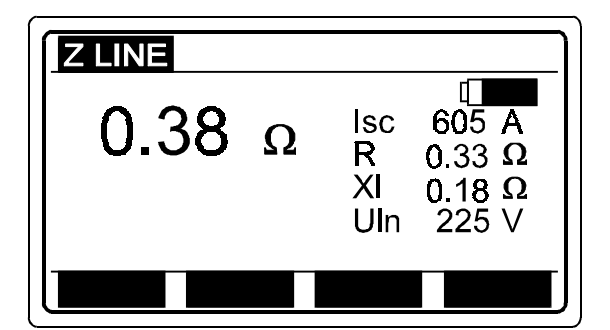

*Ipsc (Isc señalada en la pantalla) = = Un* ⋅*1,06 / ZLINE*

*Un..... 115 V (100 V* ≤ *Uinp < 160 V) 230 V (160 V* ≤ *Uinp* ≤ *264 V) 400 V (264 V < Uinp* ≤ *440 V)*

*Fig. 63. Ejemplo de resultado de impedancia de línea / posible corriente de cortocircuito*

♦ *Almacene los resultados a modo de documentación. Vea las instrucciones acerca de cómo hacerlo en el apartado 4.3. Almacenamiento de los resultados.*

#### *Importante!*

♦ *La escala de la tensión de entrada nominal va de 100 a 400 V. Si la tensión está fuera de la escala, aparecerá una marca "! " y la indicación: Tensión Ulpe < 100 V / Tensión Ulpe > 400 inmediatamente después de presionar START. Como advertencia adicional se activa una alarma sonora.*

♦ *En caso que el instrumento esté demasiado caliente se presentará el mensaje de Sobrecalentado. En este caso, espere y pruebe más tarde.*

♦ *Si el resultado de la prueba está fuera de la escala de medición aparecerá el siguiente mensaje : >2 k* <sup>Ω</sup>

♦ *La exactitud especificada de medición de parámetros sólo es válida si la tensión de línea se mantiene estable durante el proceso de medición*

# *3.14. Resistencia de bucle N-PE y posible corriente de cortocircuito*

*Para obtener información general adicional acerca de la medición, consulte el manual "Mediciones de seguridad en instalaciones eléctricas de baja tensión".*

*Cómo llevar a cabo la medición*

## *Paso 1*

*Conecte el cable de prueba (el comander schuko o el cable de prueba universal) al Eurotest 61557.*

♦ *Coloque el selector en la función RBUCLE N-PE, en el display aparecerá el siguiente menú:*

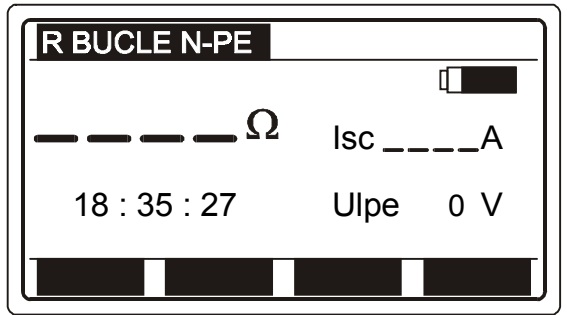

*Isc Posible corriente de cortocircuito en el bucle de defecto, entre terminal de fase y de protección. Ulpe Tensión de línea entre terminal de fase (L) y de protección (PE).*

*Fig. 64. Resistencia de bucle N-PE / posible corriente de cortocircuito – menú inicial*

## *Paso 2*

♦ *Conecte el cable de prueba al objeto a comprobar (toma de corriente de línea u otros terminales de prueba), según las figuras inferiores. Presione HELP para obtener la información básica acerca de la conexión).*

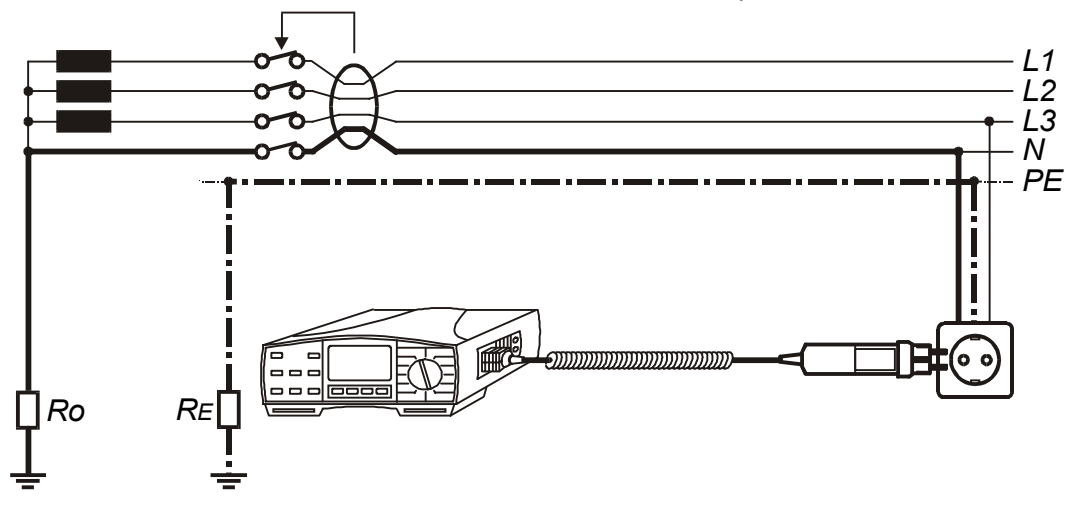

*Fig. 65. Conexión del comander schuko*

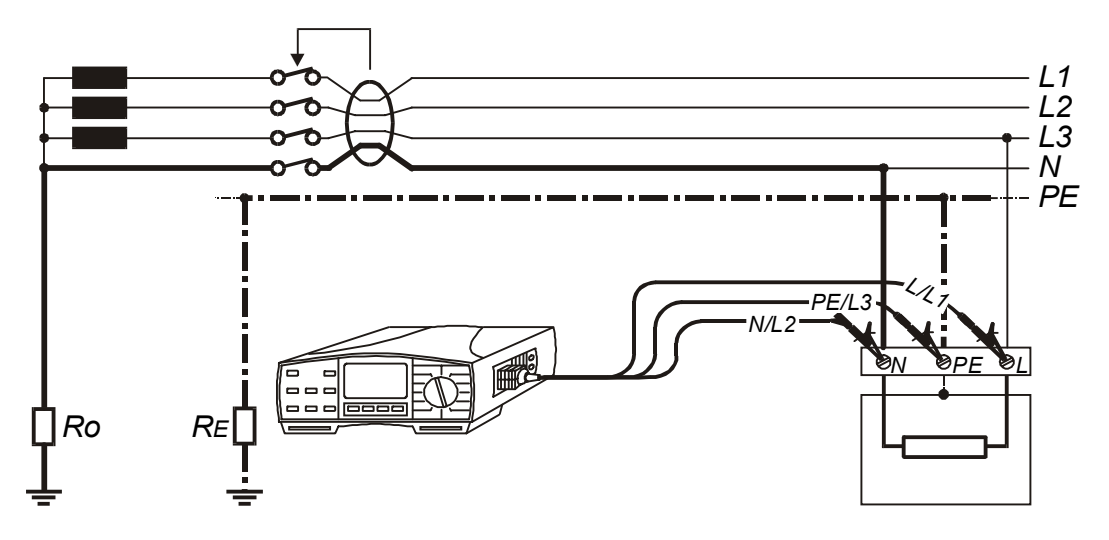

*Fig. 66. Conexión de cable de prueba universal*

♦ *Presione la tecla START. La medición se pondrá en marcha automáticamente y el resultado será indicado poco después, vea un ejemplo de resultado en la fig. inferior.*

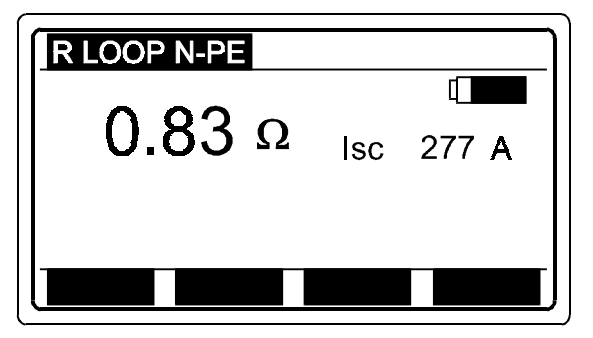

*Ipsc (Isc señalada en pantalla) = = Un* ⋅*1,06 / RLOOP N-PE*

*Un......115 V (100 V* ≤ *Uinp < 160 V) 230 V (160 V* ≤ *Uinp* ≤ *264 V)*

*Fig. 67. Ejemplo de resultado de la prueba de resistencia de bucle N-PE / posible corriente de cortocircuito*

♦ *Almacene los resultados a modo de documentación. Vea las instrucciones acerca de cómo hacerlo en el apartado 4.3. Almacenamiento de los resultados.*

#### *Importante!*

♦ *La escala de la tensión de entrada nominal va de 100 a 264 V. Si la tensión está fuera de la escala, aparecerá una marca "! " y la indicación: Tensión Ulpe < 100 V / Tensión Ulpe > 264 inmediatamente después de presionar START. Como advertencia adicional se activa una alarma sonora.*

♦ *Si bien el instrumento utiliza una tensión generada internamente, es necesario que la tensión de fase este presente entre los terminales L / L1 y PE / L3 para la protección del instrumento, los conductores de fase y neutro pueden estar invertidos en la toma de corriente comprobada. La posible corriente de cortocircuito se calcula en base a la tensión.*

♦ *Se utiliza el generador interno de resistencia de tierra para efectuar las mediciones (tensión de prueba de seguridad a.c.).*

♦ *Si el resultado excede la escala de medición, aparecerá el siguiente mensaje en el display: > 2 k*<sup>Ω</sup>

# *3.15. Rotación de fases*

*Para obtener información general adicional consulte el manual "Mediciones de seguridad en instalaciones de baja tensión".*

### *Cómo llevar a cabo la medición*

## *Paso 1*

♦ *Conecte el cable de prueba (el cable trif'ásico o el cable de prueba universal) al Eurotest 61557.*

♦ *Coloque el selector de funciones en la posición Rotación fases / LOCATOR; en el display aparecerá el menú de rotación de fases o de seguimiento de la instalación.*

*U12......Tensión de línea entre fases*

*U13......Tensión de línea entre fases*

*U23......Tensión de línea entre fases*

*L1 y L2.*

*L1 y L3.*

*L2 y L3.*

♦ *Seleccione la función de rotación de fases, utilizando la tecla FUNC (F1).*

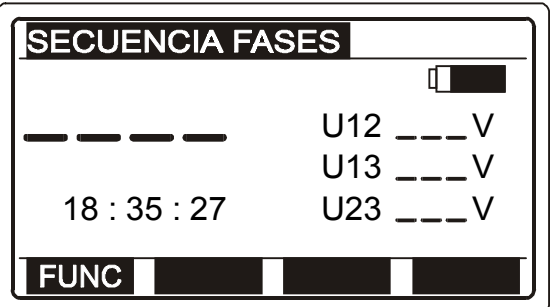

*Fig. 68. Rotación de fases – Menú inicial.*

## *Paso 2*

♦ *Conecte el cable de prueba al elemento a comprobar (toma de corriente trifásica, u otros terminales de prueba), según la figura inferior (presione HELP para obtener la información de conexión básica).*

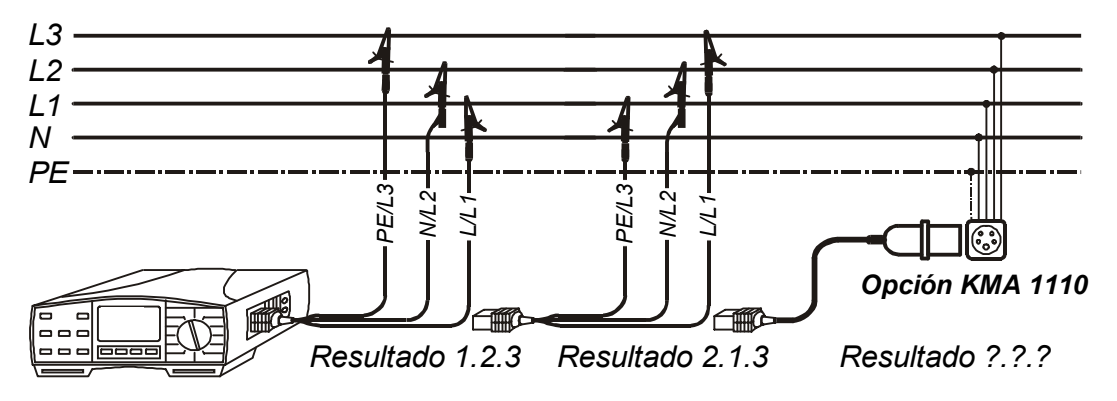

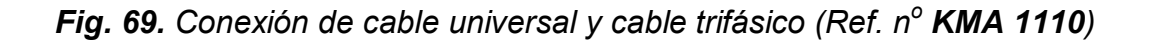

♦ *Presione la tecla START. La medición comienza de forma automática (medición continua), el resultado se indica de manera continua. Vea un ejemplo de resultado en la figura inferior.*

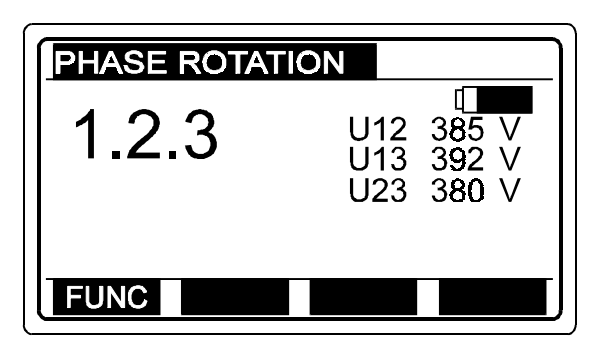

*Fig. 70. Resultado de la prueba*

- *1.2.3 La rotación de fases en el objeto comprobado está de acuerdo con las marcas de las puntas de prueba (figura 67. conexión de la izquierda).*
- *2.1.3 La rotación de fases en el objeto comprobado no está de acuerdo con las marcas de las puntas de prueba (fig. 67. coenxión del medio).*
- *\_ . \_ . \_ No hay sistema trifásico presente.*

♦ *Presione la tecla START de nuevo para detener la medición. El resultado obtenido en último lugar quedará indicado en el display.*

♦ *Almacene los resultados a modo de documentación. Vea las instrucciones acerca de cómo hacerlo en el apartado 4.3. Almacenamiento de los resultados.*

#### *Importante!*

♦ *La escala de la tensión de entrada nominal es de 100 V ~ 440 V.*

# *3.16. Corriente*

*Para obtener información general acerca de la medición consulte el manual "Mediciones de seguridad en instalaciones de baja tensión".*

## *Cómo llevar a cabo la medición*

## *Paso 1*

♦ *Conecte la pinza 1A / 1mA (verde) al Eurotest 61557, vea la figura 70.*

♦ *Coloque el selector de funciones en la posición Corriente + pinza, el display presentará el menú de corriente o corriente de pico.*

♦ *Seleccione la función de corriente utilizando la tecla FUNC (F1).*

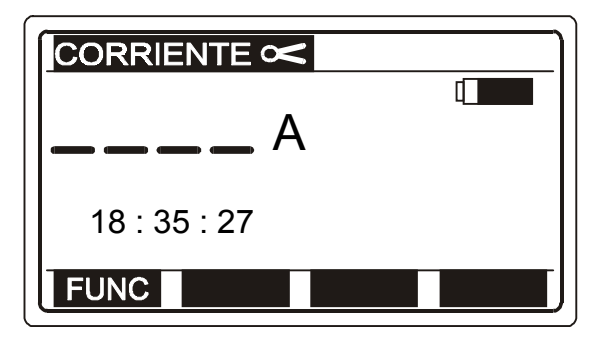

 *Fig. 71. Función de corriente – Menú inicial*

## *Paso 2*

♦ *Conecte la pinza al elemento a comprobar según la figura inferior (presione HELP para obtener la información de conexión básica).*

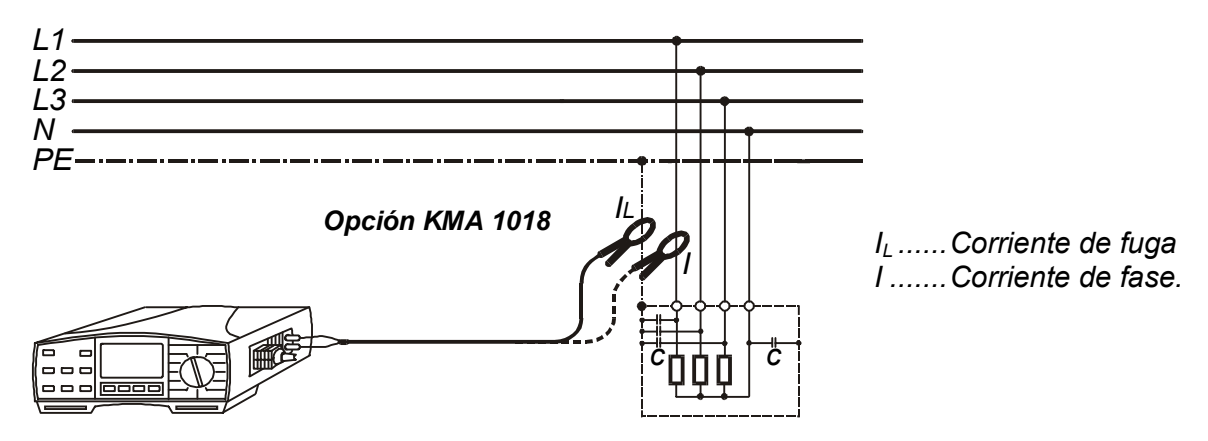

*Fig. 72. Conexión de pinza de corriente (Ref. n<sup>o</sup> KMA 1018)*

♦ *Presione la tecla START. La medición comienza automáticamente (medición continua), el resultado se indica inmediatamente.*

♦ *Presione START de nuevo después de terminar la medición deseada. El resultado obtenido en último lugar se quedará retenido en display. Vea un ejemplo del resultado en la figura inferior.*

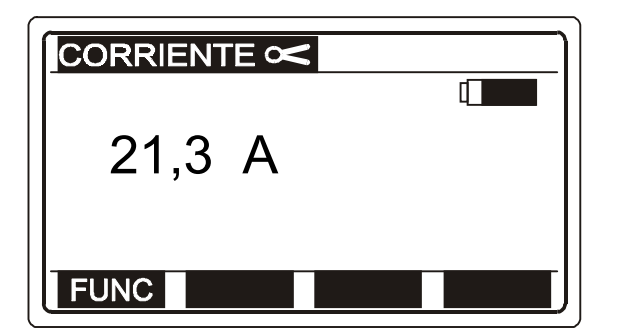

*Fig. 73. Resultado de la medición de corriente*

♦ *Almacene los resultados a modo de documentación. Vea las instrucciones acerca de cómo hacerlo en el apartado 4.3. Almacenamiento de los resultados.*

#### *Importante!*

♦ *Utilice solamente la pinza suministrada como equipo de serie, u otra con similares características (Corriente/corriente, 1000: 1, escala de medición apropiada. Téngase también en cuenta el error de medición que se introduce por el uso de la pinza)*

### *Cómo medir la corriente de pico máxima*

*Si se desea medir la corriente de pico máxima, esto puede hacerse seleccionando la función de corriente de pico. Esta medición puede ser útil en el caso de medir p. ej. la corriente de arranque de un motor. Véase la fig. inferior.*

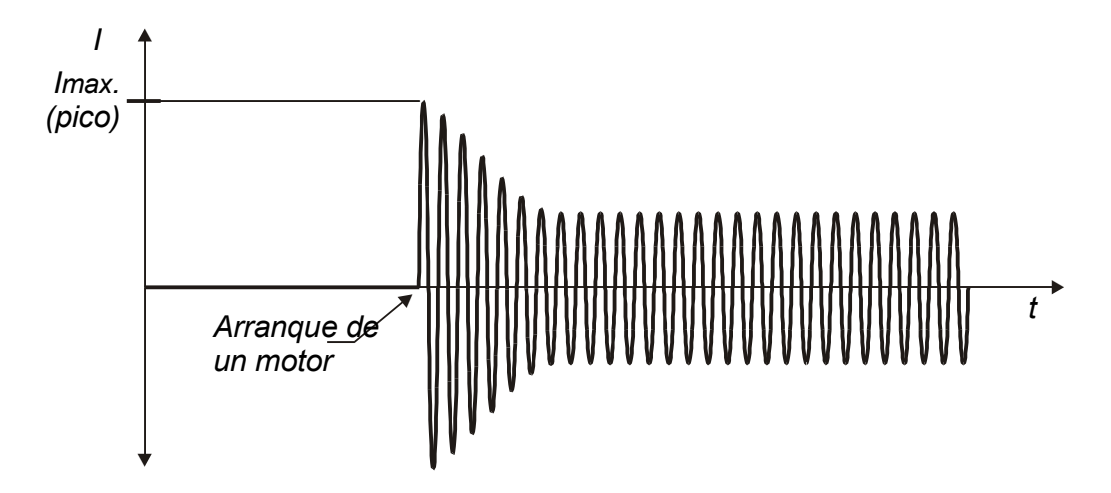

*Fig. 74. Corriente de arranque de un motor*

*La medición se puede hacer con el siguiente procedimiento:*

#### *Paso 1*

♦ *Siga el paso 1 del apartado 3.16, excepto en cuanto se refiere a la selección de corriente.*

### *Paso 2*

*Seleccione la función de corriente de pico utilizando la tecla FUNC (F1).*

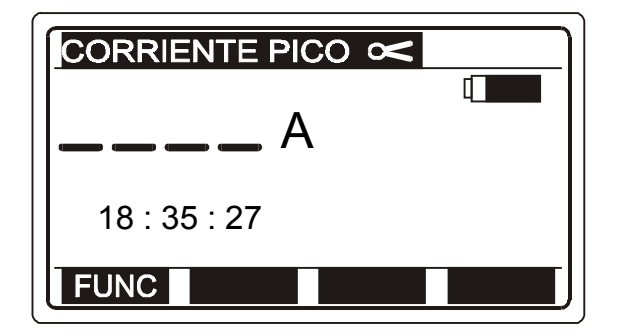

*Fig. 75. Función corriente de pico máxima – Menú inicial*

♦ *Conecte la pinza al elemento a medir (siga el paso 2 del apartado 3.16.).*

### *Paso 4*

♦ *Presione la tecla START. La medición comienza (medición continua), y el display indica el valor pico máximo. Tan pronto el nuevo valor medido es más alto que el valor máximo anterior indicado, el nuevo valor reemplaza al anterior.*

♦ *Presione START de nuevo para detener la medición. El último resultado obtenido queda retenido en display. Vea un ejemplo de resultado en la figura inferior.*

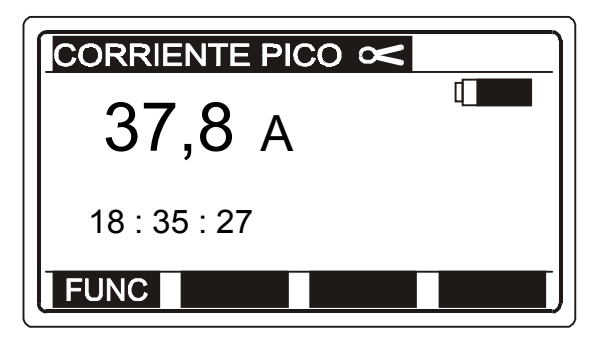

 *Fig. 76. Valor de corriente de pico máxima.*

♦ *Almacene los resultados a modo de documentación. Vea las instrucciones acerca de cómo hacerlo en el apartado 4.3. Almacenamiento de los resultados.*

#### *Importante!*

♦ *Utilice solamente la pinza suministrada como equipo de serie, u otra con similares características (Corriente/corriente, 1000: 1, escala de medición apropiada. Téngase también en cuenta el error de medición que se introduce por el uso de la pinza).*

# *3.17. Dispositivos de protección de sobretensión mediante varistor*

*Para obtener información general adicional acerca de la medición consulte el manual "Mediciones de seguridad en instalaciones de baja tensión".*

#### *Cómo llevar a cabo la medición de la tensión de ruptura*

## *Paso 1*

- ♦ *Conecte el cable de prueba universal al Eurotest 61557.*
- ♦ *Seleccione la función TEST varistor. El display muestra entonces el menú siguiente.*

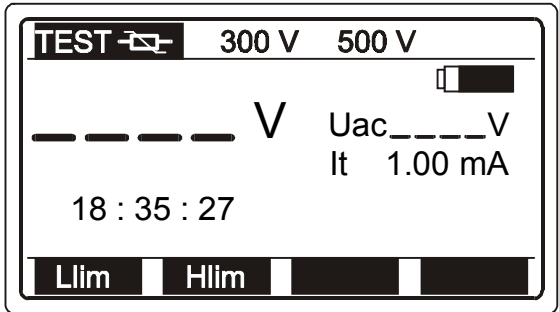

*Uac = U de ruptura / 1,6* Uac\_\_\_\_V  $\begin{bmatrix} \n\vdots \n\end{bmatrix}$  *Uac – 0 de ruptura / 1,6*<br>It 1.00 mA  $\begin{bmatrix} \n\vdots \n\end{bmatrix}$  *It Corriente de ruptura del varistor.* 

*Fig. 77. Prueba de varistor - Menú inicial*

#### *Significado de la tensión Uac:*

*Los dispositivos de protección para redes a.c. usualmente están programados un 20% por encima del valor de pico de la corriente de línea nominal.*

```
Ejemplo:
Tensión de línea nominal Un = 230V
Upico = 230V⋅1,41 = 324V
U de ruptura = (Upico + 0,2⋅Un) ≅ Un⋅1,6 = 368V
```
*La tensión Uac puede ser directamente comparada con la tensión declarada en el dispositivo de protección a comprobar.*

## *Paso 2*

♦ *Ajuste el limite inferior de tensión de ruptura. Después los resultados serán comparados con el valor de límite elegido y, si son más bajos, serán marcados con el símbolo "!" y además con el mensaje Resultado fuera de limite.*

#### *Cómo ajustar el valor del límite inferior*

♦ *Presione la tecla Llim (F1) para entrar al modo ajuste de límites, con lo que se presentará en el display el siguiente menú:*

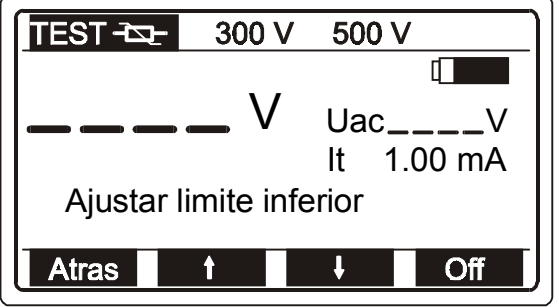

 *Fig. 78. Menú de ajuste del límite*

♦ *Pueden seleccionarse valores entre 0 y 1000 V en intervalos de 5 V, utilizando las teclas* ↑*(F2) y* ↓*(F3). Si el resultado de la prueba no va a ser comparado con el valor de límite seleccionado, entonces presione la tecla Off (F4). El valor del límite (indicado en la línea de superior del display) será sustituido por la marca* Φ*V. La tecla Off cambiará a On, permitiendo al operario habilitar o deshabilitar el valor del límite..*

♦ *Presione la tecla Atrás (F1) después de ajustar el valor del límite para retornar al menú inicial de la prueba de varistor.*

## *Paso 3*

♦ *Ajuste el límite superior de tensión de ruptura. Después los resultados serán comparados con el valor de límite elegido y, si son más altos, será indicado con una marca "!" y además con el mensaje Resultado fuera de limite.*

#### *Cómo ajustar el valor del límite superior*

♦ *Presione la tecla Hlim (F2), para entrar en el modo de ajuste de límites.*

♦ *Pueden seleccionarse valores entre 0 y 1000 V en intervalos de 5 V, utilizando las teclas* ↑*(F2) y* ↓*(F3). Si el resultado de la prueba no va a ser comparado con el valor de límite seleccionado, entonces presione la tecla Off (F4). El valor del límite (indicado en la línea de superior del display) será sustituido por la marca* Φ*V. La tecla Off cambiará a On, permitiendo al operario habilitar o deshabilitar el valor del límite..*

♦ *Presione la tecla Atras (F1) después de ajustar el valor del límite para retornar al menú inicial de la prueba de varistor.*

### *Paso 4*

♦ *Conecte los cables de prueba al dispositivo de protección de sobretensión mediante varistor que va a ser comprobado, según la figura inferior. (Presione HELP para la obtención de información de conexión básica)*

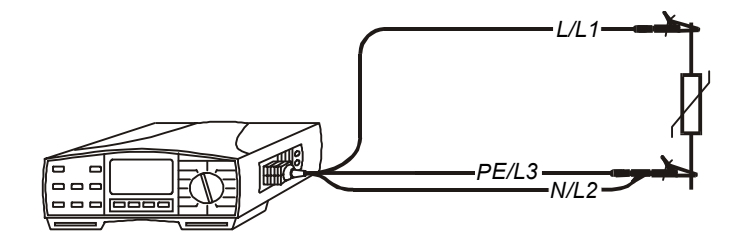

 *Fig. 79. Conexión del dispositivo a comprobar*

♦ *Presione la tecla START. La tensión comienza a aumentar (500 V/s) y en cuanto la corriente directa a través del varistor alcanza el valor de 1 mA (la tensión de ruptura se define para esta corriente), se muestra en la pantalla la tensión de prueba. El generador interno cesa inmediatamente de generar la tensión de prueba. Vea un ejemplo de resultado de prueba en la figura inferior.*

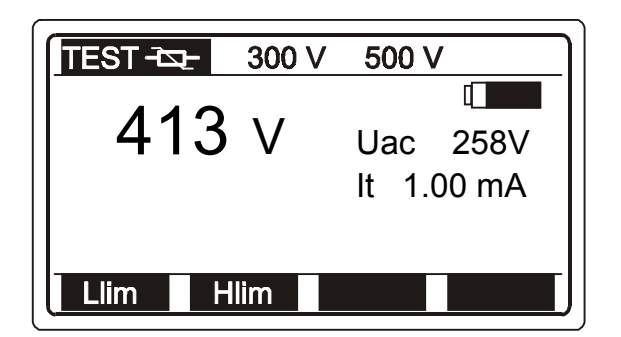

 *Fig. 80. Tensión de ruptura mostrada en pantalla*

♦ *Almacene los resultados a modo de documentación. Vea las instrucciones acerca de cómo hacerlo en el apartado 4.3. Almacenamiento de los resultados.*

#### *Importante!*

♦ *Para evitar influencias exteriores (otras cargas, etc) el dispositivo de protección deberá ser desconectado del circuito protegido antes de la medición.*

♦ *Si no es posible desconectar el dispositivo del circuito (conexión permanente), entonces los demás elementos conectados a la instalación que puedan alterar los resultados de la prueba deberán ser retirados.*

## *3.18. Seguimiento de una instalación eléctrica*

*Hay dos maneras posibles para realizar el seguimiento una instalación utilizando el Eurotest 61557, que son:*

♦ *La instalación bajo tensión es cargada de una manera pulsada por el Eurotest 61557. En este caso, el indicador de mano sigue el campo electromagnético generado alrededor del conductor cargado.*

♦ *El Eurotest 61557 genera su propia señal de prueba a la instalación sin tensión. En este caso, el indicador de mano sigue la señal irradiada alrededor del conductor conectado.*

*Para obtener información general adicional acerca del funcionamiento, consulte el Manual Mediciones de seguridad en instalaciones eléctricas de baja tensión.*

*Veamos el procedimiento.*

### *Paso 1*

♦ *Conecte el cable de prueba (cable de prueba universal o comander schuko) a Eurotest 61557.*

♦ *Coloque el selector de funciones en la posición de "Rotación fases / LOCATOR" y el display presentará el menú de una de estas opciones.*

♦ *Seleccione seguimiento de la instalación, utilizando la tecla FUNC (F1). La función queda habilitada cuando el display presenta la indicación LOCATOR en la línea superior. Vea la figura inferior.*

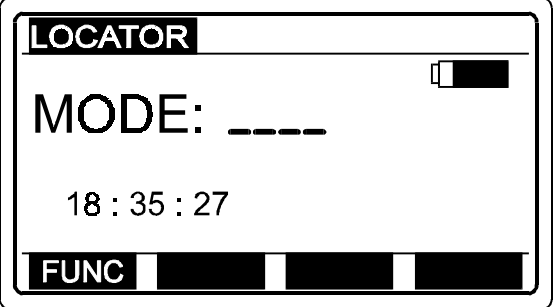

*Fig. 81. Menú inicial de seguimiento de instalaciones*

# *Paso 2*

♦ *Conecte el cable de prueba al elemento a comprobar, según la figura inferior. (Presione la tecla HELP para obtener la información básica de conexión).*

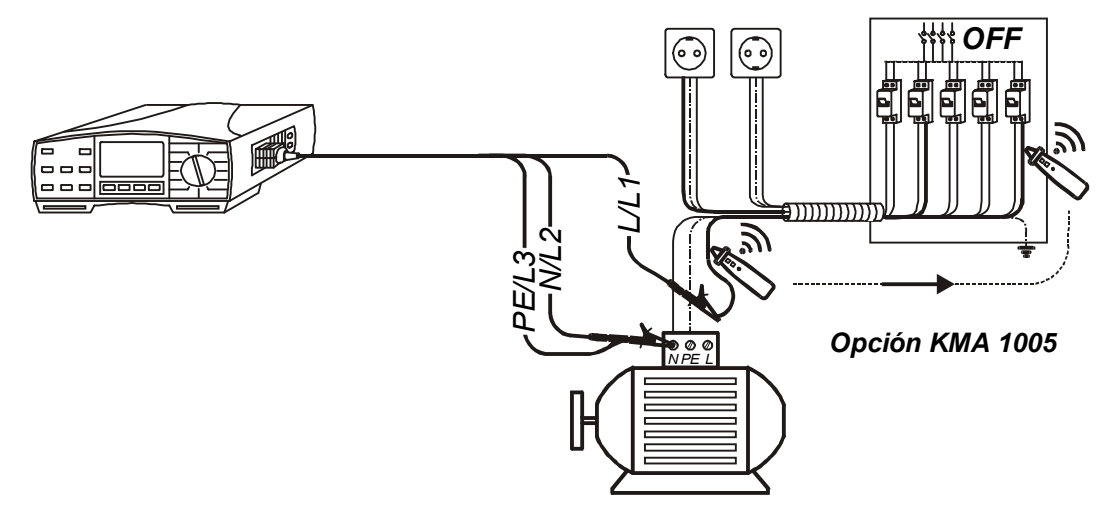

 *Fig. 82. Conexión del cable de prueba universal a un conductor sin tensión*

*El conductor a localizar será desconectado de la carga (motor), permitiendo a la señal de prueba extenderse a lo largo del conductor de fase.*

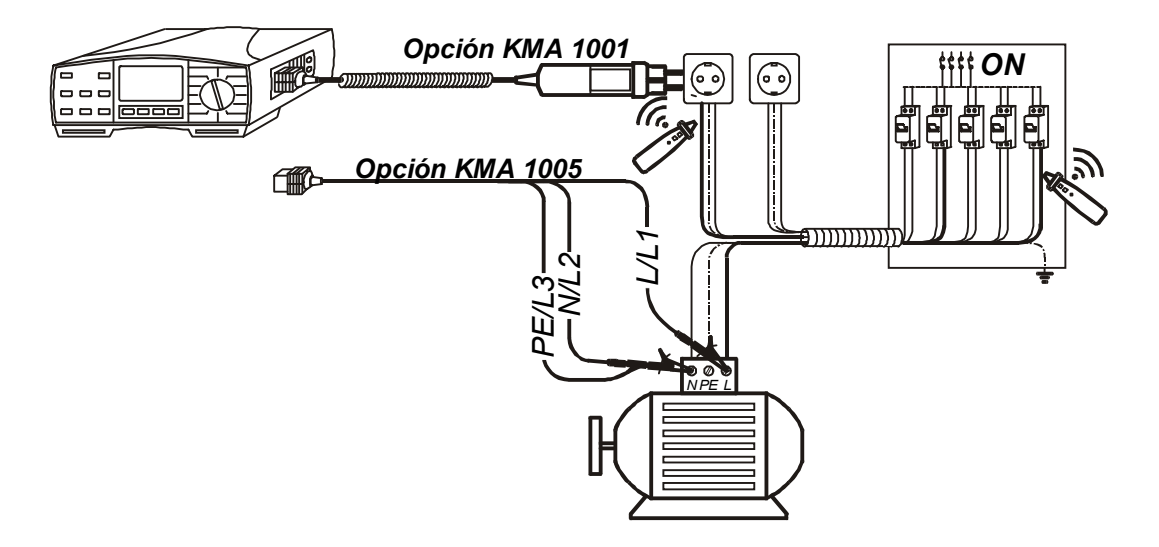

*Fig. 83. Conexión de cable universal / comander schuko a la instalación con alimentación (Ref. n<sup>o</sup> KMA 1001)*

### *Paso 3*

♦ *Presione la tecla START. La generación de señal interna comienza a funcionar (función continua). El Eurotest 61557 reconocerá automáticamente si hay o no energía en la instalación a comprobar. En base a esto, el instrumento generará su propia señal (en una instalación sin de tensión) o cargará a la línea con una señal (si hay tensión de línea presente). El instrumento mostrará uno de los siguientes mensajes, según sea el caso:*

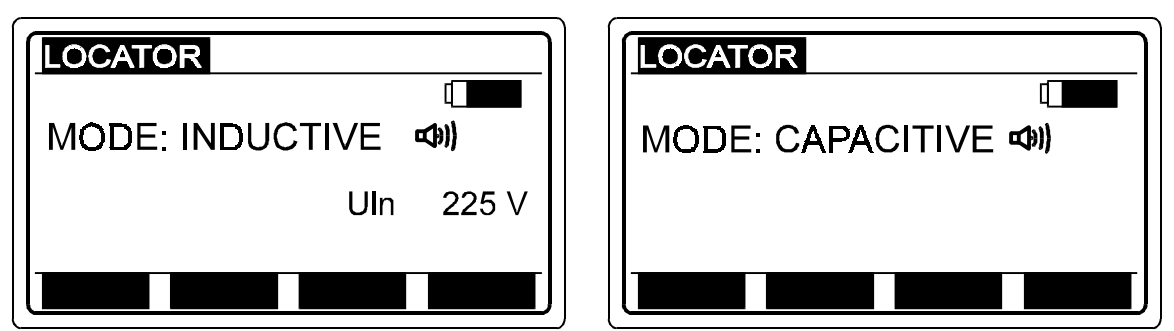

*Fig. 84. Menú en pantalla mientras se está ejecutando la función de seguimiento – instalación con tensión de red (figura de la izquierda) e instalación sin tensión (figura de la derecha)*

♦ *Seleccione la misma modalidad en el receptor del indicador de mano que la que aparece en el display principal. (vea la figura superior).*

♦ *Presione START en el indicador de mano y manténgalo apretado mientras realiza el seguimiento de la señal de prueba.*

#### *Importante!*

*Al verificar instalaciones complejas, (conductores largos, bucles de corriente en paralelo, etc), para la mejor localización de los conductores, es conveniente desconectar de la instalación aquellas partes que no se desee verificar. De otra manera, la prueba no tendrá éxito.*

# *3.19. Potencia*

*Para obtener información general acerca de las mediciones consulte el manual "Mediciones de seguridad en instalaciones de baja tensión".*

### *Cómo llevar a cabo la medición*

## *Paso 1*

♦ *Conecte la pinza de corriente 1A/1mA y el cable de prueba universal al Eurotest 61557, vea la figura 84.*

♦ *Seleccione la función de POWER/ENERGY, inmediatamente el display mostrará el menú de potencia o de energía.*

♦ *Seleccione la función Potencia utilizando la tecla FUNC (F1).*

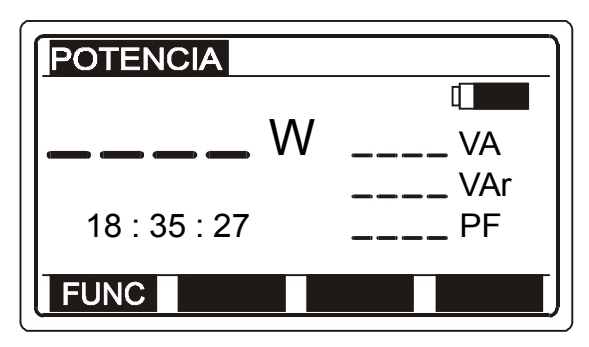

*W.........Potencia activa VA .......Potencia aparente. Var ......Potencia reactiva. PF .......Factor de potencia.*

*Fig. 85. Función de potencia – Menú inicial*

## *Paso 2*

♦ *Conecte la pinza de prueba y las puntas de prueba de tensión al elemento a comprobar, según la figura inferior (presione la tecla HELP para obtener la información de conexión básica).*

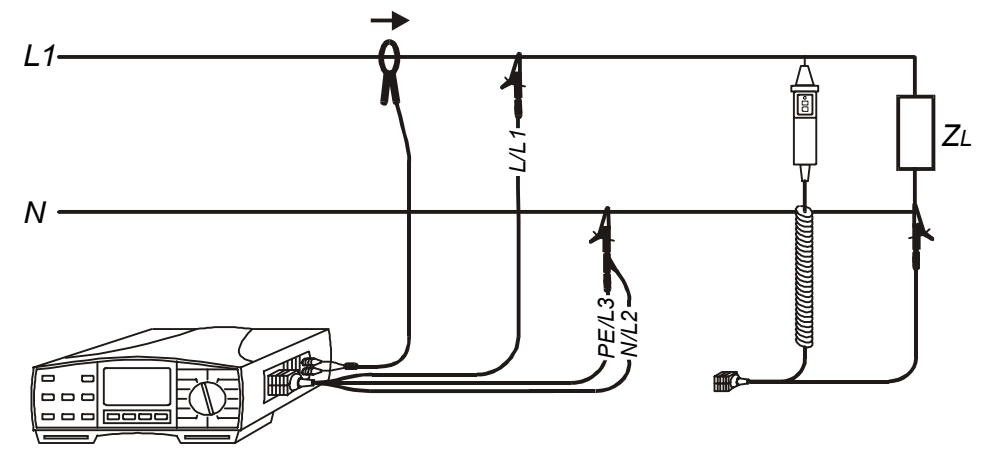

*Fig. 86. Conexión de pinza de corriente y puntas de prueba de tensión*

♦ *Presione la tecla START. La medición comienza a efectuarse (medición continua).*

♦ *Presione la tecla START de nuevo tras finalizar la medición. El último resultado obtenido queda retenido en el display, vea un ejemplo del resultado en la fig. inferior.*

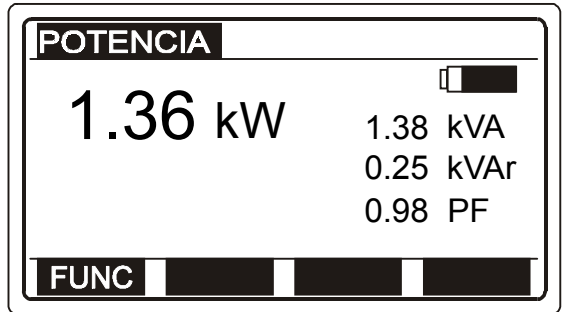

*Fig. 87. Resultado de la medición de potencia*

♦ *Almacene los resultados a modo de documentación. Vea las instrucciones acerca de cómo hacerlo en el apartado 4.3. Almacenamiento de los resultados.*

#### *Importante!*

♦ *Tenga cuidado de conectar las puntas de prueba de tensión y la pinza de corriente correctamente (polaridad y dirección de las pinzas – la flecha en la pinza debe estar orientada hacia la carga), de lo contrario el resultado dará negativo.*

- ♦ *La escala de la tensión de entrada nominal es de 10 a 440 V.*
- ♦ *La escala de corriente nominal es de 10 mA a 200 A.*
# *3.20. Energía*

*Para obtener información general acerca de las mediciones consulte el manual "Mediciones de seguridad en instalaciones de baja tensión".*

## *Cómo llevar a cabo la medición*

## *Paso 1*

 *Siga el Paso 1, descripto en el apartado 3.19. Potencia, exceptuando la selección de la función de medición. para ello vea el paso siguiente.*

## *Paso 2*

♦ *Seleccione la función Energía utilizando la tecla FUNC (F1).*

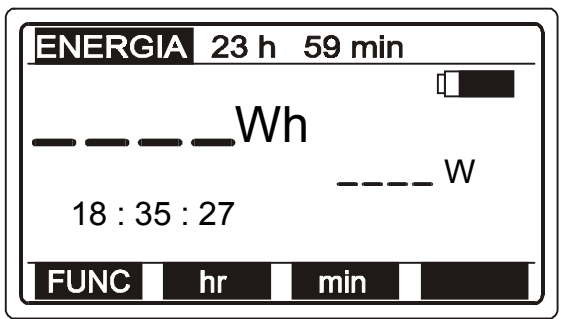

*Fig. 88. Función de energía – Menú inicial*

# *Paso 3*

♦ *Seleccione el periodo de tiempo utilizando la tecla hr (F2), para ajustar las horas y la tecla min (F3) para ajustar los minutos. Las horas pueden ajustarse hasta un período máximo de 24 hs, y minutos hasta 59.*

# *Paso 4*

♦ *Conecte las puntas y pinza al elemento al objeto a comprobar de siguiendo la fig. 84. (presione HELP en caso de requerir información sobre la conexión básica).*

# *Paso 5*

♦ *Presione la tecla START. La medición comienza a efectuarse (medición continua). El resultado en el display se renueva cada 2 seg. hasta que transcurra el tiempo indicado en el paso 3. Una vez cumplido el plazo, la medición cesa y el resultado final es presentado en el display. Ver fig. siguiente.*

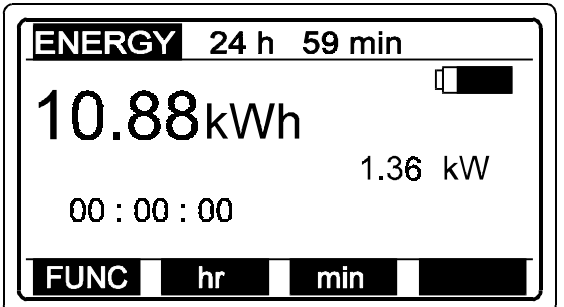

*Fig. 89. Ejemplo de resultado de energía final*

♦ *Almacene los resultados a modo de documentación. Vea las instrucciones acerca de cómo hacerlo en el apartado 4.3. Almacenamiento de los resultados.*

## *Importante!*

♦ *Tenga cuidado en conectar las puntas de prueba de tensión y la pinza de corriente correctamente (polaridad y dirección de la pinza - la flecha en la pinza debe estar apuntando hacia el lado de la carga), de lo contrario el resultado de la medición tendrá signo negativo*

- ♦ *La escala de la tensión de entrada nominal es de 10 a 440 V.*
- ♦ *La escala de la corriente nominal es de 10 mA a 200 A.*

♦ *Asegúrese de que las pilas estén lo suficientemente cargadas para llevar a cabo la medición de energía, especialmente en mediciones a largo plazo. Las pilas deben ser completamente nuevas en mediciones de más de 25 hs.*

# *3.21. Armónicos*

*Para obtener información general acerca de las mediciones consulte el manual "Mediciones de seguridad en instalaciones de baja tensión".*

# *Cómo llevar a cabo la medición*

## *Paso 1*

♦ *Conecte la pinza de prueba con relación 1A/1mA al Eurotest 61557, vea la figura 89. (sólo si se van a medir los armónicos de corriente).*

♦ *Conecte el cable de prueba adecuado (cable de prueba universal o comander schuko) al Eurotest 61557, vea la figura 89. (sólo si se van a medir los armónicos de tensión).*

♦ *Coloque el selector de funciones en la posición de "HARMONICS" (Armónicos). El display presentará el menú de armónicos de tensión o de corriente, como sigue:*

♦ *Seleccione armónicos de corriente o tensión con la tecla FUNC (F1).*

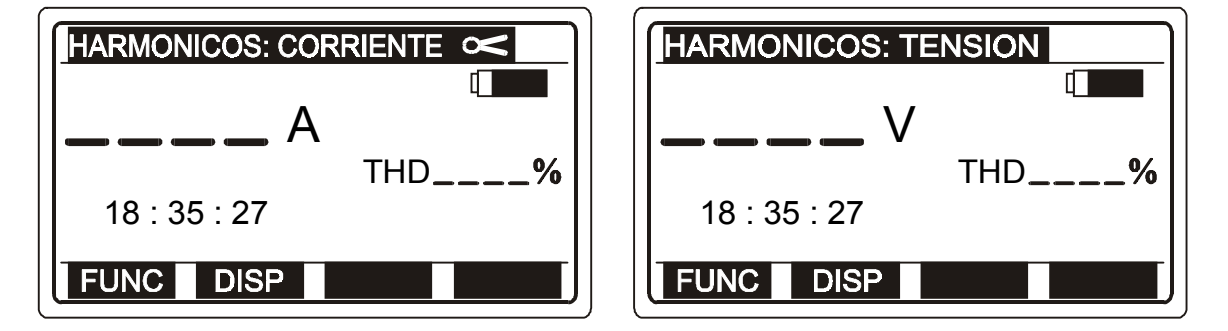

 *Fig. 90. Armónicos de corriente (izq.) y Armónicos de tensión (derecha) – Menús iniciales*

# *Paso 2*

♦ *Conecte la pinza de corriente (análisis de corriente) y/o el cable de prueba de tensión (análisis de tensión) al elemento a comprobar según la figura inferior (Presione HELP para obtener la información de conexión básica).*

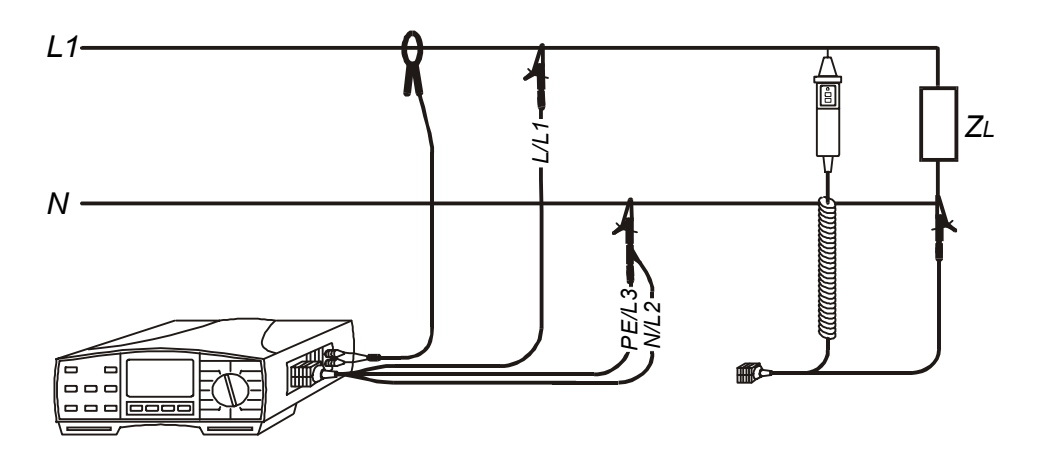

*Fig. 91. Conexión de puntas de prueba de tensión y pinza de corriente*

## *Paso 3*

♦ *Presione la tecla START. La medición se inicia (medición continua), y el resultado se indica de manera continua. Se puede indicar la distorsión armónica total (THD) o pueden considerarse los componentes armónicos individuales. Seleccione el modo de resultado utilizando la tecla DISP (F2), vea las figuras siguientes.*

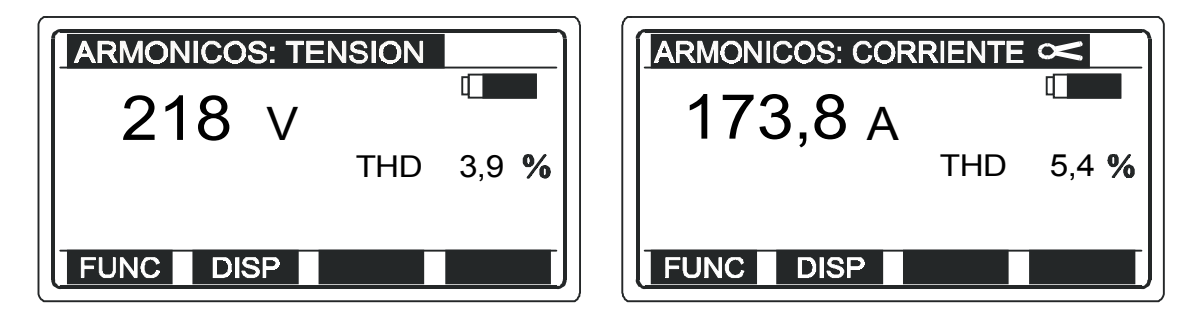

*Fig. 92. Ejemplo de resultado (THD y valor efectivo de la tensión / corriente medida)*

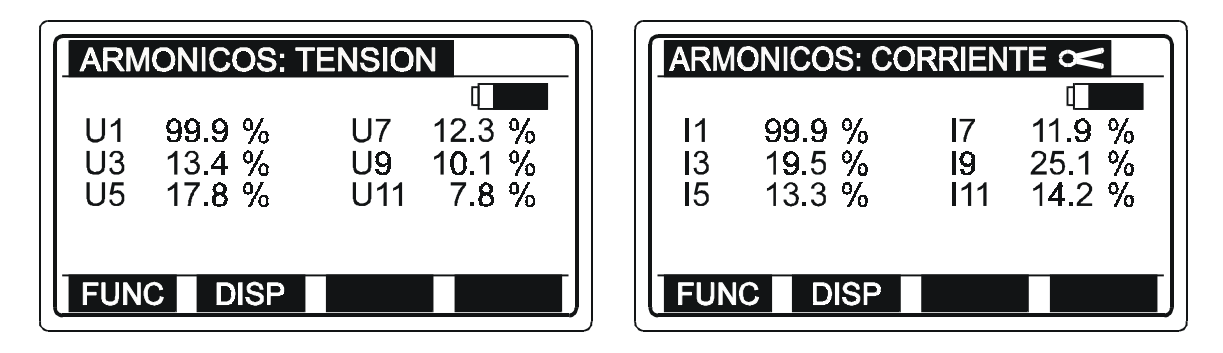

*Fig. 93. Ejemplo de resultado (armónicos individuales de orden 1º a 11º)*

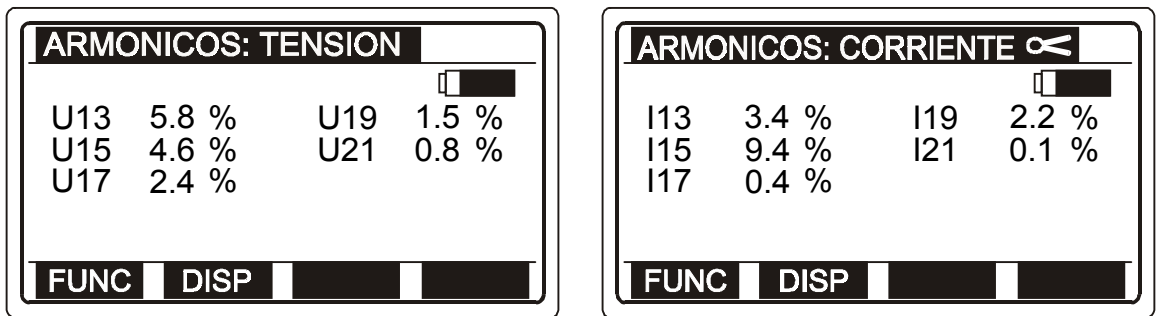

*Fig. 94. Ejemplo de resultado (armónicos individuales de orden 13º a 21º)*

♦ *Presione la tecla START nuevamente para detener la medición. El resultado obtenido en último lugar quedará retenido en el display.*

♦ *Almacene los resultados a modo de documentación. Vea las instrucciones acerca de cómo hacerlo en el apartado 4.3. Almacenamiento de los resultados.*

## *Importante!*

- ♦ *La escala de la tensión de entrada nominal es de 10 a 440 V.*
- ♦ *La escala de la corriente nominal es de 10 mA a 200 A.*

# *4. OTRAS FUNCIONES*

# *4.1. Funciones de configuración (setup)*

*Las acciones siguientes pueden realizarse en el menú de configuración:*

- ♦ *Ajuste de contraste del display (entre 0 y 100%)*
- ♦ *Ajuste de hora y fecha reales*
- ♦ *Parámetros de comunicación selección del régimen de transmisión en baudios (2400, 4800, 9600 o 19200)*
- ♦ *Borrado de todos los resultados almacenados*

*Presione la tecla SETUP para entrar en el menú correspondiente, vea la figura inferior.*

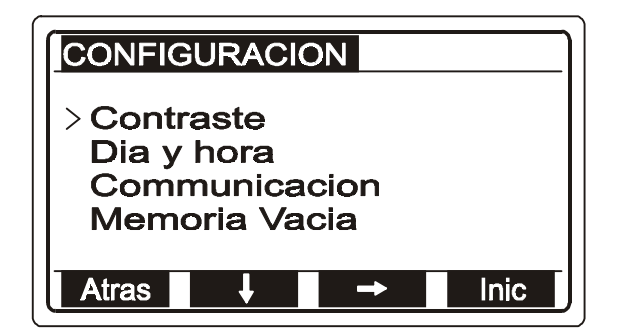

*La tecla Init es sólo para la fabricación y el servicio de reparaciones y sirve para insertar las constantes iniciales.*

*¡No utilice esta tecla!*

*Fig. 95. Menú de configuración*

## *Cómo ajustar el contraste del display*

- ♦ *Sitúe el cursor en la línea Contraste utilizando la tecla* ↓*(F2).*
- ♦ *Presione la tecla* <sup>→</sup> *(F3) para entrar en el menú de ajuste de contraste.*
- ♦ *Ajuste al contraste adecuado utilizando las teclas* ↑ *(F2) y* ↓*(F3).*
- ♦ *Presione la tecla ATRAS (F1) para salir del menú de ajuste de contraste.*

## *Cómo ajustar la hora y fecha reales*

- ♦ *Sitúe el cursor en la línea Fecha y hora utilizando la tecla* ↓ *(F2).*
- ♦ *Presione la tecla* → *(F3) para entrar en el menú de ajuste de hora y fecha.*
- ♦ *Ajuste la hora (time) y la fecha (date) actuales utilizando las teclas* ↑ *(F2) y* ↓ *(F3), mueva el cursor bajo las cifras utilizando la tecla → (F4).*
- ♦ *Presione la tecla ATRAS (F1) para terminar y salir del menú de ajuste de hora y fecha.*

*La hora indicada no está en marcha, empieza a correr al presionar la tecla ATRAS (F1).*

## *Cómo ajustar el régimen de transmisión (en baudios)*

- ♦ *Sitúe el cursor en la línea Comunicación utilizando la tecla* ↓*(F2).*
- ♦ *Presione la tecla* →*(F3) para entrar en el menú de comunicación.*
- ♦ *Ajuste el régimen en baudios utilizando las teclas* ↑ *(F2) y,* ↓*(F3).*
- ♦ *Presione la tecla ATRAS (F 1) para salir del menú de comunicación.*

## *Cómo borrar todos los resultados almacenados*

*Vea las instrucciones en el apartado 4.5. Borrado de los resultados almacenados en el epígrafe "Cómo borrar todos los resultados almacenados"*

# *4.2. Creación de la estructura de la instalación en un PC*

*Para asegurarse de que las mediciones concretas están correctamente almacenadas respecto al circuito comprobado, las posiciones de la memoria pueden ser organizadas y recibir nombres de acuerdo con la verdadera estructura de la instalación y sus partes individuales. Esta organización se denomina Estructura de la instalación y puede crearse o bien directamente de modo simultáneo con el almacenamiento de los resultados, o bien por adelantado por medio de un PC en que se haya instalado el software para PC Euro Link.. La estructura de la Instalación creada en el PC es después transferida al Eurotest 61557. La estructura transferida puede más adelante ser adaptada libremente de modo directo por medio del teclado del instrumento si fuese necesario.*

*Lea el capítulo 6. TECNOLOGÍA DE REALIZACIÓN DE MEDIDAS Y CERTIFICADOS USANDO LOS INSTRUMENTOS DE MEDIDA KOBAN en el manual "MEDICIONES DE SEGURIDAD EN INSTALACIONES ELECTRICAS" para obtener mayor información acerca del significado del concepto "estructura de la instalación".*

*El fabricante del Eurotest 61557 ya ha instalado la estructura de la instalación básica, con el objetivo de que sea expandida posteriormente por medio del teclado del instrumento. La Estructura de instalación básica se muestra en la figura a continuación.*

> *OBJETO1 BLOQUE1 FUSIBLE1 DIFERENCIAL1 PARARRAYOS1 PICA1 CONEXIÓN1 CEP1 CONEXIÓN1 PUESTA A TIERRA1*

*Fig. 96. Estructura de instalación básica ya instalada por el fabricante*

# *Cómo crear una estructura de instalación en un PC*

## *Paso 1*

*Instale el software para PC EuroLink - Lite en su PC (la impresión de formularios y protocolos sólo es posible con la versión Euro-Link Pro).*

# *Paso 2*

*Cree la estructura de instalación en base al plan de la instalación real (utilice el menú HELP). El software para PC Euro Link llevará al operario interactivamente a través del proceso de creación de la estructura de instalación. Las mediciones que deben ser realizadas en puntos específicos pueden ser agregadas en los lugares apropiados dentro de la estructura creada. De esta manera es fácil para el operario verificar en cualquier momento del proceso cuáles son las mediciones restantes y dónde se encuentran.*

*La tabla de la siguiente página indica las mediciones que pueden asociarse a un determinado lugar de medición:*

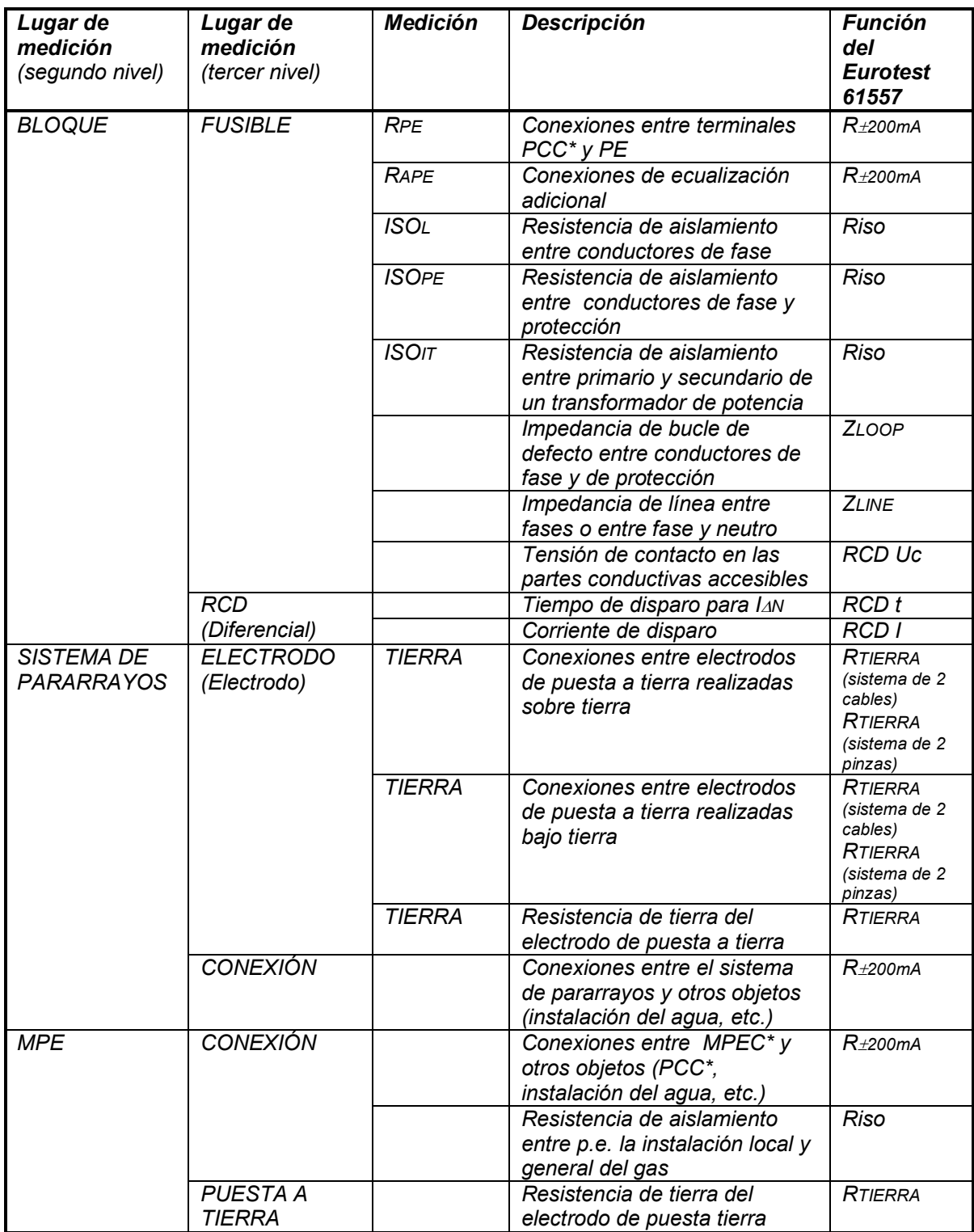

*PCT\* colector del conductor de protección (Protective Conductor Collector), MPEC\* colector principal de ecualización potencial (Main Potential Equalizing Collector)*

*Tabla 2. Lista de mediciones que pueden adjuntarse a un punto de medición.*

# *Paso 4*

*Conecte el Eurotest 61557 al PC por medio del conector RS 232 y transfiera la estructura recién creada.*

*De esta manera, el Eurotest 61557 está listo para llevar a cabo las mediciones y el almacenamiento de los resultados en la estructura de instalación preparada.*

# *4.3. Almacenamiento de los resultados*

*Todos los resultados de las pruebas pueden ser almacenados excepto la tensión U L-PE o U L-N (en las funciones RBUCLE ; N-PE, Z BUCLE , Z LINEA y RCD) así como la continuidad.*

## *Cómo guardar el resultado de una medición*

## *Paso 1*

♦ *Presione la tecla SAVE (guardar), se mostrará la última parte de la estructura de instalación utilizada, vea la siguiente figura.*

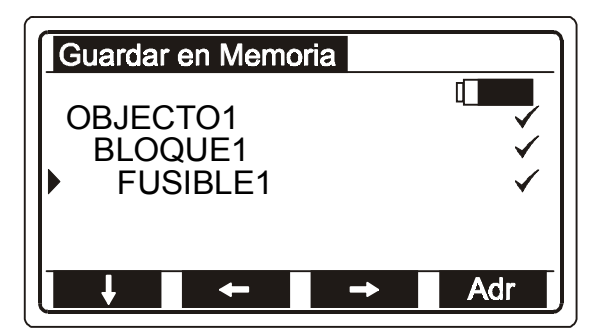

<sup>9</sup>*.......Todas las mediciones adjuntadas a la medición (sólo por medio del software PC) ya han sido realizadas y los resultados almacenados. El operario puede así verificar si falta alguna medición y dónde. Nota! La marca* <sup>9</sup> *se vincula automáticamente a cualquier nuevo artículo agregado a la instalación por medio del teclado del instrumento.*

 *Fig. 97. Ejemplo de última parte usada de la estructura de instalación utilizada, ofrecido para el almacenamiento del resultado de la prueba.*

## *Paso 2*

♦ *Sitúe el cursor en la línea superior del display utilizando la tecla* ↓*(F1) y seleccione un objeto de medición correspondiente con las teclas* ←*(F2) y* →*(F3). El objeto puede seleccionarse entre los creados en el PC y transferidos al instrumento de prueba o los añadidos por medio del teclado del instrumento. Un nuevo objeto puede agregarse presionando la tecla más (F4).*

♦ *Sitúe el cursor en la segunda línea utilizando la tecla* ↓ *(F1) y seleccione la medición correspondiente: bloque, pararrayos o CEP (colector equipotencial principal) utilizando las teclas* ←*(F2) y* →*(F3). El objeto puede seleccionarse entre los creados en el PC y transferidos al instrumento de prueba o puede agregarse por medio del teclado del instrumento. Un nuevo objeto puede agregarse presionando la tecla (F4).*

♦ *Sitúe el cursor en la tercera línea utilizando* ↓*(F1) y seleccione el elemento correspondiente fusible o diferencial (si se ha seleccionado "Bloque" en la segunda línea), pica o conexión (si se ha seleccionado "pararrayos" en la segunda línea) o conexión) o puesta a tierra (si se ha seleccionado "CEP" en la segunda línea), utilizando el las teclas* ←*(F2) y* <sup>→</sup> *(F3). El elemento puede seleccionarse entre los creados en el PC y transferidos al instrumento de prueba o puede agregarse por medio del teclado del instrumento. Un nuevo objeto puede agregarse presionando la tecla (F4).*

*Si no se ha transferido ninguna estructura al Eurotest 61557 desde el PC, entonces podrá crearse una apropiada mediante la tecla más. El Eurotest 61557 ofrecerá sólo nombres estándar pues en este caso no se pueden cambiar los nombres a través del teclado del instrumento. Esto puede hacerse con el PC después de transferir de nuevo los resultados almacenados para realizar el protocolo final.*

*En caso de que los resultados de R*±*2OOmA, Riso o RTIERRA sean almacenados, es posible obtener un lugar de almacenamiento adicional. Vea la tabla 2 en la columna de la subdivisión de medición. Sitúe el cursor en la cuarta línea en ese caso y seleccione la medición correspondiente mediante*  $\leftarrow$  *(F2)*  $\vee \rightarrow$  (F3)*.* 

## *Paso 3*

♦ *Presione la tecla SAVE (guardar) de nuevo para confirmar el almacenamiento. El resultado se almacena a continuación y el display regresa al menú de función.*

## *Importante!*

♦ *Cada resultado sólo puede guardarse una vez.*

♦ *En caso de que el operario no esté interesado en la estructura de la instalación, todos los resultados pueden guardarse en la misma posición haciendo doble clic sobre la tecla SAVE.*

♦ *Los resultados intermedios (subresultados) se guardarán conjuntamente con el resultado principal.*

♦ *Cualquier procedimiento de almacenamiento puede ser interrumpido presionando la tecla ESC.*

♦ *Una vez instalada la estructura de instalación en el Eurotest 61557 por medio del PC o a través del teclado del instrumento ya no puede borrarse, excepto al realizar el borrado del total de datos en el menú de CONFIGURACIÓN. Sólo la estructura básica instalada en fábrica se mantendrá en este caso.*

♦ *El mensaje MEMORIA EXCEDIDA aparece en caso de que todas las posiciones de la memoria están ocupadas.*

# *4.4. Recuperación de los resultados almacenados*

*Cada uno de los resultados puede recuperarse y ser mostrado en el display de nuevo utilizando el procedimiento siguiente:*

## *Paso 1*

♦ *Presione la tecla RCL, se ofrecerá la última parte utilizada de la estructura de instalación , vea la figura inferior.*

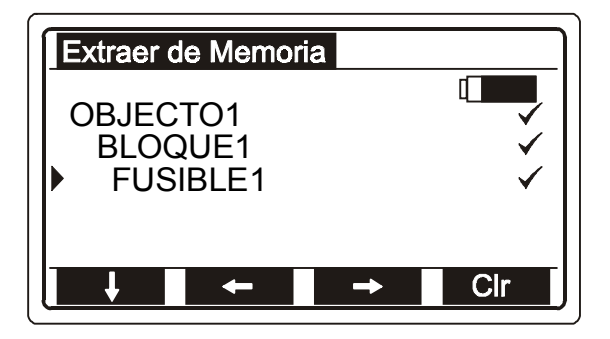

<sup>9</sup>*...... Todas las mediciones adjuntadas a la medición (sólo por medio del software PC) ya han sido realizadas y los resultados almacenados. El operario puede así verificar si falta alguna medición y dónde. Nota! La marca* <sup>9</sup> *se vincula automáticamente a cualquier nuevo artículo agregado a la instalación por medio del teclado del instrumento.*

 *Fig. 98. Ejemplo de última parte de la estructura de instalación utilizada, ofrecida para recuperar el resultado almacenado*

## *Paso 2*

♦ *Elija el lugar de medición correspondiente dentro de la estructura de instalación, siga el Paso 2 en apartado 4.3. Almacenamiento de los resultados*

# *Paso 3*

♦ *Presione la tecla RCL para confirmar la recuperación. El ultimo resultado almacenado bajo el lugar de medición seleccionado parecerá en la pantalla, vea el ejemplo inferior:*

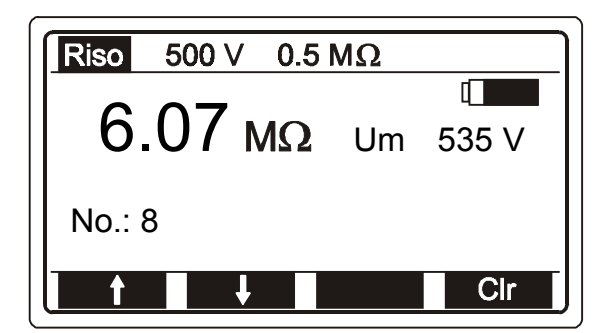

 *Fig. 99. Ejemplo de último resultado almacenado que ha sido recuperado*

## *Paso 4*

♦ *Use las teclas* ↑*(F1) y* ↓ *(F2) para recuperar otros resultados almacenados bajo el mismo lugar de medición.*

## *Importante!*

♦ *Se recuperarán también todos los subresultados potenciales y parámetros de función.*

*El procedimiento de recuperación puede ser interrumpido con la tecla Esc.*

# *4.5. Borrado de los resultados almacenados*

*Hay tres maneras de borrar los resultados almacenados, que son:*

- ♦ *Borrado de un resultado individual almacenado.*
- ♦ *Borrado de los resultados almacenados bajo el mismo elemento de la estructura como objeto; bloque/pararrayos/CEP; fusible/RCD; pica/conexión; conexión/puesta a tierra.*
- ♦ *Borrado de todos los resultados almacenados.*

# *Cómo borrar un resultado individual*

# *Paso 1*

♦ *Recupere el resultado a eliminar; siga el procedimiento descrito en apartado 4.4. Recuperación de los resultados almacenados.*

# *Paso 2*

♦ *Presione la tecla Borrar (F4) para borrar el resultado de la prueba que se ve en el display. El resultado que había sido almacenado antes que el resultado borrado queda a la vista y es ofrecido para ser borrado.*

## *Cómo borrar resultados almacenados bajo el mismo elemento de la estructura*

## *Paso 1*

♦ *Presione la tecla RCL y se ofrecerá en pantalla la última parte de la instalación utilizada, vea la figura 96.*

## *Paso 2*

♦ *Utilice la tecla* ↓*(F1) para situar el cursor en la línea correspondiente de la estructura de instalación, así como las teclas* ←*(F2) y* → *(F3) para seleccionar la posición apropiada en la estructura.*

## *Paso 3*

♦ *Presione la tecla Borrar (F4) para borrar los resultados almacenados bajo la posición de la estructura seleccionada. El display mostrará el mensaje: Espere… hasta que todos los resultados seleccionados hayan sido borrados.*

# *Cómo borrar todos los resultados almacenados*

## *Paso 1*

♦ *Presione la tecla SETUP para entrar en el menú de configuración.*

## *Paso 2*

♦ *Sitúe el cursor en la línea Borrar memoria con la tecla* ↓ *(F2) y pulse la tecla*<sup>→</sup> *(F3) para entrar en el menú de borrado de memoria.*

# *Paso 3*

♦ *Presione la tecla Clr (F4) para borrar todos los resultados almacenados. Aparecerá el mensaje Espere... mientras se eliminan los registros. Al finalizar parece nuevamente el menú de configuración.*

## *Importante!*

♦ *Todos los subresultados y los parámetros de función serán eliminados conjuntamente con los resultados principales.*

♦ *La estructura de instalación instalada en el Eurotest 61557 (bien por el PC o a través del teclado del instrumento) será borrada conjuntamente con los resultados. Únicamente la estructura básica (instalada por el fabricante del instrumento, vea figura 94) permanecerá instalada.*

♦ *El proceso de borrado podrá ser interrumpido mediante la tecla Esc..*

# *4.6. Reset - Reseteo del instrumento*

*Si se aprecia cualquier indicio de mal funcionamiento en el manejo del Eurotest 61557, se recomienda ejecutar la función de RESET (reajustar). En ese caso todos los parámetros ajustables por el usuario regresarán a sus valores iniciales. Vea la tabla siguiente para obtener los datos correspondientes. Los resultados almacenados no se borrarán.*

♦ *Apague el instrumento.*

♦ *Presione la tecla F1 y manténgala apretada mientras enciende el instrumento. El display presentará el mensaje Hard Reset durante unos instantes, indicando así que la función de Reset o Restablecimiento se ha completado, entonces el display presentará el menú inicial de funciones. Todos los parámetros ajustables por el usuario volverán a sus valores iniciales; vea la tabla siguiente.*

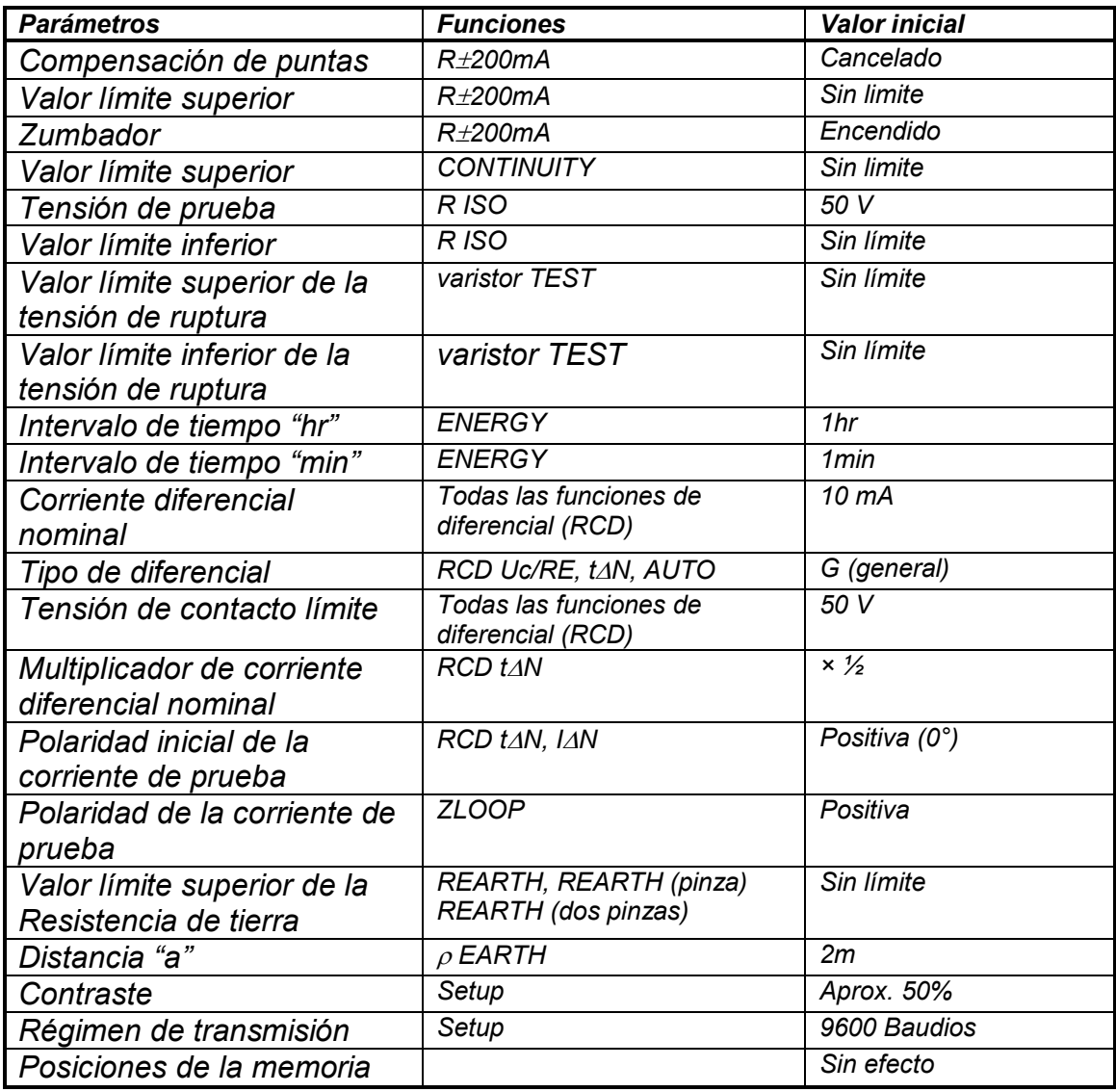

*Tabla 3. Valores iniciales de los parámetros ajustables*

# *5. MANTENIMIENTO*

# *5.1. Pilas*

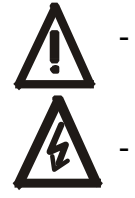

- *Desconecte los cables de prueba y apague el instrumento antes de quitar la tapa del compartimento de las pilas*

- *Existen tensiones peligrosas bajo la tapa del compartimento de las pilas*

*El estado de las pilas se indica de forma continua en pantalla, en el ángulo superior derecho del display. Si el símbolo de las pilas está totalmente lleno (oscuro) indica que las pilas están completamente cargadas. Preste atención a la condición de las pilas incluso durante la realización de las mediciones. Los resultados obtenidos con una tensión baja de la pila (los resultados pueden ser incorrectos) serán indicados con la advertencia Batería baja en medición, después de terminar el proceso de medición.*

*Reemplace las cuatro pilas cuando el marco del símbolo de la batería aparezca vacío con el equipo en modo estático (ninguna medida en curso) o cuando el marco de la batería se vacíe por instantes durante una medición. En este caso, el resultado será marcado con la leyenda Batería baja en medición.*

*La tensión nominal de las pilas es de 6 V d.c. Utilice 4 pilas alcalinas de 1,5 V, tipo IEC LR14 (dimensiones: diámetro = 26 mm, altura = 50 mm).*

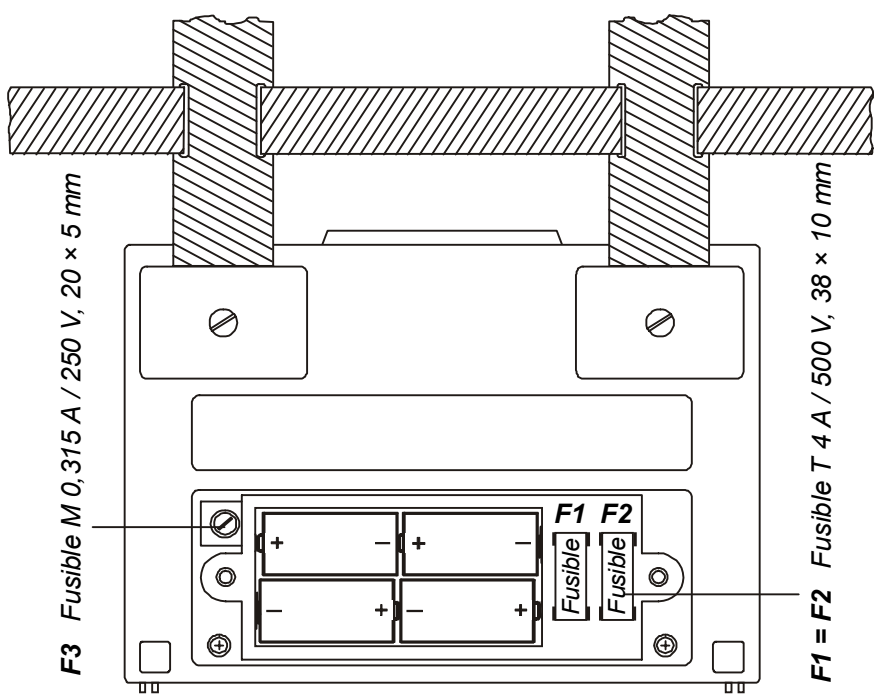

*Fig. 100. Polaridad correcta de las pilas insertadas.*

*Un juego de pilas a plena carga puede proporcionar energía suficiente para el funcionamiento del instrumento durante 50 horas aprox. con una relación de medición / reposo = 5s / 25s.*

### *Pilas del comander y del localizador:*

*El encendido de la luz roja indica batería baja. Retire los dos tornillos situados en la parte posterior del dispositivo para retirar la tapa de las pilas. Utilice una pila de 9V tipo IEC LR 6*

## *Importante!*

♦ *Inserte las pilas correctamente; de otro modo el instrumento no funcionará y puede que se descarguen las pilas, vea la figura anterior para determinar la polaridad correcta.*

♦ *El mensaje Batería baja en medición que aparece durante o después de la medición indica que las pilas se encuentran demasiado débiles para garantizar un resultado correcto. Reemplace inmediatamente las pilas.*

# *5.2. Fusibles*

*Hay tres fusibles bajo la tapa del compartimento de las pilas (vea la figura 98.).*

- ♦ *F1 = F2 = T 4 A / 5OO V, 38 x 10 mm, capacidad de ruptura 10kA / 500 V, tipo Littelfuse FLQ4, (fusible general en la entrada de los cables de medición L/L1 y N/L2).*
- ♦ *F3 = M 0,315 A / 250V de 20 x 5 mm (protege los circuitos interiores del instrumento, por si por error se conectan las puntas de prueba a la tensión de línea durante el uso de las funciones R*± *200mA o CONTINUIDAD).*

*Verifique los fusibles F1 y F2 si se aprecia uno de los siguientes funcionamientos incorrectos:*

- ♦ *El mensaje RCD disparado aparece después de apretar la tecla START en todas las funciones de comprobación de RCD (diferenciales) así como en ZLINEA y ZBUCLE.*
- ♦ *El mensaje >1999* Ω *aparece en las funciones R*±*200mA / CONTINUIDAD a pesar de que las puntas de prueba están puestas en cortocircuito.*
- ♦ *El mensaje > 200 M* Ω *o >1000 M* Ω *aparece en la función R ISO a pesar de que las puntas de prueba están puestas en cortocircuito.*
- ♦ *El mensaje >1000 V. aparece en la función de prueba de varistor a pesar de que las puntas de prueba están puestas en cortocircuito.*

*Verifique el fusible F3 si aparece el mensaje Sustituya FUSIBLE M315mA en las funciones R*±*200mA / CONTINUIDAD.*

## *Advertencia!*

♦ *Sustituya el fusible fundido sólo con otro del mismo tipo; de otro modo el instrumento puede verse dañado y/o verse afectada la seguridad del operario!*

# *5.3. LIMPIEZA*

*Utilice un paño suave ligeramente humedecido con agua jabonosa o alcohol para limpiar la superficie del Eurotest 61557 y deje secar completamente el instrumento antes de utilizarlo.*

## *Importante!*

- ♦ *No utilizar líquidos derivados del petróleo o hidrocarburos*
- ♦ *No derramar el líquido limpiador sobre el instrumento*

# *5.4. Calibración periódica*

*Resulta esencial que todos los instrumentos de medición se calibren regularmente. Para el uso diario ocasional recomendamos una calibración anual. Cuando el instrumento se utiliza todos los días de modo continuo, recomendamos que la calibración se lleve a cabo cada seis meses.*

# *5.5. Servicio de reparaciones*

*Reparaciones dentro o fuera del periodo de garantía: contacte con su distribuidor para obtener información adicional.*

*Dirección del distribuidor:*

 *TEMPER S.A. Polígono Industrial, Nave 18 33199 Granda-Siero, Asturias España Tel: 985 793 204 Fax: 985 793 271 e-mail: info@temper.es*

*IMPORTANTE: El Eurotest 61557 no debe ser abierto por personal no autorizado. No contiene partes reparables o reemplazables por el usuario, excepto tres fusibles. Consulte el apartado 5.2. Fusibles.*

# *6. ESPECIFICACIONES TÉCNICAS*

# *6.1. Funciones*

### *Resistencia de aislamiento*

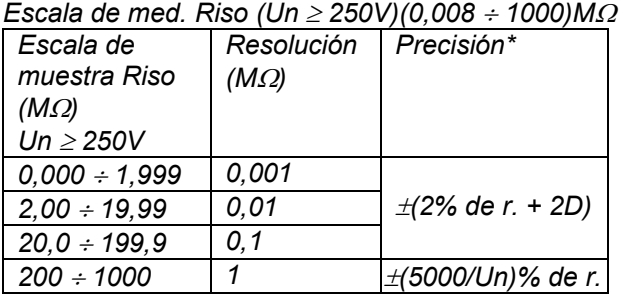

*Escala de med Riso (Un* < *250V)(0,012* ÷ *199,9)M*<sup>Ω</sup>

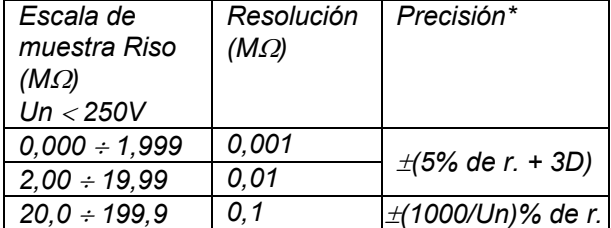

*\* La precisión especificada es válida únicamente si se usa el cable universal; si se usa el comander de punta es válida hasta 20 M* Ω*.*

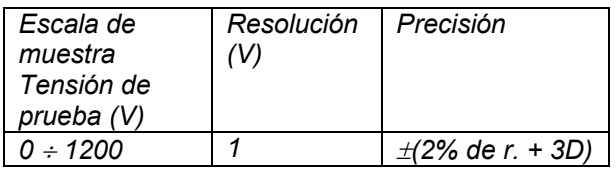

*Tensión de prueba nom.50, 100, 250, 500, 1000Vd.c. Capacidad de corriente del generador*

*( Utest. > UN) ...............................................>1mA Corriente de cortocircuito de prueba.............<3 mA Descarga automática objeto comprobado ........... sí*

### *Continuidad de los conductores de protección*

*Escala de medición R .....................(0,08* ÷ *1999)*<sup>Ω</sup>

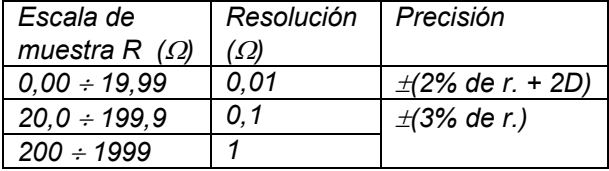

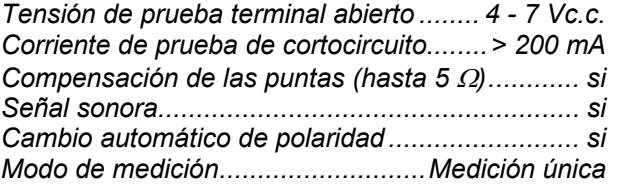

### *Continuidad*

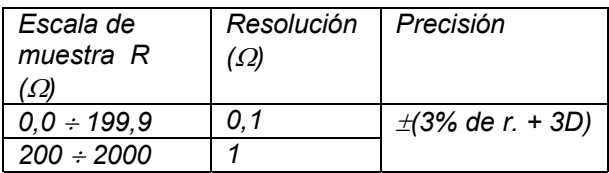

*Tensión de prueba terminal abierto ........ 4 - 7 Vc.c. Corriente de cortocircuito ............................< 7 mA Señal sonora....................................................... si Modo de medición......................medición continua*

### *Resistencia de tierra, método de 4 puntas*

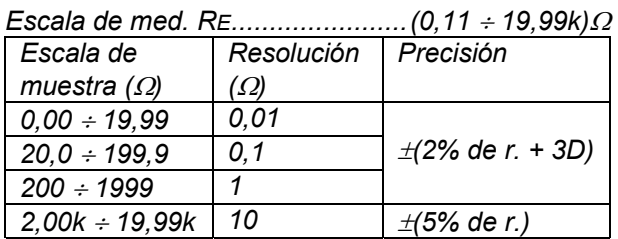

*Error adicional por resistencia de las puntas Rc max. ó Rp max. ....................* <sup>±</sup>*(3% de r. + 10D) Rc max. ........(4k*Ω *+ 100RE) ó 50k*Ω *(valor inferior) Rc = Rc1 +Rc2 (Resistividad de tierra) Rp max.........(4k*Ω *+ 100RE) ó 50k*Ω *(valor inferior) Rp = Rp1 +Rp2 (Resistividad de tierra) Error adicional 10 V tensión de ruido (50 Hz)......* <sup>±</sup>*(5% de r. +10D)*

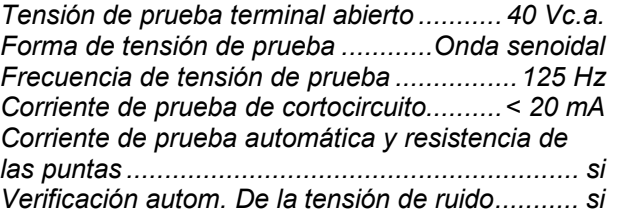

### *Resistencia de tierra utilizando 1 pinza en combinación con 4 puntas*

*Son válidos todos los datos que corresponden al método de cuatro puntas; los adicionales se listan a continuación:*

*Error adic. a 3A/50Hz corriente de ruido (valido Para prop. max. Rtot/Rpart = ½)*±*(10% de r. + 10D) Relación del error adicional*

*de resistencia...........................Rpartial/Rtotal* ⋅ *1% Rpartial = resistencia medida con pinza Rtotal = resistencia del sistema de tierra*

*Indicación en caso de pinza de baja corriente < 0,5 mA \*La precisión es válida si: Verificación autom. de corriente de ruido............. si Se debe considerar el error adicional de la pinza.*

### *Resistencia de tierra utilizando 2 pinzas*

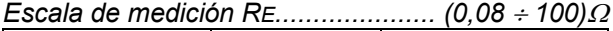

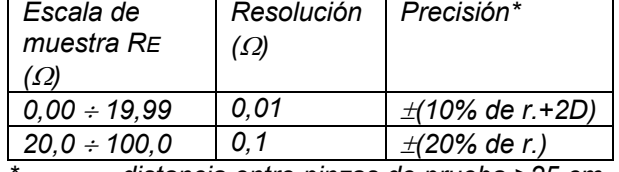

*\*.............distancia entre pinzas de prueba >25 cm*

*Error adicional a 3A/50Hz*

*Corriente de ruido ....................* <sup>±</sup>*(10% de r. + 10D) Verificación autom. de corriente de ruido............. si Se debe considerar el error adicional de la pinza.*

#### *Resistencia especifica de tierra (resistividad)*

*Todos los datos corresp. a la medición con cuatro cables son válidos, excepto la siguiente tabla.*

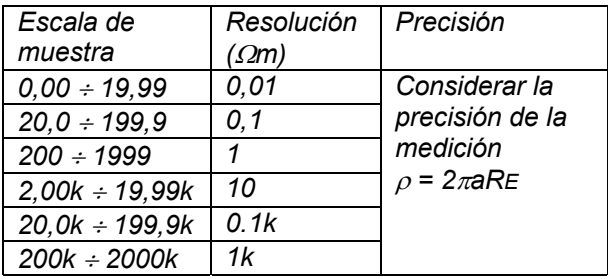

*Distancia entre picas de prueba ............... 1 a 30 m*

### *Diferencial – Datos generales*

*Corriente diferenciales*

*nominales ............. 10, 30, 100, 300, 500, 1000 mA Precisión de las corriente diferenciales:*

> *-0 / +0,1*⋅*I*∆*; I*∆ *= I*∆*N, 2*⋅*I*∆*N, 5*⋅*I*∆*N -0,1*⋅*I*∆*N / +0; I*∆ *= 0,5*⋅*I*∆*N*

*Forma de la corriente de prueba ...... onda senoidal Inicio de la corriente de prueba ............... 0° ó 180° Tipo de diferencial.....................Normal ó Selectivo Tensión de entrada nominal.. 230/115V/ 45 - 65 Hz*

### *Diferencial – Tensión de contacto Uc*

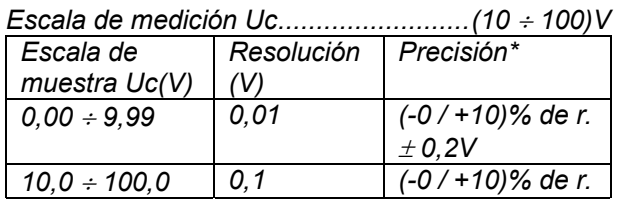

*La tensión de red es estable durante la medición y el terminal PE esta libre de interferencias.*

*Principio de medición................ con ó sin pica aux. Corriente de prueba ................................. < 0,5 I*∆*N Tensión de contacto límite ......................25 o 50 V La tensión de contacto es calculada para I*∆*N (tipo normal) ó por 2I*∆*N (tipo selectivo).*

#### *Diferencial (RCD) – Resistencia de tierra (bucle de defecto) (función RCD Rs)*

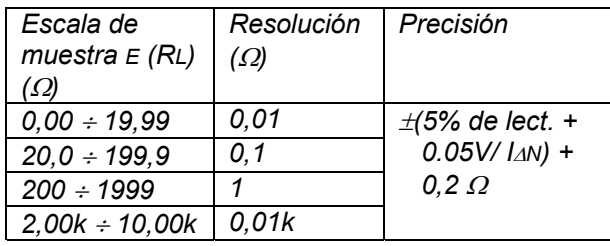

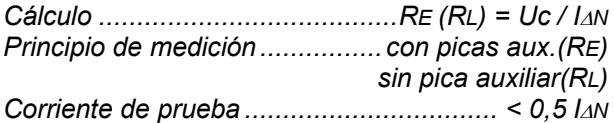

### *Diferencial – Tiempo de disparo*

*Corriente de prueba ...........0,5 I*∆*N, I*∆*N, 2 I*∆*N, 5 I*∆*N (Multiplicador x5 no disponible si I*∆*N = 1000mA)*

*Escala de medición t (tipo G)(0ms* ÷ *max. valor muest.)*

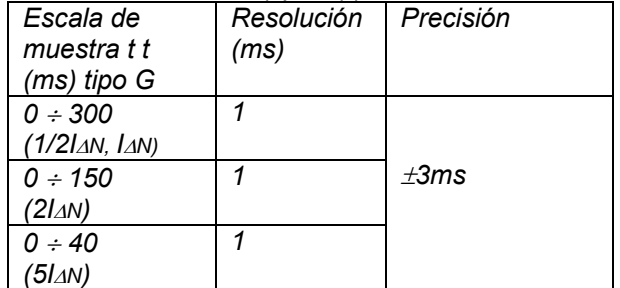

*Escala medición t (tipo S)(0ms* ÷ *max. valor muest.)*

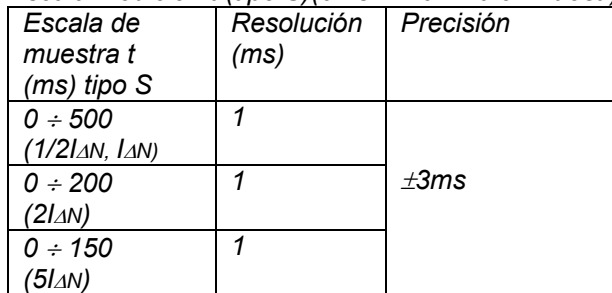

### *Diferencial – Corriente de disparo*

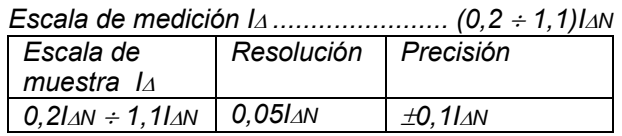

*Escala de medición t*<sup>∆</sup> *......................... (0* ÷ *300)ms*

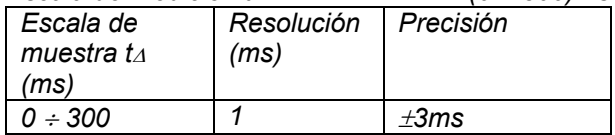

*Escala de medición Uci........................(10* ÷ *100)V*

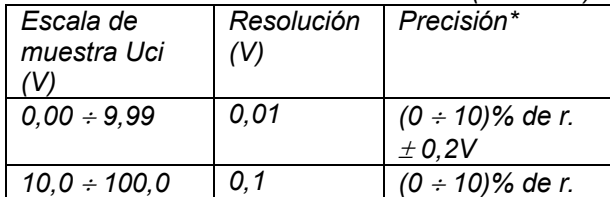

*\*La precisión es válida si la tensión es estable durante la medición y si el terminal PE está libre de interferencias.*

*Uci se calcula en base a la corriente de disparo I*<sup>∆</sup>

### *Impedancia de bucle de defecto y posible corriente de cortocircuito*

*Escala de medición ZL-PE, R, Xl......(0,11* ÷ *1999)*<sup>Ω</sup>

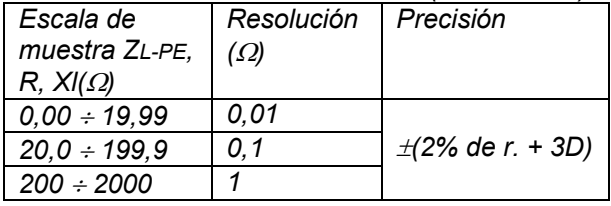

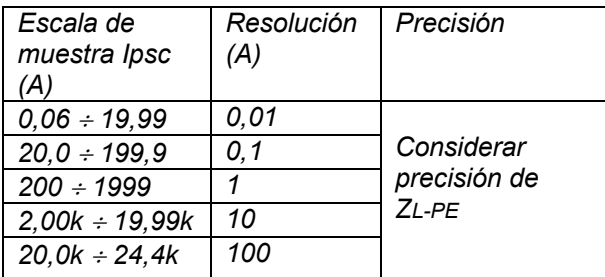

*Calculo de Ipsc: ................... Ipsc = UN*⋅*1,06 / ZL-PE UN = 115 V; (100 V* ≤ *Uinp* <sup>&</sup>lt; *160 V) UN = 230 V; (160 V* ≤ *Uinp* <sup>≤</sup> *264 V) Corriente de prueba máx. (a 230 V) ....23 A (10ms) Tensión de entrada nominal.. 115/230V, 45 - 65 Hz*

### *Tensión de contacto para la corriente de cortocircuito*

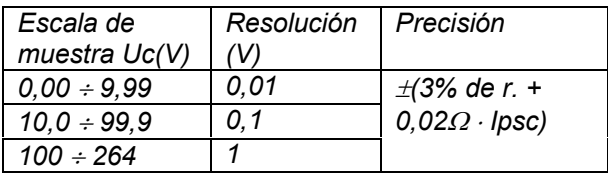

*Corriente de prueba máx. (a 230 V) ................23 A Tensión de entrada nominal.. 115/230V, 45 - 65 Hz*

### *Impedancia de línea y posible corriente de cortocircuito*

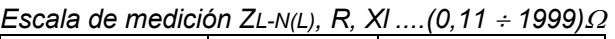

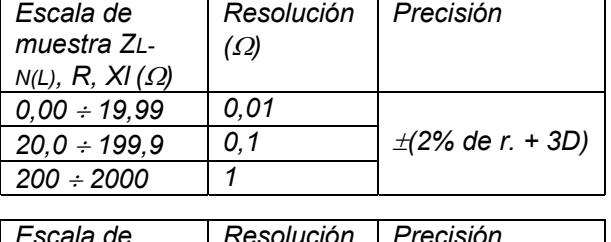

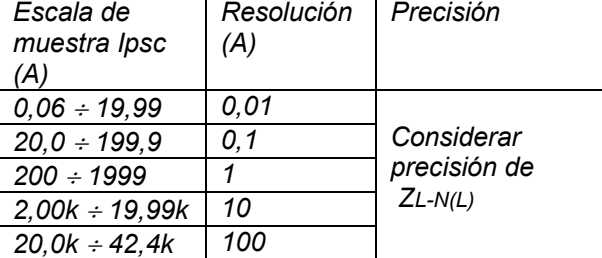

*Calculo de Ipsc: ..................Ipsc = UN*⋅*1,06 / ZL-N(L) UN = 115 V; (100 V* ≤ *Uinp* <sup>&</sup>lt; *160 V) UN = 230 V; (160 V* ≤ *Uinp* <sup>≤</sup> *264 V) UN = 400 V; (264 V* < *Uinp* <sup>≤</sup> *440 V) Corriente de prueba máx. (a 400 V) ....40 A (10ms)*

*Tensión de entrada nominal 115/230/400V, 45 – 65 Hz*

### *Resistencia de bucle N-PE y posible corriente de cortocircuito*

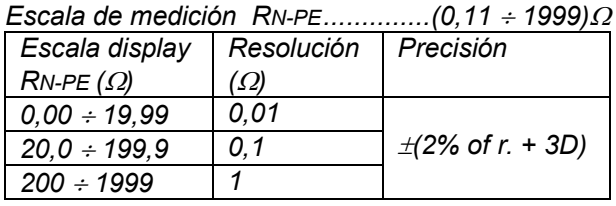

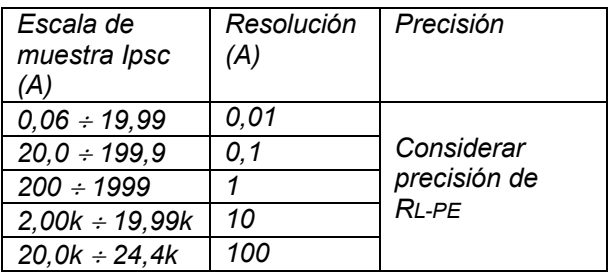

*Calculo de Ipsc: ..........Ipsc = UN*⋅*1,06 / RLOOP N-PE UN = 115 V; (100 V* ≤ *UL-PE* < *160 V) UN = 230 V; (160 V* ≤ *UL-PE* ≤ *264 V)*

*Datos del generador : ver Resistencia de tierra, método de cuatro puntas.*

### *Rotación de fases*

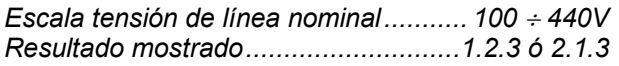

### *Tensión (excepto en función armónicos)*

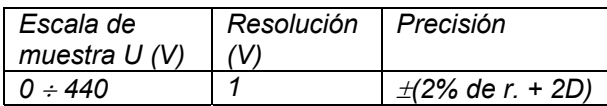

*Escala de frecuencia nominal.........d.c., 45 – 65 Hz*

### *Corriente (RMS real)*

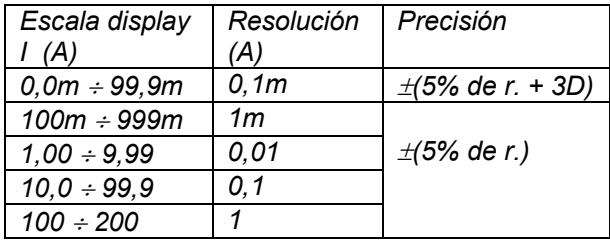

*Resistencia de entrada ......................10*Ω*/1Wmax. Principio de medición....pinza de corriente 1A/1mA Frecuencia nominal.................................. 50/60 Hz Debe considerarse el error adicional de la pinza.*

### *Corriente de pico*

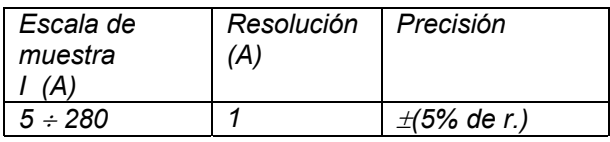

*Muestreo ...................................2 mediciones / ms Principio de medición................. pinza de corriente Frecuencia nominal.................................. 50/60 Hz Se debe considerar el error adicional de la pinza.*

## *Varistor (Tensión de ruptura)*

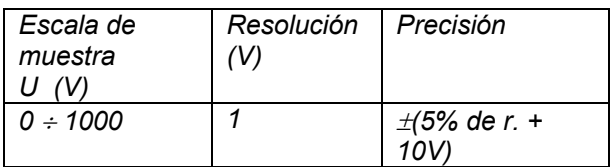

*Principio de medición............... Tensión rampa c.c. Pendiente de tensión de prueba................. 500 V/s Corriente de ruptura.......................................1 mA*

### *Localizador de fallos, fusibles y conductores*

*Principio.....................por carga pulsada de línea ó superimposición de señal de prueba*

*Por carga (Escala: 30*÷*264V/45*÷*65Hz):*

 *Is < 1A pulsado fs = 3600 Hz* *Por imposición (para instalaciones sin energía): Us < 7V pulsada fs = 3600 Hz Isc < 50mA pulsada*

### *Potencia*

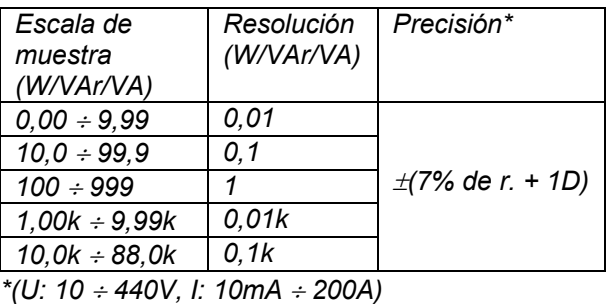

*Principio.............................. monofásico, con pinza Tipo de potencia .................................. W, VAr, VA Tensión entrada nominal.400/230/115 V / 50/60 Hz Escala de muestra (PF) ....................... 0,00 – 1,00 Se debe considerar el error adicional de la pinza*

## *Energía*

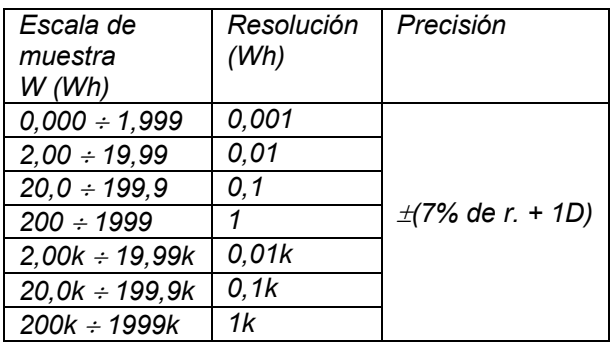

*Cálculo ................................................W =* ∑ *P*<sup>⋅</sup> <sup>∆</sup>*t Intervalo de tiempo .........ajustable de 1min a 25 hr Tensión entrada nominal..400/230/115V / 50/60 Hz*

### *Análisis de armónicos (tensión y corriente)*

#### *Medición de tensión (RMS real):*

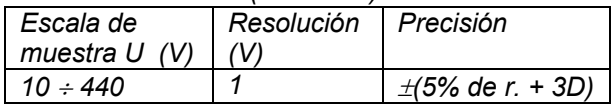

#### *Medición de corriente (RMS real):*

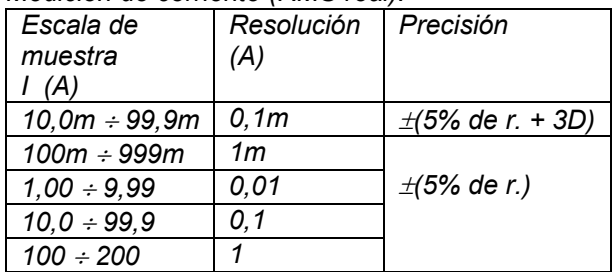

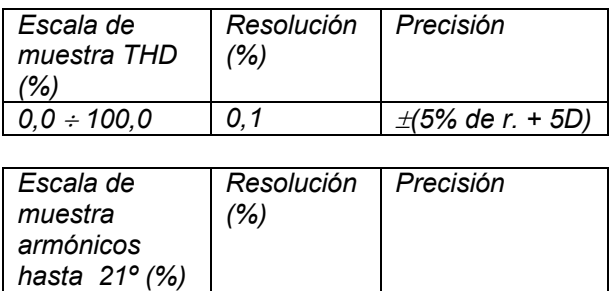

*0,0* ÷ *100,0 0,1* <sup>±</sup>*(5% de r. + 5D)*

*Muestra del resultado..... en % del valor total eficaz Frecuencia nominal.................................. 50/60 Hz Se debe considerar el error adicional de la pinza*

# *6.2. Características generales*

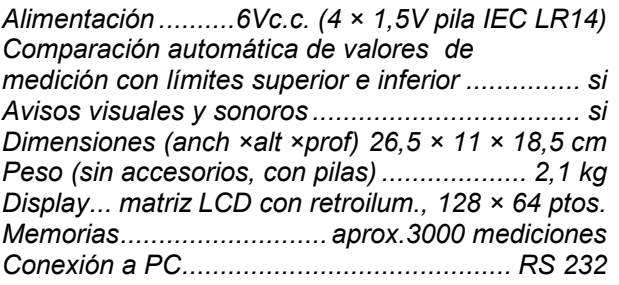

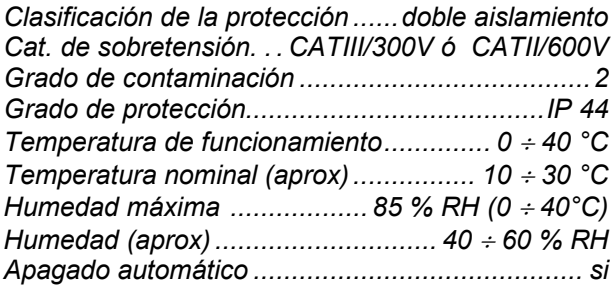